**NUREG/CR-1007 BNL-NUREG-51044** 

# bar Convey of EVALUATION OF SELECTED SIGNAL PROCESSING METHODS FOR THE CHARACTERIZATION OF STEAM GENERATOR **EDDY CURRENT SIGNALS**

120555091837

HST LOWEY

WASHINGTON

US NRCH CHILEP DOCUMENT

 $2 AN$ 

06

S.D. BROWN AND D.T. HAYFORD Battelle Columbus Laboratories

Date Published - August 1979

PREPARED FOR THE CORROSION SCIENCE GROUP DEPARTMENT OF NUCLEAR ENERGY BROOKHAVEN NATIONAL LABORATORY UPTON, NEW YORK 11973

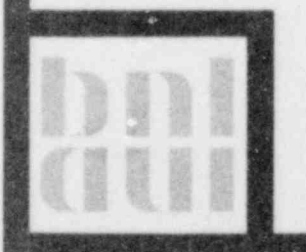

Sponsored by the U.S. Nuclear Regulatory Commission Division of Engineering Standards Under Contract No. EY-76-C-02-0016

8004100025

**NUREG/CR-1007** BNL-NUREG-51044 'STATE IN THE REGISTER IN THE REGISTER IN THE REGISTER IN THE REGISTER IN THE REGISTER IN THE REGISTER IN THE REGISTER IN THE REGISTER IN THE REGISTER IN THE REGISTER IN THE REGISTER IN THE REGISTER IN THE AN

'

# EVALUATION OF SELECTED SIGNAL PROCESSING METHODS FOR THE CHARACTERIZATION OF STEAM GENERATOR EDDY CURRENT SIGNALS

S.D. BROWN AND D.T. HAYFORD Battelle Columbus Laboratories 505 King Avenue Columbus, Ohio 43201

Manuscript Completed - April 30, 1979 Date Published - August 1979

PREPARED FOR THE CORROSION SCIENCE GROUP DEPARTMENT OF NUCLEAR ENERGY BROOKHAVEN NATIONAL LABORATORY UPTON, NEW YORK 11973

SPONSORED BY U.S. NUCLEAR REGULATORY COMMISSION DIVISION OF ENGINEERING STANDARDS UNDER CONTRACT NO. EY-76-C-02-0016 NRC FIN NO. A-30119

#### NOTICE

This report was prepared as an account of work sponsored by an agency of the United States Government. Neither the United States Government nor any agency thereof, or any of their employees, makes any warranty, expressed or implied, or assumes any legal liability or responsibility for any third party's use, or the results of such use, of any information, apparatus, product or process disclosed in this report, or . represents that its use by such third pany would not infrinse privately owned rights. .

The views expressed in this report are not necesarily those of the U.S. Nuclear Regulatory Commision.

> Available from National Technical Information Service Springfield, Virginia 22161

#### FOREWORD

Recent experience with the formation of small volume but fairly deep defects in once through steam generators (OTSG), particularly adjacent to the upper most support plates, has led to the need for further infomation on how well the cddy current technique for inservice inspection can measure the depth of these defects. In contrast to the rather large volume phosphate wastage defects or the rather long stress corrosion cracks that have occurred in sludge pile areas, these defects tend to be rather small in volume and located very close to a tube support plate or tube sheet. Signals from the support plate or tube sheet, therefore, can distort or even mask the signals obtained from defects during a routine inservice inspection. They do not, however, prevent determination that there is a small defect present, in most cases, especially where the defect is large enough to have some safety significance. As part of the BNL Technical Assistance program.for the Division of Engineering Standards of the U.S. Nuclear Regulatory Commission, we have conducted an investigation at Battelle-Columbus Laboratories of the' ability of eddy current inspections to determine the size and depth of these defects. The following report represents the results of their work, and an attempt by them to develop a simple signal subtraction method that is capable of eliminating the signals from the tube support plate and, therefore, give better definition to the portion of the eddy current signal from the defect.

This is the third report in a series by the Fabrication and Quality Assurance Section of Battelle-Columbus Laboratories in the area of detectability of defects in PWR steam generator tubing by eddy current techniques. The first report, reference 1, represented a measurement of the statistical reliability of the eddy current technique for detecting signals from various types of defects, simulating those that had been observed in PWR steam generator tubing up to that time. The second report, reference 2, dealt with the detectability of dents in the steam generator tubing, the detectability of magnetite deposits in the crevice between the tube' and the tube support plate, and most importantly, the detectability of defects in

- 111 -

 $v_1$ 

steam generator tubing in areas that have been dented. Work is continuing at Battelle-Columbus on still a fourth phase of this program, which is an evaluation of the accuracy of the detection of steam generator defects using multi-frequency eddy current inspection methods.

The data in the present report should be of use to the Nuclear Regulatory Conmission in assessing reliability of the eddy current inspection data on OTSG's and especially to the Office of Standards Development in their continuing assessment of the need for an improved basis for determining the reliability of inservice inspection, of nuclear steam generators, and the acceptability of these steam generators for continued service.

> John R. Weeks, Leader Corrosion Science Group Brookhaven National Laboratory

#### REFERENCES

- 1. J.H. Flora, S.D. Brown, and J.R. Weeks, "Evaluation of the Eddy Current Method of Inspecting Steam Generator Tubing," BNL-NUREG-50512-R, Sept. 30, 1976.
- 2. S.D. Brown and J.H. Flora, " Evaluation of the Eddy Current Method for the Inspection of Steam Generator Tubing - Denting," BNL-NUREG-50743 Sept. 30, 1977.

s

# TABLE OF CONTENTS

## Page

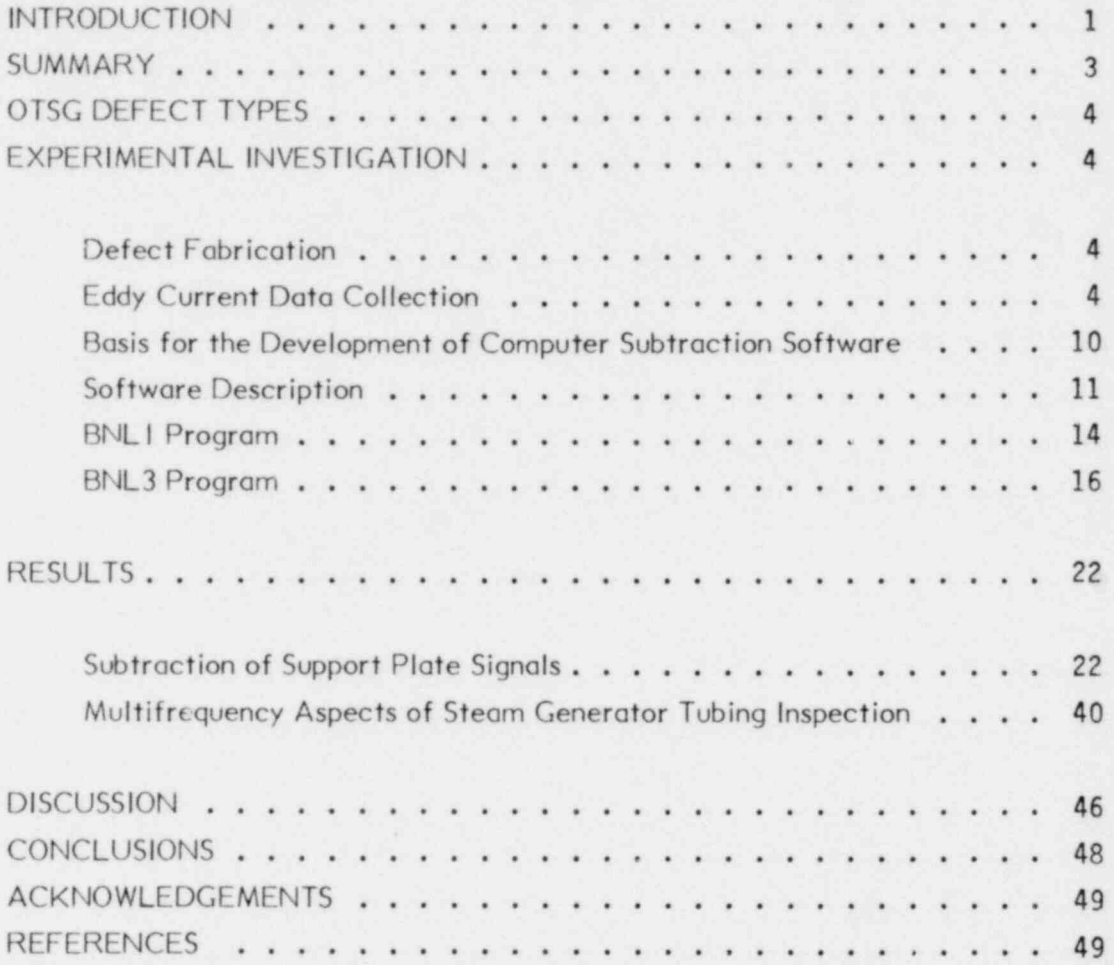

# LIST OF FIGURES

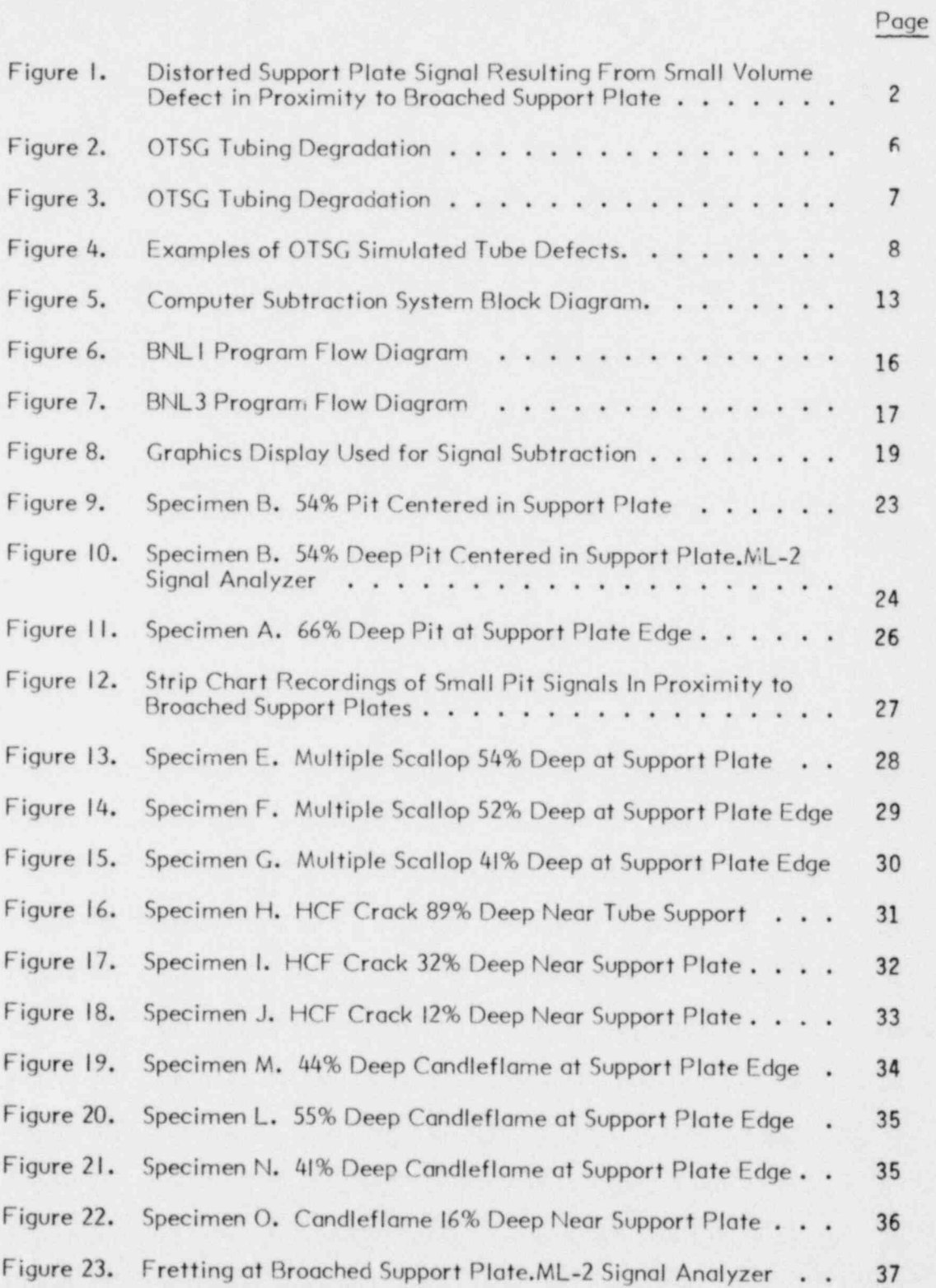

# LIST OF FIGURES (Cont.)

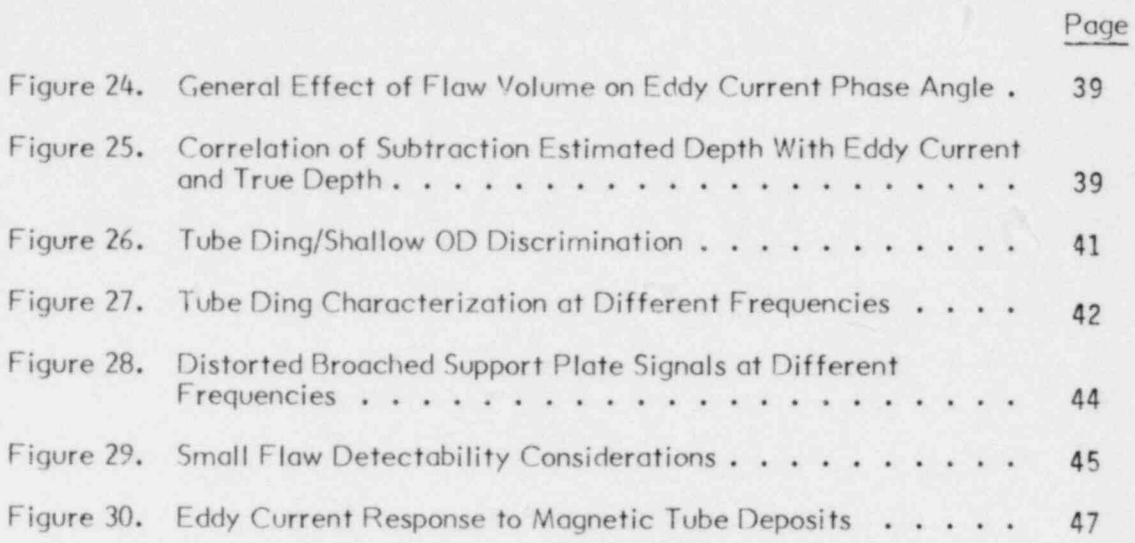

# LIST OF TABLES

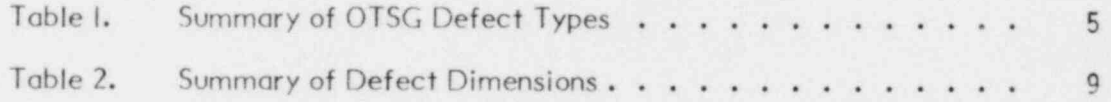

#### FINAL REPORT

on

## EVALUATION OF SELECTED SIGNAL PROCESSING METHODS FOR THE CHARACTERIZATION OF STEAM GENERATOR EDDY CURRENT SIGNALS

to

#### BROOKHAVEN NATIONAL LABORATORY Upton, New York

April 30,1979

.

by

S. D. Brown and D. T. Hayford

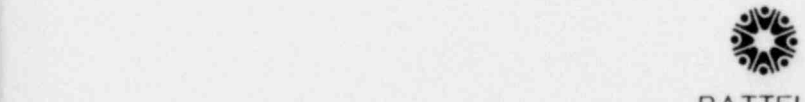

**BATTELLE** Columbus Laboratories , 505 King Avenue Columbus, Ohio 43201

#### EVALUATION OF SELECTED SIGNAL PROCESSING METHODS FOR THE CHARACTERIZATION OF STEAM GENERATOR EDDY CURRENT SIGNALS

by

S. D. Brown and D. T. Hoyford

#### INTRODUCTION

Operating experience with  $c_1$ ce through steam generators (OTSG) has occumulated to the extent that secor dary-side tube degradation has been observed in several operational units. Analysis of eddy current data from OTSG inservice inspections and the visual examination of pulled tubes (Oconee) would suggest that degradation is concentrated near the tube sheet or tube supports in tubes adjacent to open lanes and is of relatively small volume. This is in contrast with the recirculating steam generators where most of the tube defects are of relative large volume, i.e., wastage (here we exclude denting), and occur primarily in the sludge zone (0-10") above the tube sheet. (Palisades, Point Beach, Robinson, and Ginna are exceptions in that wastage or other large volume defects have been confirmed or are suspected at some tube support plate intersections.)

For the OTSG units, the occurrence of small volume defects in proximity to the tube sheet or tube support places a greater emphasis on the need for the development of specialized eddy-current inservice inspection methods since the tube sheet and tube support are extraneous test variables and con preclude defect detection and offect the reliable estimation of defect depth.

Figure I shows eddy-current signal patterns which result from o support plate and simulated high-cycle fatigue (HCF) crack separately and the composite signal which results when the HCF crack is placed in close proximity to o support plate edge. As con be seen, the composite signal is distorted, precluding the reliable estimation of defect depth.

The inability of conventional single frequency eddy current inservice inspection techniques to measure reliably the depth of small volume defects in

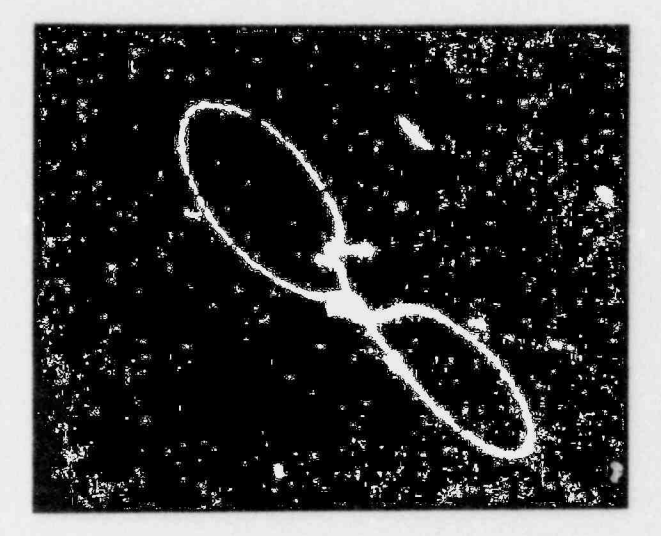

Tube Support

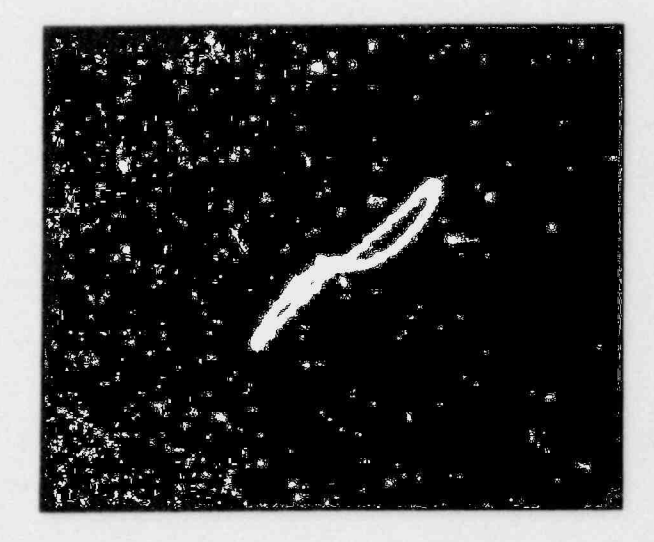

Simulated HCF

Wobble

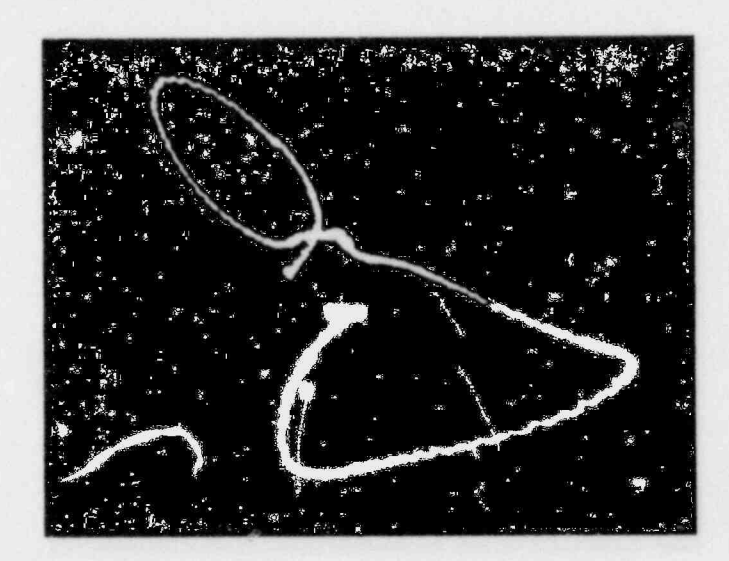

 $= 675$  KHz

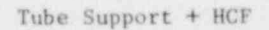

Figure 1. Distorted support plate signal resulting from small volume defect in proximity to broached support plate

close proximity to the tube sheet and support plate has been recognized by the OTSG vendor (Babcock and Wilcox). The B&W Lynchburg Research Center has been using, since September,1976, a proprietary computer subtraction technique for the off-line analysis of steam generator eddy current data in which a reference support signal is subtracted from a composite defect/support plate signal. Elimination of the extraneous support plate signal would then allow for a more reliable estimation of defect depth. Other inservice equipment vendors have also introduced specialized signal analysis to subtract extraneous signals.

Zetec has recently introduced the ML-2 digital signal analyzer for the subtraction of an extraneous test variable. The signal analyzer performs the same function as a computer subtraction program but is hard-wired implemented in a readily portable instrument package. CONAM has introduced a similar analog version.

The primary objective of this program was to implement a digital computer subtraction technique and evaluate the method using eddy current dataderived from models of observed inservice defects. The Zetec ML-2 signal ; onalyzer was also briefly examined. A secondary objective was to investigate the multifrequency aspects of eddy current inspection with regards to the detection and characterization of signal types,

#### SUMMARY

Digital subtraction techniques, in which a reference support plate signal is subtracted from a distorted support plate signal with the defect signal remaining as the resultant, have been examined by implementing computer programs on a PDP 11/40 and also using a commercially available signal analyzer. The average j absolute error in measuring defect depth was found to be 6 percent when compared with the analog estimated depth for the defect scanned free of the extraneous support plate. When compared to the actual defect depth, the average absolute error was 14 percent.

Multifrequency eddy currents, in which a coil is excited at more than one frequency, offers advantages in characterizing certain primary or secondary side tube conditions. The use of more than one inspection frequency con provide additional information in the characterization of laminated support plates, tube dings and magnetic tube deposits.

#### OTSG DEFECT TYPES

Specific causative factors which give rise to particular OTSG defect types are discussed in References I and 2. Actual OTSG defect types which have been observed based on the visual examination and metallurgical analysis of pulled tubes are summarized in Table 1. All of the defect types in Table 1 occur near the tubesheet or support plate. Pitting has also been observed in straight sections of tubing away from the influence of either the tubesheet or support plate.

Examples of OTSG defect types os observed on tubes pulled from Oconee units are shown in Figure 2 and 3. Figure 2a shows fretting wear on the steam generator tube os a result of tube contact with the broached support plate land area. Figure 2b illustrates the so-called "condleflame" defect which has occurred at the edge of the broached support plate. Figure 30 shows an example of pitting. Figure 3b illustrates an example of a high cycle fatigue crack. These cracks have been observed below the upper tubesheet and near the upper support plates.

#### EXPERIMENTAL INVESTICATION

#### Defect Fabrication

In order to duplicate realistically the eddy current signatures for typical OTSG defect types, simulated defects were fabricated in the laboratory. Conventional electrodischarge machining (EDM) methods were used. Care was taken to model the size and shape of the simulated defect to that which has been observed from the visual and metallographic examinations of pulled tubes. OTSG defect types selected for consideration for this program included fretting, pitting, dings, high-cycle fatigue cracks, multiple scalloping and the candleflame. Photographic examples of typical simulated defects are shown in Figure 4. Detailed measurements on simulated flaws used in this study as well as specimen identification number are summarized in Table 2.

#### Eddy Current Data Collection

The experimental objectives were basically twofold: (1) to examine the multifrequency aspects of steam generator tubing inspection, and (2) offer implementing a digital computer subtraction technique, collect eddy current dato from

 $-4 -$ 

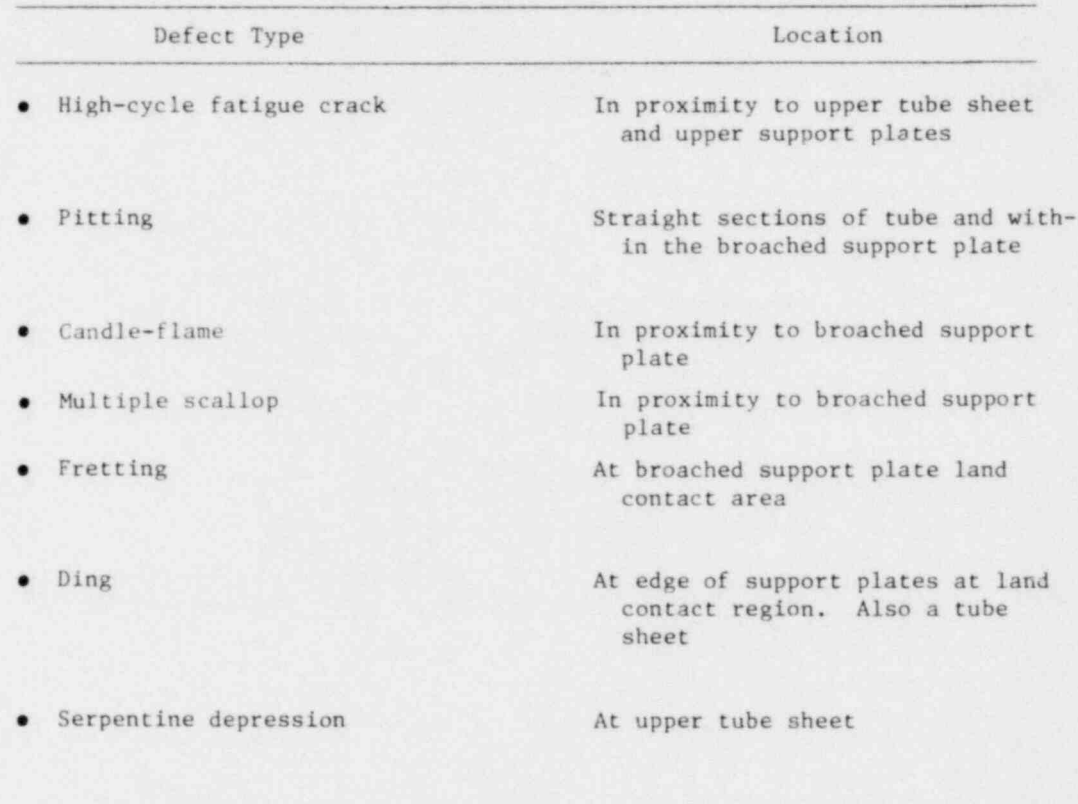

#### TABLE 1. SUMMARY OF OTSG DEFECT TYPES

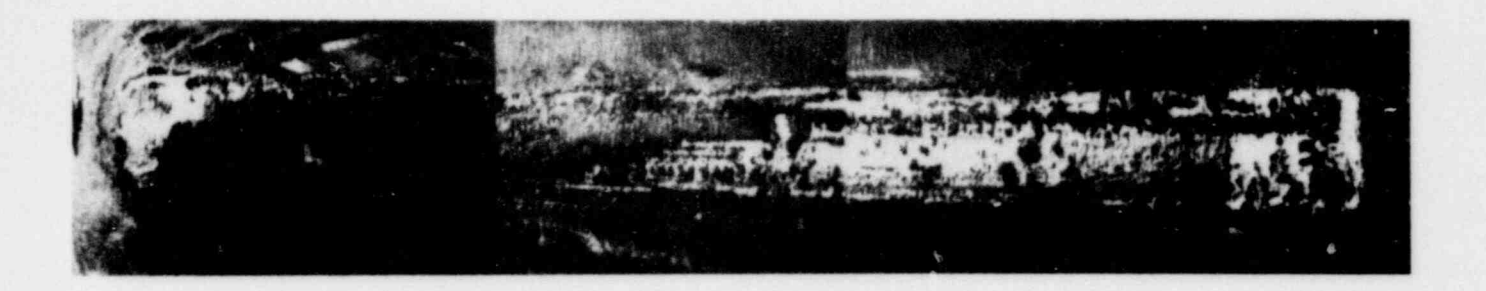

(a) Fretting Wear at 15th Tube Support Plate

 $\sim$  5X

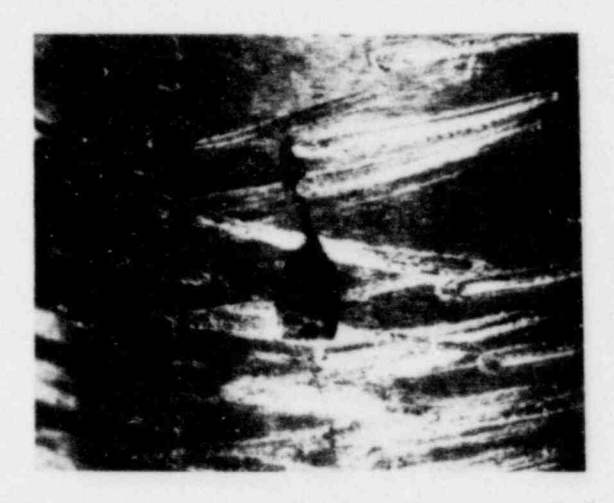

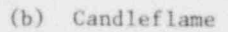

Figure 2. OTSG tubing degradation

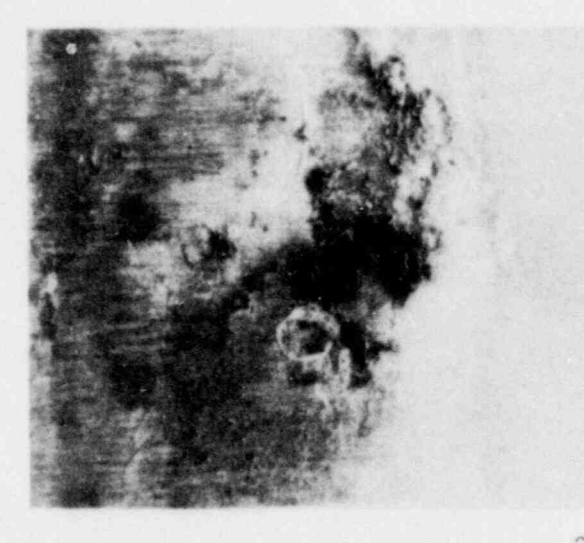

 $\sim$  20X

(a) Pitting at a 15th Tube Support plate land contact area

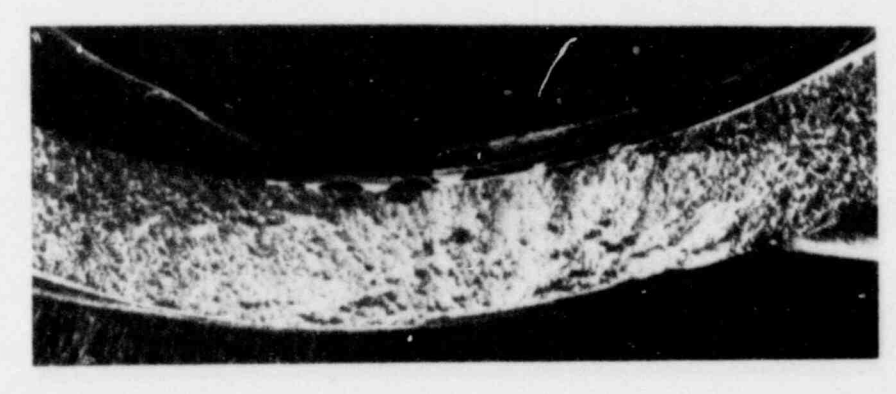

**20X** 

- Propagation

 $Orlg1n$ 

Propagation  $\rightarrow$ 

(b) Through-wall crack

Figure 3. OTSG tubing degradation

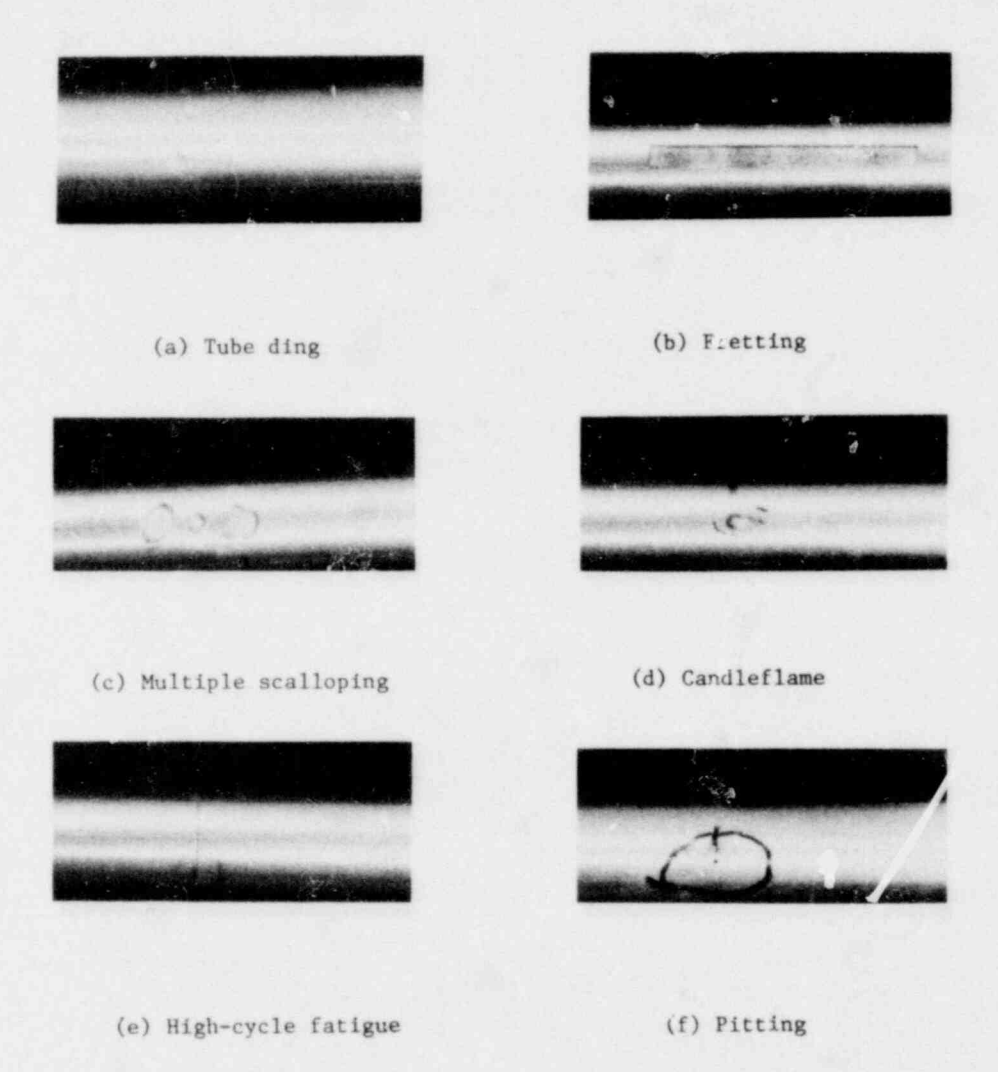

Figure 4. Examples of OTSG simulated tube defects

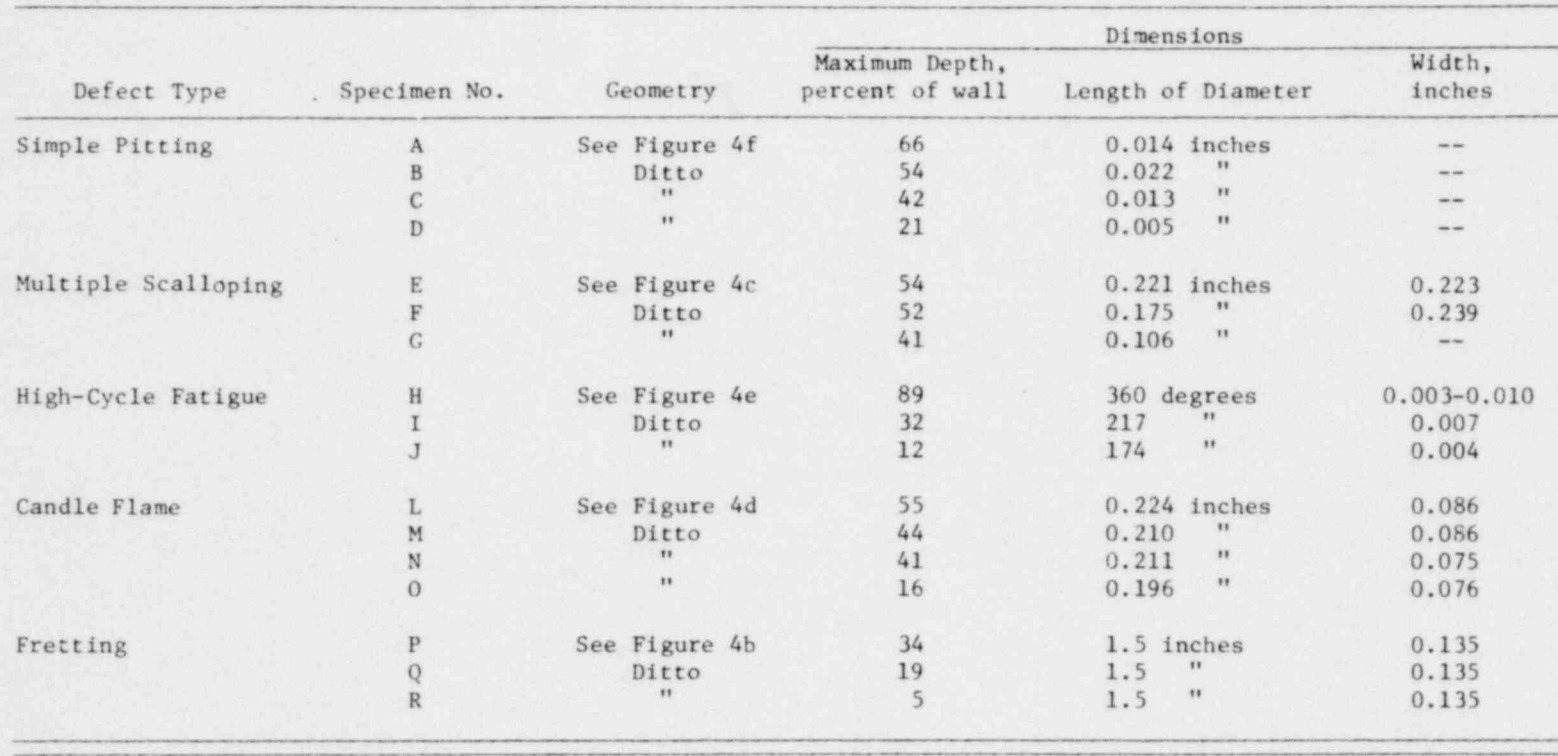

#### TABLE 2. SUMMARY OF DEFECT DIMENSIONS

OTSG defect types located in proximity to tube supports which in turn would be processed using the subtraction technique and assess the capability of the technique in providing estimates of defect depth.

The collection of the initial eddy current data was accomplished using conventional ISI analog instrumentation techniques. The equipment complement included an EM-3300 eddy current instrument, a Teac FM-2300 two-channel magnetic tape recorder, a Brush 220 strip chart recorder and a Zetec probe pusher/puller. A Zetec 520 LC probe was used. Tube lengths were mounted vertically in a small laboratory mockup in order to approximate actual inservice probe dynamics. Guidelines for the establishment of initial eddy current instrumentation settings and the construction of appropriate phase angle versus depth calibration curves were based on the ASME Section XI procedure. Support plate subtraction was accomplished using eddy current data at 675 KHz. This frequency in the thinner OTSG tube wall (0.037 inch) gives a phase angle spread comparable to 400 KHz in the thicker wall (0.050 inch) U-bend generator tubing.

#### Basis for the Development of Computer Subtraction Software

The major assumption behind the use of computer subtraction to eliminate the effects of support plates on eddy current defect signals is that the composite signal from a support plate in conjunction with a defect is the linear combination of the signals from each alone. In equation form,

$$
X_{comp} = X_{sp} + X_{d}
$$
  

$$
Y_{comp} = Y_{sp} + Y_{d}
$$
 (1)

where the  $X_i$  and  $Y_i$  are the inphase and quadrature components of the eddy current signals from the composite, the support alone, and the defect alone, respectively. It is then possible to find the eddy current signal from the defect alone by subtracting the support plate signal from the composite signal obtained during the inservice inspection of a steam generator. Hence,

$$
X_{d} = X_{comp} - X_{sp}
$$
\n
$$
Y_{d} = Y_{comp} - Y_{sp}
$$
\n(2)

Ideally, we would subtract the same support plate signal as is contained in the composite signal; practically, this is impossible. Most support plate signals, however, resemble each other enough so that one may be substituted for another. Conversely, a number of reference support plates could be kept on file to find the best match to the support plate signal contained in the composite.

The  $X_i$  and  $Y_i$  in Equation 2 are all explicit functions of the position along a tube; they are, at best, only implicit functions of time, the defining relationship being the velocity of which the eddy current probe traverses the tube. However, it is only practical to measure them os functions of time, with the proviso that the probe speed remain constant.

Before the subtraction of the support plate signal from the composite signal can take place, the  $X$  and  $Y$  components of each signal must be lined up in time. Usually, one lobe of the tube support in the composite is unaffected. As long as the velocity of the probe remains the same when measuring the composite signal and the reference support signal, it is possible to line up the undistorted lobes to effect a good concellation of the support in the defect area. If probe velocity varies between the reference support signal and the composite, then appropriate scaling must be performed prior to alignment. -

Two types of alignment schemes were considered. The first used a cross-correlation technique to decide when the undistorted lobes were aligned. For continuous functions, the cross-correlation between them is defined as

$$
C(\tau) = \int f_1(t) f_2(t - \tau) dt
$$

which is a maximum when  $\tau$  is suitably chosen and occurs when  $f_1$  and  $f_2$  are aligned, where  $f_1(t)$  and  $f_2(t - \tau)$  are the reference and distorted plate signals, respectively, and  $\tau$  is the time shift between them.

A visual alignment approach, wherein the operator moved the composite signal back and forth until he was satisfied with the cancellation, was also implemented. The visual technique was nearly as accurate as cross-correlation technique when the probe speed was constant; thus the latter was eliminated in <sup>4</sup> favor of the visual alignment.

#### Software Description

.Two major programs were written in the investigation of support plate suppression by computer subtraction. The first, called BNLI, performed the

 $-11 -$ 

analog-to-digital conversions necessary to digitize the various composite and support plate signals. The second, named BNL3, performed the actual reference support plate subtraction. Both programs were written in Fortran for operation on a DEC PDP ll/40. Various subroutines were also written to perform many of actual functions of BNLI and BNL3. These were written in either Fortran or DEC assembly language. Copies of all programs are included in the Appendix.

The flexibility and ease of operation of these two programs was greatly enhanced by two BCL-developed features - the command interpreter and the filedirectory handler. The command interpreter is a subroutine (COMMAND) which allows the computer operator to control the function of the computer by entering easy-to-remember four-letter symbols. The subroutine would examine the entry, and, if from the correct list, would direct the computer to the proper segment. If the entry is not from the correct list, the subroutine would prompt the operator for a correct entry by printing out the correct list. Af ter the computer performs each segment, as directed by the interpreter, the program control would return to the interpreter to await the next command.

The file-directory handler is actually a group of subroutines (ATTIN, ATTOUT, DIROPN, DIRCLD) which greatly simplify reading data from and writing data to the system disk. Each time the operator attempts to save the digitized data generated by BNLI, the file-directory handler would look up the next unused name and print it out to the operator. The operator has the choice of storing the dato under that name, or may use some other name. However, if the operator always follows the suggestion of the file-directory handler, inadvertent elimination of old data by storing new dato under the same name is prevented. In the some way, a second operator could never erase data stored by the first operator if the computer's suggestions are always followed.

These two features have provided programs with a great deal of flexibility but which are nearly foolproof and can be used by operators with relatively little training or experience.

The hardware used for the off-line analysis of the eddy current data is shown in Figure 5. The equipment outlined by the dashed line shows the conventional analog instrumentation used for the collection of the initial eddy current data. Once the analog eddy current data were acquired they could be played back through a signal conditioner (scaling resistor) and digitized using on A/D converter for the subsequent routing into the PDP-II/40 computer memory.

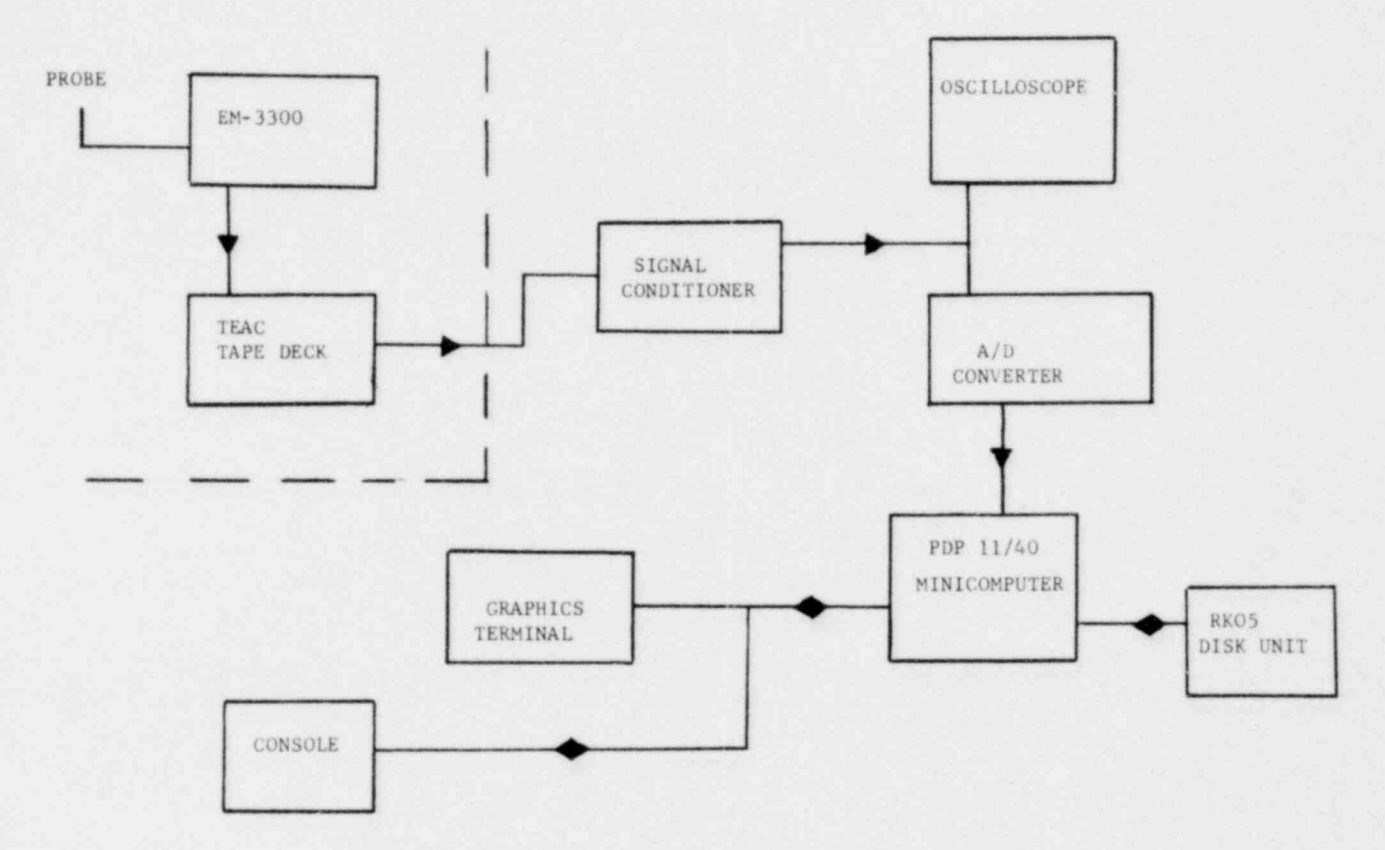

Figure 5. Computer subtraction system block diagram

The RKO5 disk unit stored the original BNLl/BNL3 programs, auxiliary peripheral <sup>|</sup> programs, as well as processed data. The data console allows for the operator to interact with the various programs via the graphics terminals which provide for the display of dato in their various stages of processing.

#### BNLI Program

The function of program BNLI is threefold: to control the system ADC's that digitize the eddy current data, to display the captured data so that the operator may perform certain simple operations on it, and, finally, to save the captured dato on the system disk. The flow chart for BNLI is given in Figure 6, where the underlined words indicate the command, recognized by the command interpreter, for performing each function. The purpose of each command is detailed below.

> DAT: Initialize all buffer and array sizes to work with a total of 0.5 second of data; used to capture composite and support plate signals. (Default value)

> STD: Some os DAT, but a total of 0.3 second. Used mainly to store ASME standards for display purposes.

> DIGl: Begin the digitizing process. When the command is entered, the ADC's are enabled, with a sampling rate of 4 KHz. The x-channel (ADC channel 2) is sompted first, followed almost immediately by the y-channel (ADC channel 3). After the first 0.5 second (0.3 if STD is in ef fect), the data buffers are filled; however, the last 0.5 second (0.3 second) of data is always retained in the buffers. The ADC's are disabled by typing a carriage return and the lost 0.5 (0.3) second of data is displayed on the graphics terminal.

WIND: Bracket the desired data with a window. Since we must allow time for the operator to react and turn off the ADC's we must actually digitize more data than necessary. Storing and processing this extra data are inefficient, so we allow the operator to indicate which part of the data he wishes to retain. The starting point of the window is controlled by voltage fed into the ADC (channel 0). The length of the window is controlled by voltage fed into the ADC (channel 0). The length of the window is controlled by the DAT or

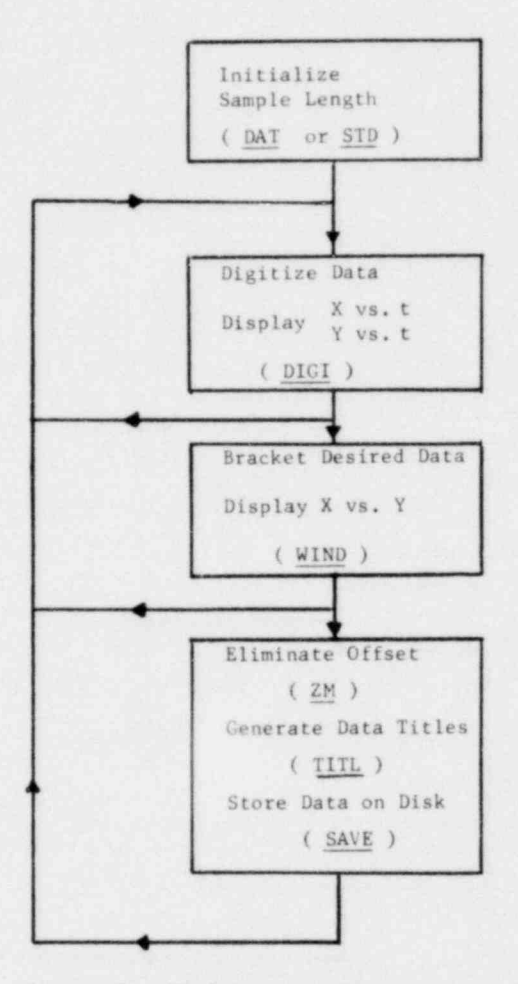

Figure 6. BNI,1 program flow diagram

.

STD option in effect (0.25 second for DAT, 0.15 second for STD). Pressing a carriage return locks the window in its last position. At this time, the x-t and y-t data may be plotted as x-y data.

ZM: Allows the operator to shift the x-t and y-t data up and down so that the bracketed data has a zero mean.

TITL: Allows the operator to read the current titles. The titles are stored with the data to permanently identify it. Alternatively, the operator may change the titles, if necessary.

SAVE: Instructs the computer to save the tracketed data, along with the current titles, on the system disk.

The operation of BNLI is fairly straightforward, and follows the flow chart directly. The operator starts the program and types either DAT or STD. (DAT is more usual, and is the default option.) He then turns the tape recorder on and plays the tape until it is at some point previous to the location of the data of interest. Af ter typing DIGl, he restarts the tape until the data has shown on the vectorscope screen and then presses the carriage return to stop the digitizer. (...e operator has roughly 0.25 second to respond). He is then able to view the captured data on the graphics terminal. If the correct data has been captured, the operator continues on with WIND, ZM, TITL, and ultimately, with SAVE. If the wrong data were captured, or the correct data were only partially captured (generally caused by the operator reacting too slowly) the operator need only rewind the tape, restart ' the digitizer, and proceed again.

The above process may be repeated as many times as necessary until all the data has been captured.

#### BNL3 Program

The program BNL3 works with the support plate signals to eliminate the effects of the support plate on eddy current defect signals. The flow chart for this program is shown in Figure 7. As in the previous section, the underlined words refer to the proper command mnemonics.

In this program, the inphase and quadrature x-t and y-t signals are displayed on the graphics terminal in three different displays. A description of each display type is given below.

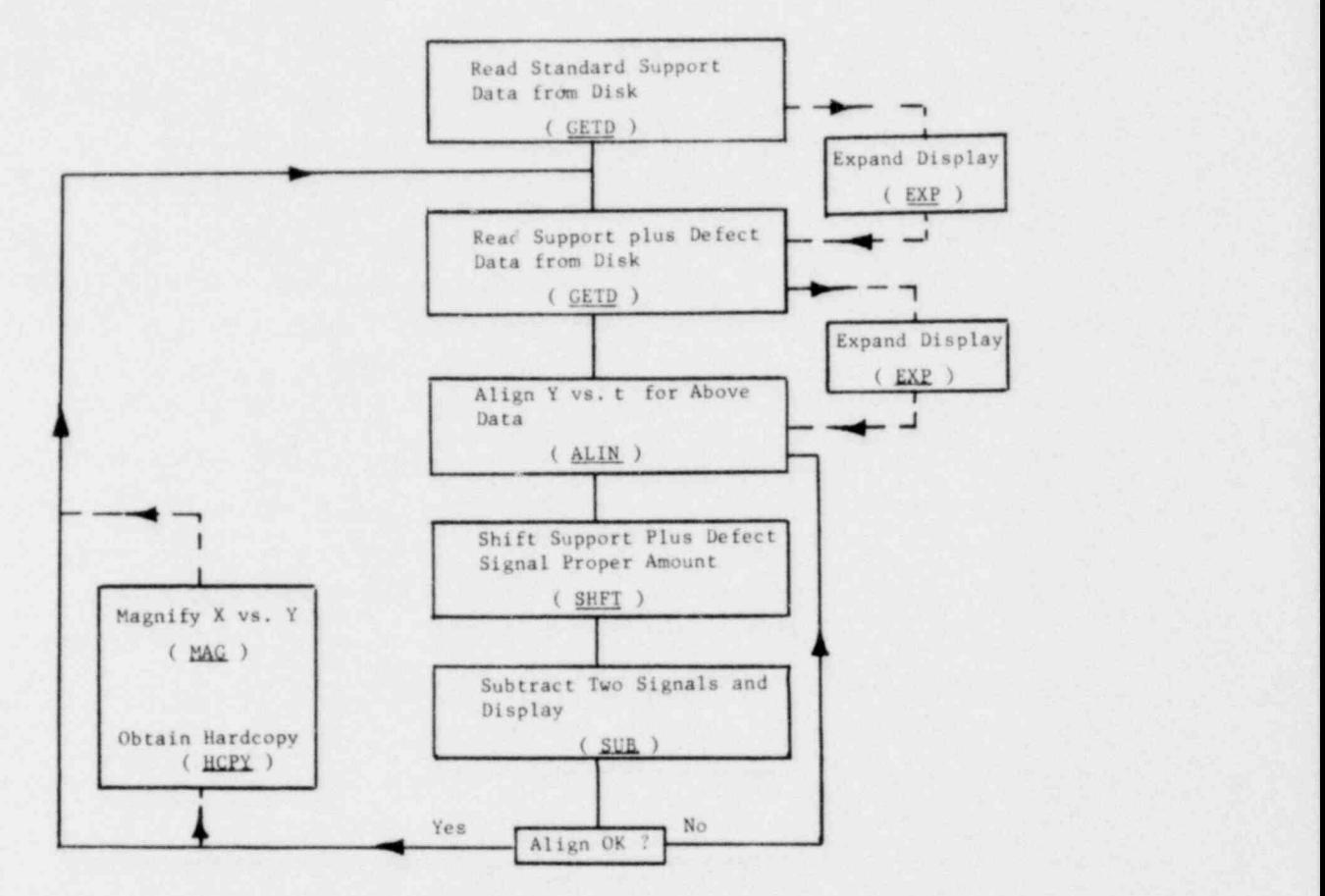

Figure 7. BNL 3 program flow diagram

The first graphic display, Figure 8a, is used during the alignment of the composite signal and the reference support plate signal. Displayed are the quadrature or y-t signals for each case. The y-t for the suppo; t signal is fixed while the horizontal position of the y-t component of the composite signal is variably controlled by the operator with a voltage to the ADC. Also shown on the display are a vertical bar and two words, MAG and END. If a light pen touches the word MAG, the y-t for both signals are magnified, with the part beyond the vertical bar being displayed. This magnification may be repeated as many times as necessary (the magnification is by two each time) to allow occurate alignment of the two pictures. Touching the word END returns the graphic display ic the original display and prints out the number of units the second picture was shif ted in order to align the two y-t displays.

The second graphic display, Figure 8b, is the normal mode, and contains, side by side, three areas for x-y plots of eddy current data. The three areas are called Picture 1, 2, and 3, starting at the left. In the normal mode of operation, Picture I contains the reference support plate signal, while Picture 2 contains the composite support and defect signal. Picture 3 will contain the eddy current signal remaining af ter the computer subtracts the support plate in Picture I from the composite signal in 2. For convenience, though, any data set, captured by BNLl, may be read from the disk and displayed in any of the three pictures.

The third graphic display (not shown), is simply on enlargement of any one of the three pictures in the previous display.

The various commands accepted by this program and their function are detailed below:

> GETD: Get d\_ota. Retrieves data stored under the DAT instruction from BNLI. Composite and support plate signals prompt the operator for the proper data file number and the proper location (Picture 1, 2, or 3).

> > $-18 -$

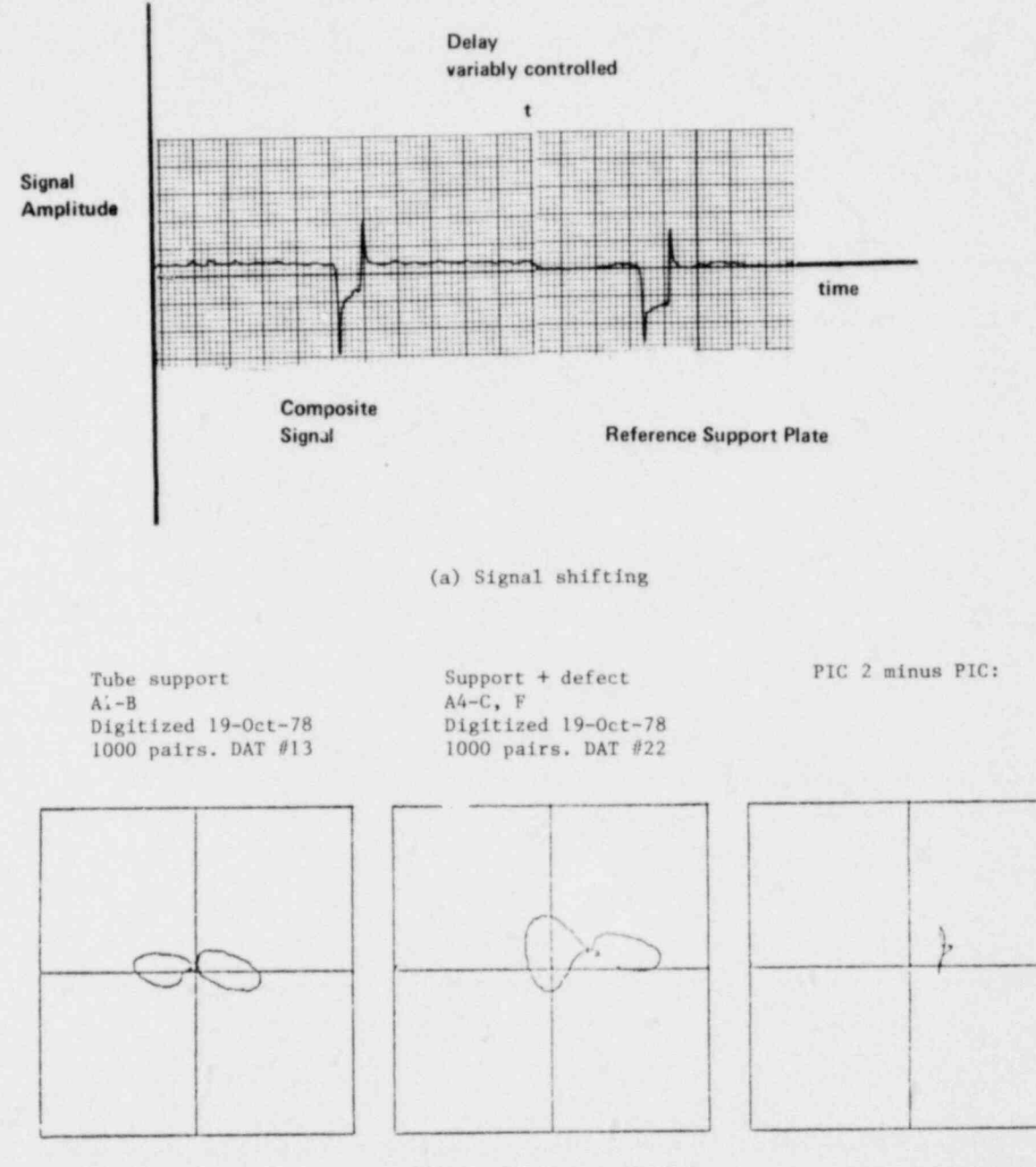

(b) Signal vector display

Figure 8. Graphics display used for signal subtraction

EXP: Provides a constant-factor expansion of any of the three pictures. In general, both Pictures I and 2 should have the some expansion factor.

- GETS: GET standard. Retrieve any data stored under the STD instruction from BNLI. Otherwise, the some as GETD.
- ALIN: Change the display so that the y-t from Pictures I and 2 are shown. Allows the operator to align the two by changing the voltage input to the A/D converter. The portion of the picture beyond the vertical bar is expanded when the word MAG is touched with a light pen. When the work END is touched, the display returns to normal and the necessary time shift between Pictures I and 2 is displayed.
- SHFT: Shifts the x-t and y-t data in Picture 2 by the amount typed in. The shift distance may be either positive or negative, and may contain a fractional part. Fractional shifts are done b a parabolic interpolation. A shift of one unit (1.0) corresponds to a time shift of 0.25 ms.
- SUB: Subtracts the y-t and x-t of Picture I from the y-t and x-t of Picture 2. The result is displayed in Picture 3.
- MAG: Provides a magnified view of the x-y display of Pictures I, 2, or 3, as chosen by the operator. Magnification is ended by entering a carriage return. A plot on the x-y plotter of the magnified picture can be obtained at this time.
- CLIP: Clips out the leading and trailing edges of any picture (1, 2, 3) to eliminate noise that may confuse o picture. The leading edge is determined by the voltage input to ADC channel 0. The trailing edge is determined by the voltage input to ADC l. Especially effective on Picture 3.
- HCPY: Provide a hardcopy, via on x-y plotter of Pictures I, 2, 3. Useful for making a permanent record.

Because the scope of BNL3 is much larger than that of BNL1, its use is somewhat more complex, with more operator interaction and judgement colled into play. It is recommended that it be used only by personnel intimately familiar with eddy current characterization of defects in steam generator tubes.

To recall data stored on disk, the operator types GETD. He is prompted for the data set number (the number under which it was stored in BNLI) and the picture number. If the operator wishes merely to view the data, he may place it in Picture 1, 2, or 3. However, if he wishes to perform a subtraction he must display standard support signals in Picture 1, and composite signals in Picture 2. Once a data set has been displayed, the operator may, at his option, expand the scale of any picture by typing EXP. The expansion is the same in both the x and y directions and lasts only until a new data set is displayed in the same picture. In general, both Pictures I and 2 should have the same expansion.

Once the proper data sets have been selected and displayed in Pictures I and 2, the operator types ALIN to vie v the y-t for both pictures. Because probe wobble is set to the horizontal in most applications, the y-t is used for alignment, rather than the x-t. The y-t from Picture I is fixed on the display terminal, while the start position of the y-t from Picture 2 until the two are aligned in time. If the operator desires an enlargement, he moves the vertical bar on the graphics terminal by controlling the input voltage to ADC channel 1. If the light pen touches the word MAG on the screen, the portion of the y-t to the right of the bar is displayed at twice the horizontal scale. Touching the word END with the light pen causes the screen to revert to the normal mode, and the amount the second ' picture should be shif ted to align with the first picture is printed on the terminal. However, the shift is not performed until he operator types SHFT, along with the proper distance.

Picture I may then be subtracted from Picture 2 by typing SUB. The result is displayed in Picture 3. The operator then has several options which may enhance the interpretation. First, he may obtain a paper plot on the x-y plotter of any of the three pictures by typing HCPY. He may also blow up any of the three pictures by typing MAG, and he may also obtain a x-y plot of the blown-up picture. ) Finally, he may clip out leading and trailing edges of any of the three pictures to eliminate noise which may hide small defect signals. This is done by typing CLIP and using the ADC channels 0 and I to control the leading edge and trailing edge. This command is especially useful with Picture 3.

At this point, the operator has completed the steps necessary to perform one subtraction. If more are desired, he merely displays the new composite and or standard support signals with GETD and begins again.

#### RESULTS

#### Subtraction of Support Plate Signals

The application of the computer programs discussed previously for the digitization of eddy current data and the subtraction of a reference support plate signal from a distorted support plate signal are now considered. Also considered are similar results using the ML-2 signal analyzer. Examples are given of the computer reconstruction of the reference support plate signal used for subtraction, the distorted support plate signal (support plate signal plus defect signol) and their difference. For comparison, the conventional enolog eddy current Lissajous pattern for the defect of interest scanned free of the support plate is also shown. The difference between the results of the digital subtraction technique and the conventional analog signal pattern as reflected through on ASME Section XI calibration curve con be taken as a measure of error associated with the subtraction process. Of equal importance is the computer subtraction estimated depth compared with the true defect depth. This error is more important from the viewpoint of establishing safety margins for plugging criteria, but contains error attributable to the eddy current technique itself as well as error introduced by variables associated with the subtraction process.

Figure 9 illustrates reference and distorted support plate (DSP) signals, their subtraction and the analog eddy current pattern for a simple pit. As is evident, the results of the subtraction process are similar to the onolog trace. The equivalency of the computer subtraction process and the ML-2 signal analyzer is shown in Figure 10. Figure 10a shows the reference, distorted support plate and resultant subtraction. Notice that the resultant signal exhibits a residual signol. This con be removed by appropriate control of the vector analyzer intensity control on which the outputs of the signal analyzer are displayed. This same feature was implemented as the CLIP subroutine described previously in the BNL2 program. An

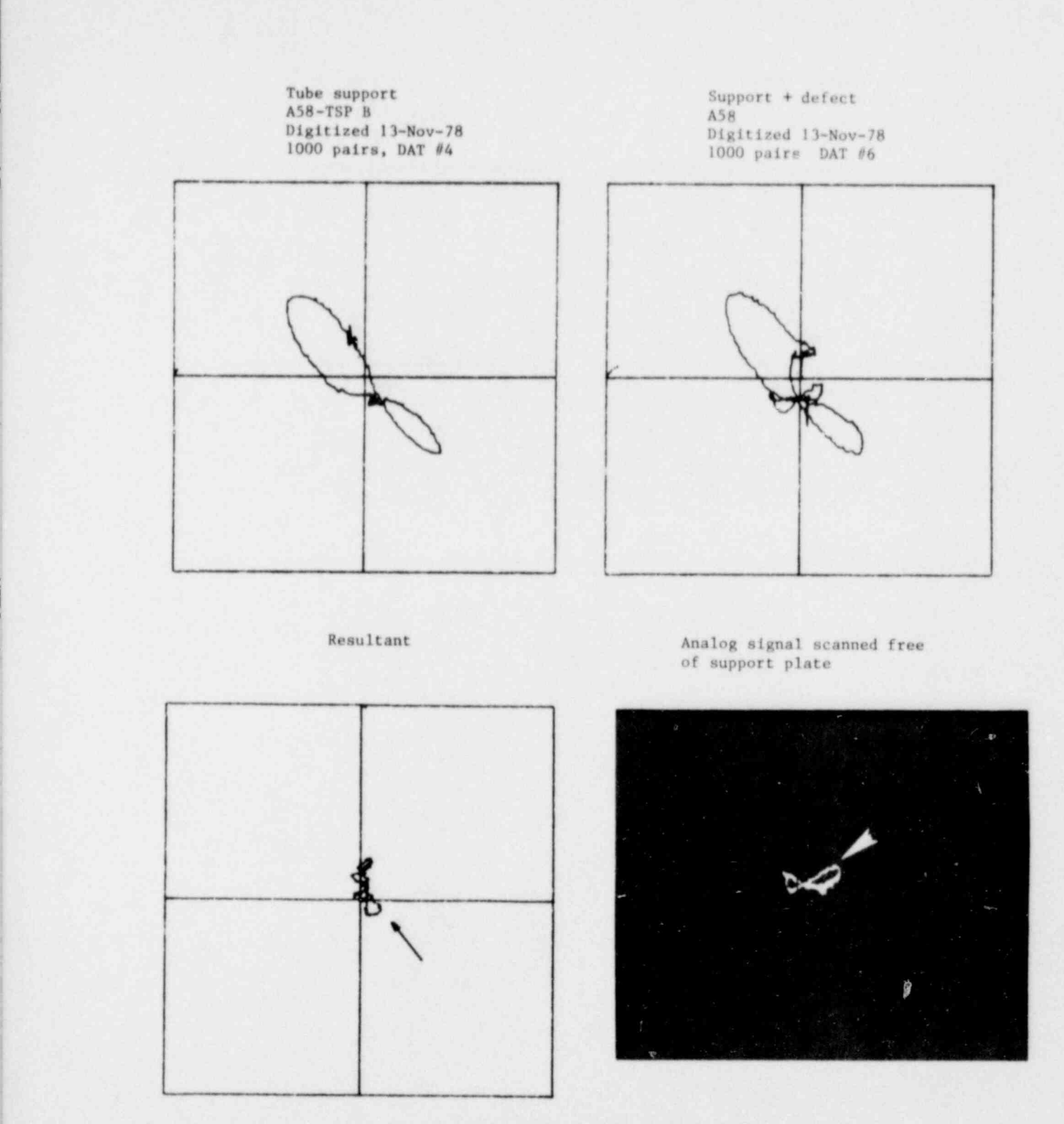

|

<sup>|</sup> Figure 9. Specimen B. 54% pit centered in support plate

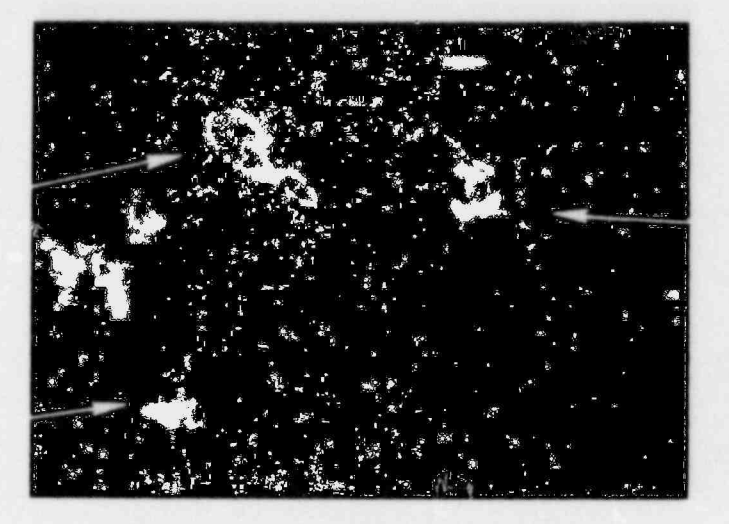

**Distorted Support Plate** 

Resultant

Reference

**Support Plate** 

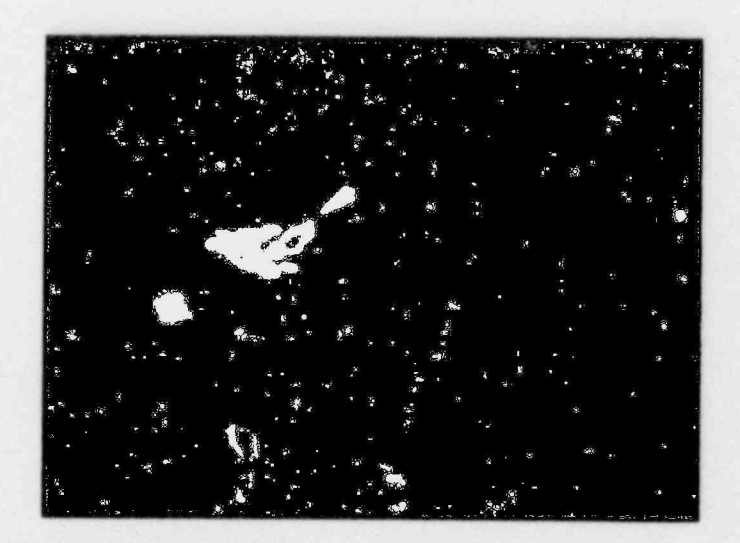

(b) Resultant signal expanded

Figure 10. Specimen B. 54% deep pit centered in support<br>plate ML-2 signal analyzer

expanded view of the resultant signol is shown in Figure 106. Notice the similarity with the resultant signal in Figure 9.

Figure |I illustrates computer subtraction results for a pit located at the edge of the broached support plate. The resultant signal is of very small amplitude and if the trace is analyzed dynamically, the phase angle illustrated results. As can be seen, the resultant phase angle is similar to the original analog eddy current angle. The pit in Figure 9 was centered within the support plate whereas the pit shown in Figure 11 was at the support plate edge. This can be seen by examining the strip chart recordings shall in Figure 12.

, Figures 13 through 15 illustrate more complex signals which arise when simulated multiple scalloping defects are  $\mu$  aced in proximity to a broached support plate edge. From the DSP signal, one car see the undistorted entrance loop and the distorted exit loop structure caused b; the support plate edge. Similarity of the computer reconstructed patterns to the  $\epsilon$  nalog signal is apparent.

Examples of extraneous signal subtraction as applied to models of highcycle fatigue cracks are illustrated in Figures 16 through 18. The defects were placed approximately 1/8 inch from the support plate edge. There is fairly good correlation between the analog signal patterns and the subtracted result. Figure 17 is a good illustration of how the subtraction process is implemented using either the computer subtraction method or ML-2 signal analyzer. Notice that the DSP signal entrance loop is not distorted as compared to the reference support plate signal entrance loop. In using the subtraction technique, the delay or time shift between the reference support plate and the DSP is varied such that in the subtracted result, the undistorted portion of the support plate signal is a minimum. Notice that in Figure 17, the support plate residual in the subtracted result is minimal.

Figures 19 through 22 show results for the simulated candleflame defect. This defect was also located at the broached support plate edge os con be seen by the distortion of the support plate exit loop.

The defect types considered up to this point have always occurred at the edge of the support plate. Hence, for alignment of the reference subtracted support plate signal, the undistorted support plate entrance or exit loop has been available. For fretting-type defects, distortion of both support plate loops can be expected. Experiments in subtracting support plate signals from composite fretting/support plate signals were accomplished using the Zetec ML-2 signal analyzer. Results are illustrated in Figure 23. Shown are the support plate

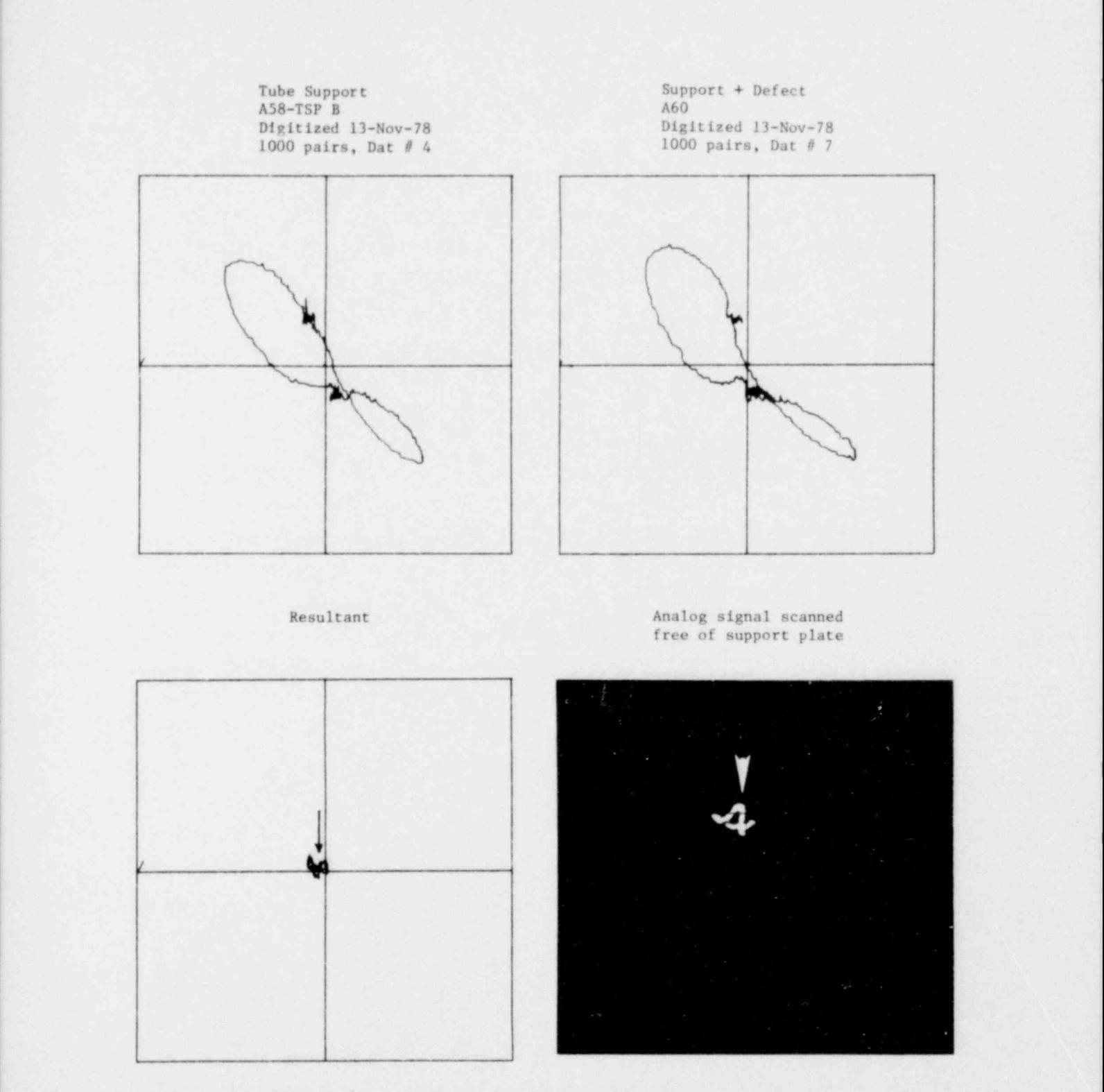

Figure 11. Specimen A. 66% deep pit at support plate edge {

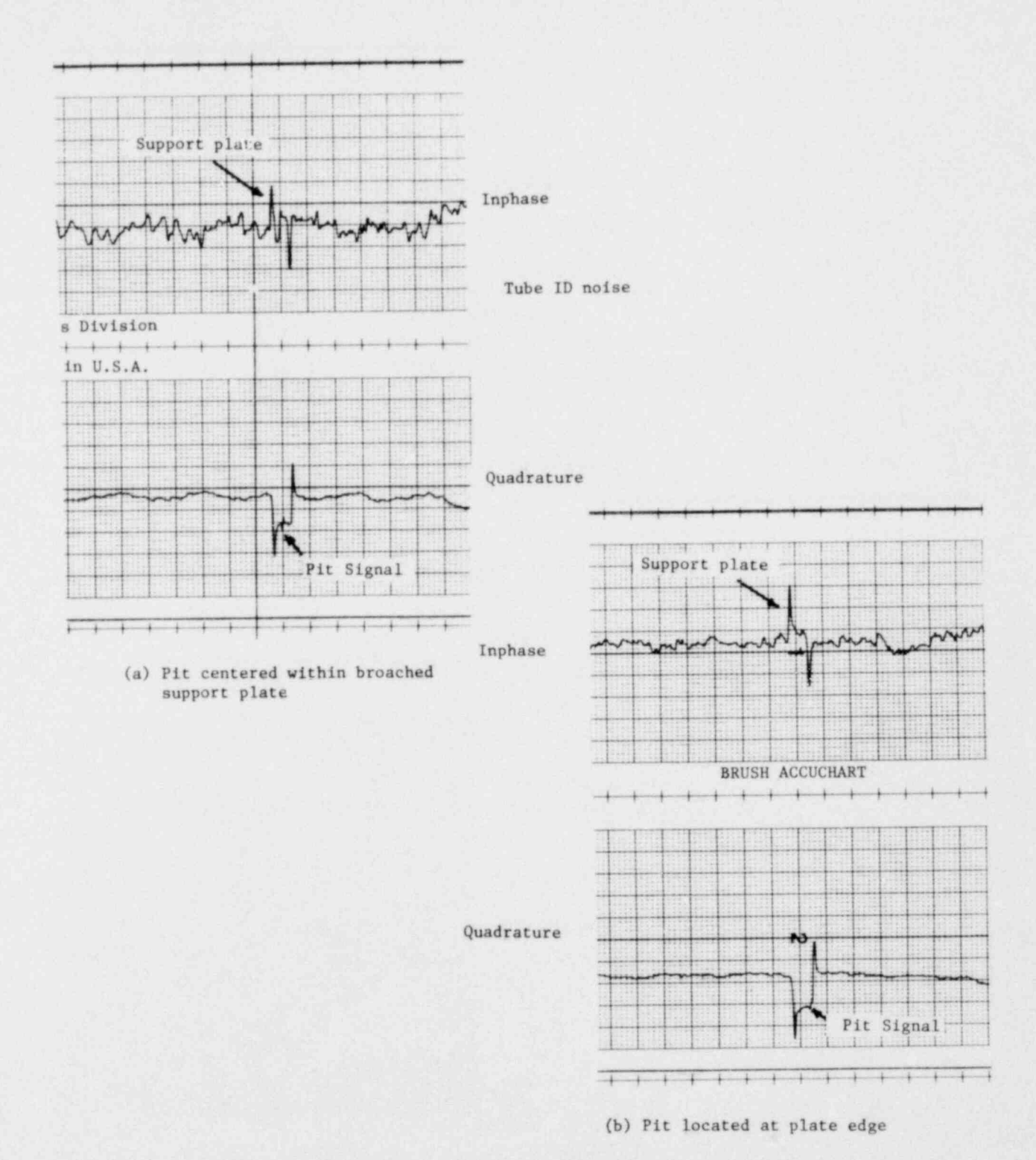

Figure 12. Strip chart recordings of small pit signals in proximity to broached support plates
Tube support  $\qquad$  Support + defect A58-TSP B A61 Digitized 13-Nov-78 Digitized 13-Nov-78 1000 pairs DAT #4 1000 pairs DAT #8

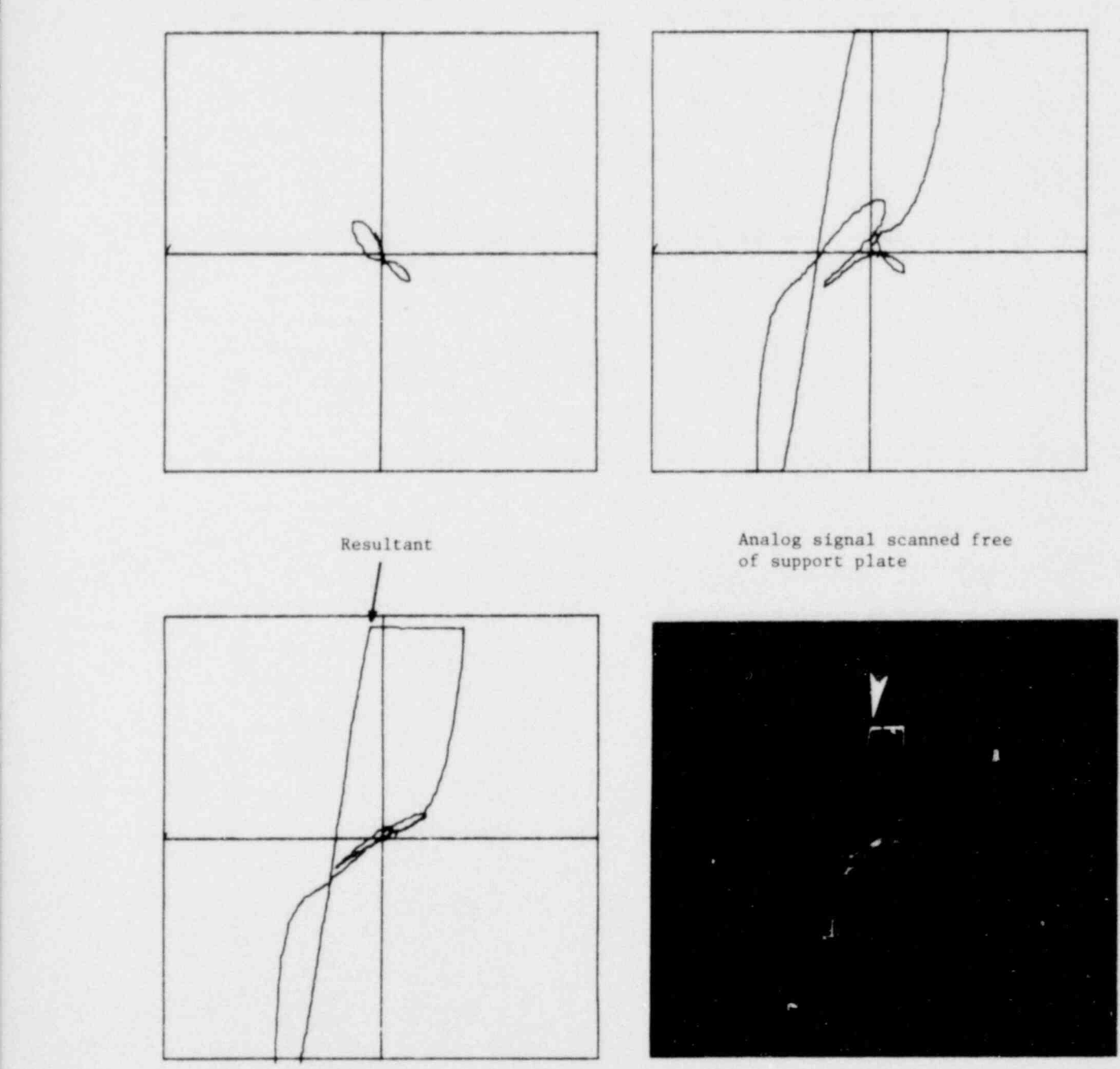

Figure 13. Specimen E. Multiple scallop 54% deep at support plate

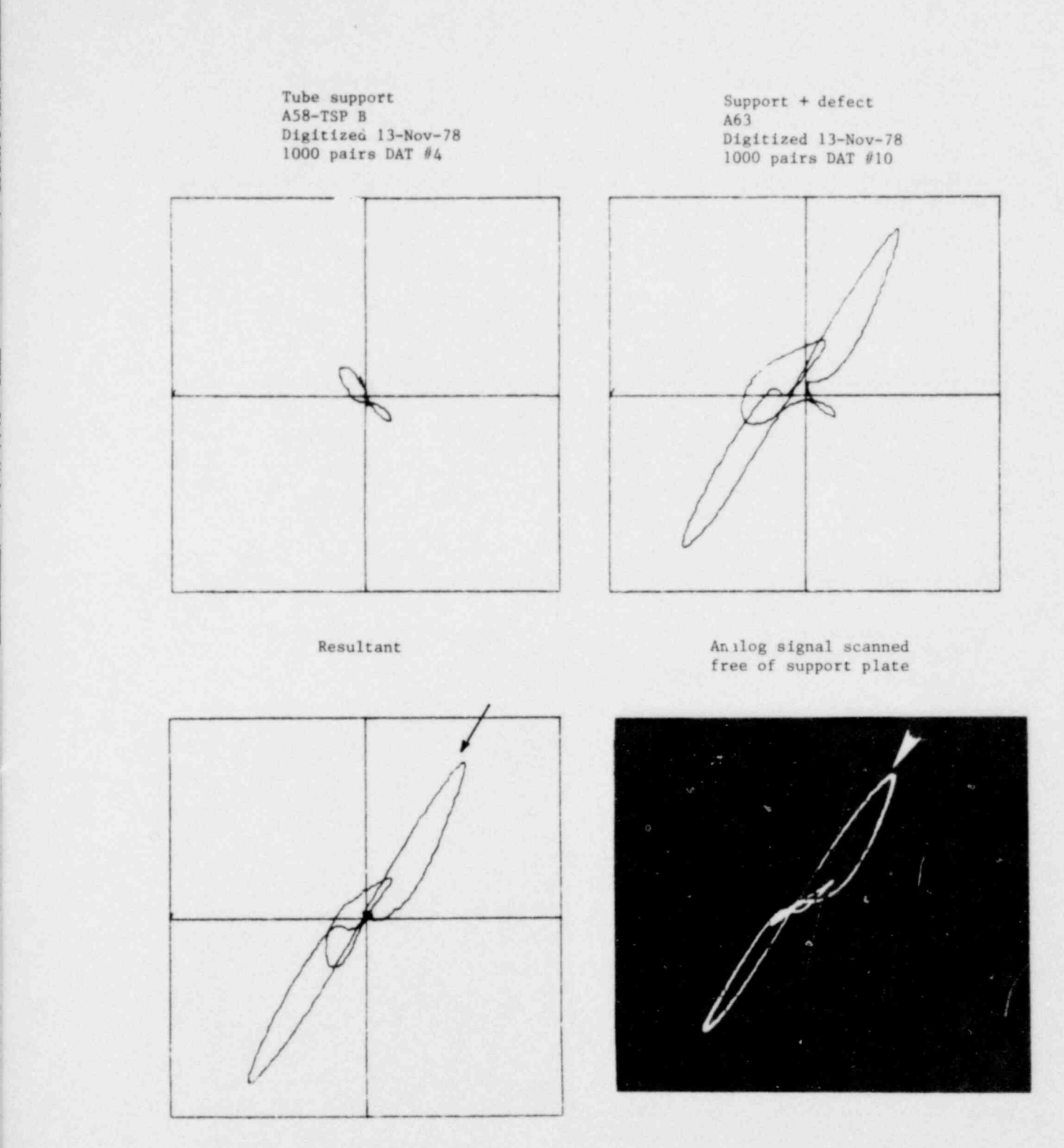

I

Figure 14. Specimen F. Multiple scallop 52% deep at support plate edge

Tube support  $\qquad \qquad$  Support + defect A58-TSP B A62 Digitized 13-Nov-78 Digitized 13-Nov-78 1000 pairs DAT #4 1000 pairs DAT #9  $\longrightarrow$ %  $\blacktriangle$ Resultant Analog signal scanned free of support plate 6'  $\mathcal{L}$  , and the first properties of  $\mathcal{L}$  , we have the first properties of  $\mathcal{L}$  $\mathscr P$ l'/ ''//  $\overline{\phantom{a}}$ 

. , . . .\_\_ \_\_. .- - .- . \_ . - . - . . \_ \_ . - . . . . . - \_\_. - . . . .

Figure 15. Specimen G. Multiple scallop 41% deep at support plate edge

 $. . . .$ 

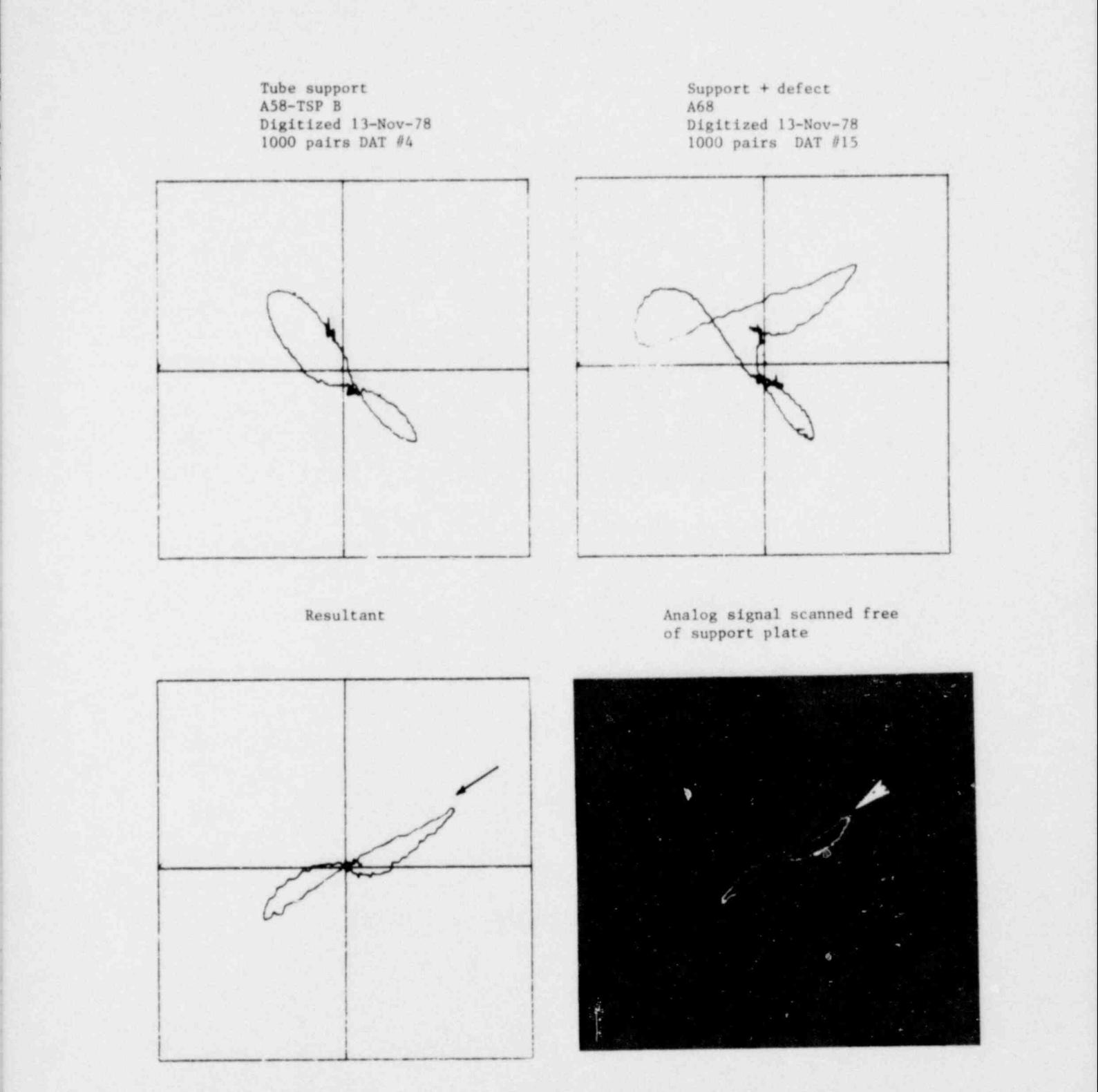

Figure 16. Specimen H. HCF crack 89% deep near tube support

Reference Support

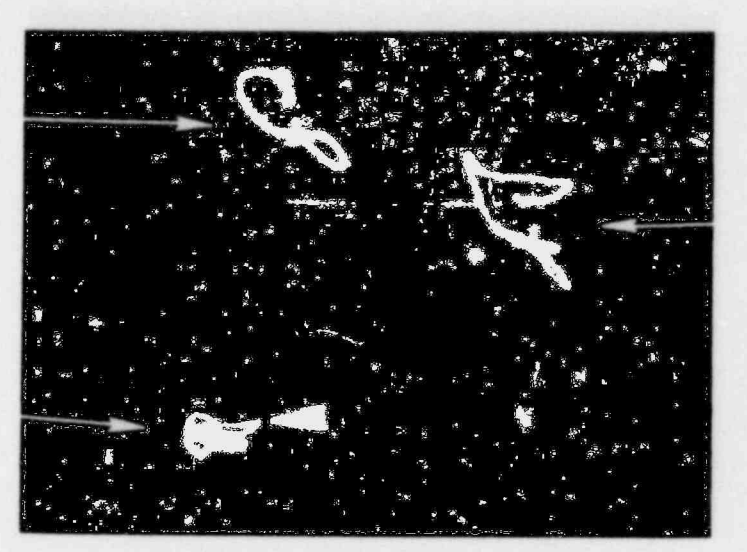

**Distorted Support Plate** 

Resultant

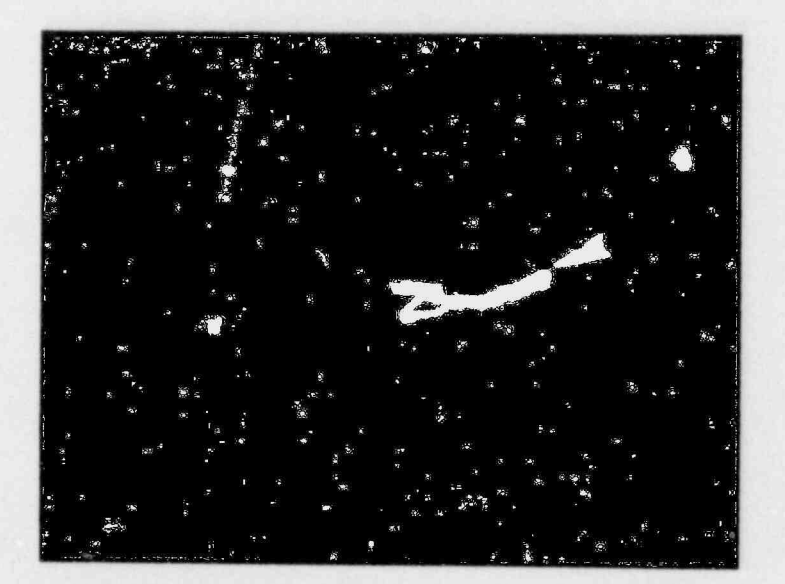

Analog signal scanned free of support plate

Figure 17. Specimen I. HCF crack 32% deep near support plate

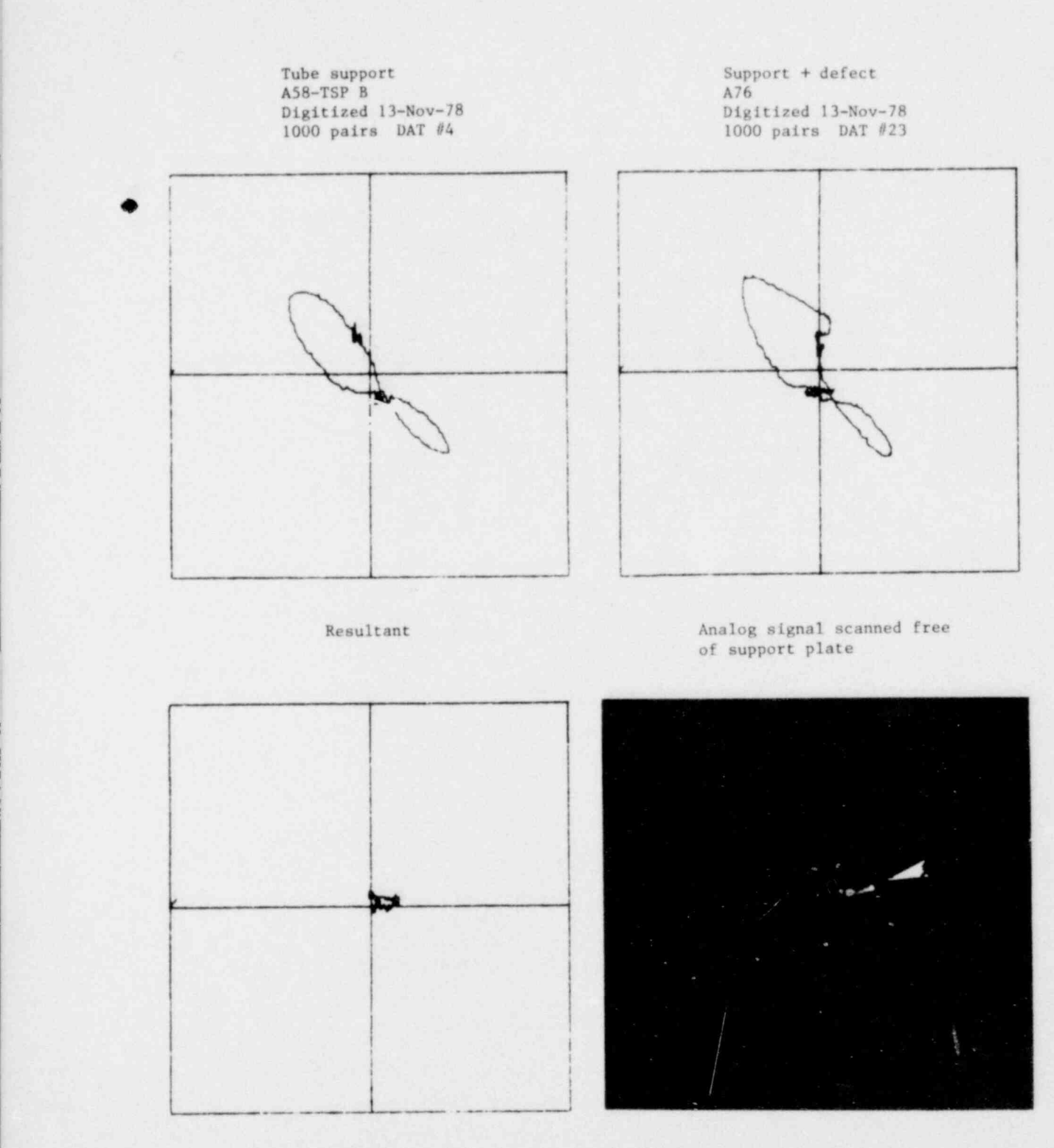

Figure 18. Specimen J. HCF crack 12% deep near support plate

\_ \_ \_ \_ . . - . \_ \_ - - . \_ \_ . \_ \_ . . . . - . . .- . .

Reference **Support Plate** 

Resultant

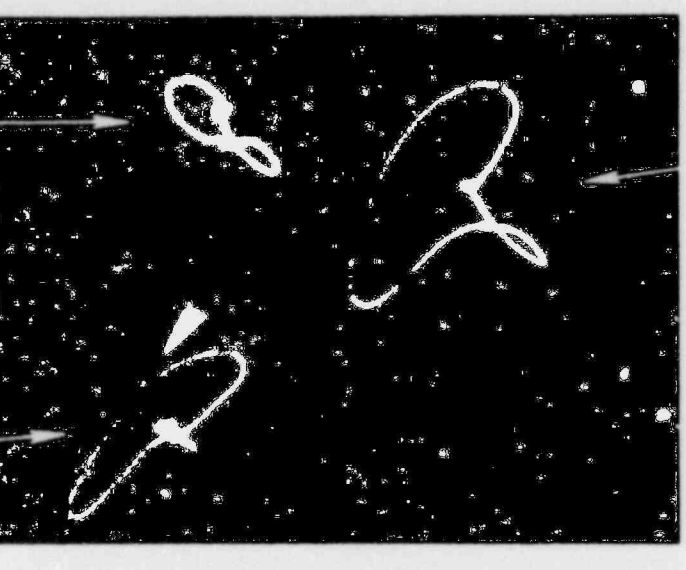

Distorted<br>Support plate

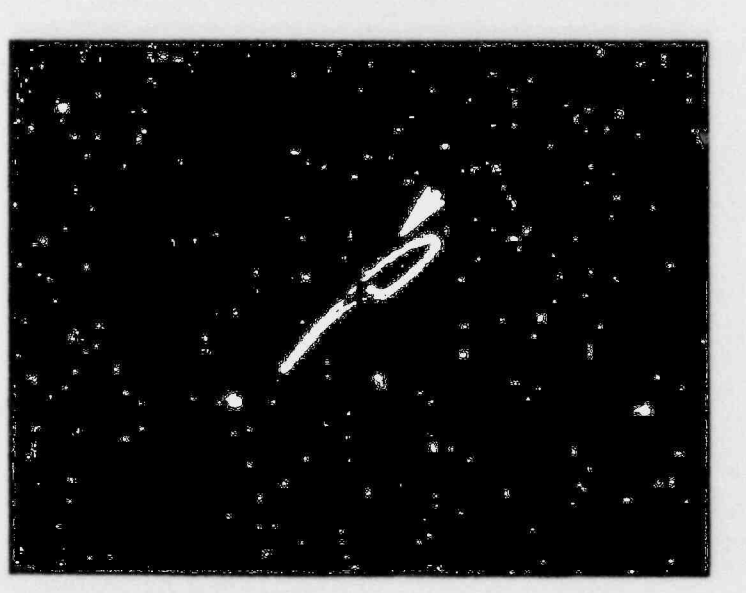

Analog signal scanned free of support plate

Figure 19. Specimen M. 44% deep candleflame at support plate edge

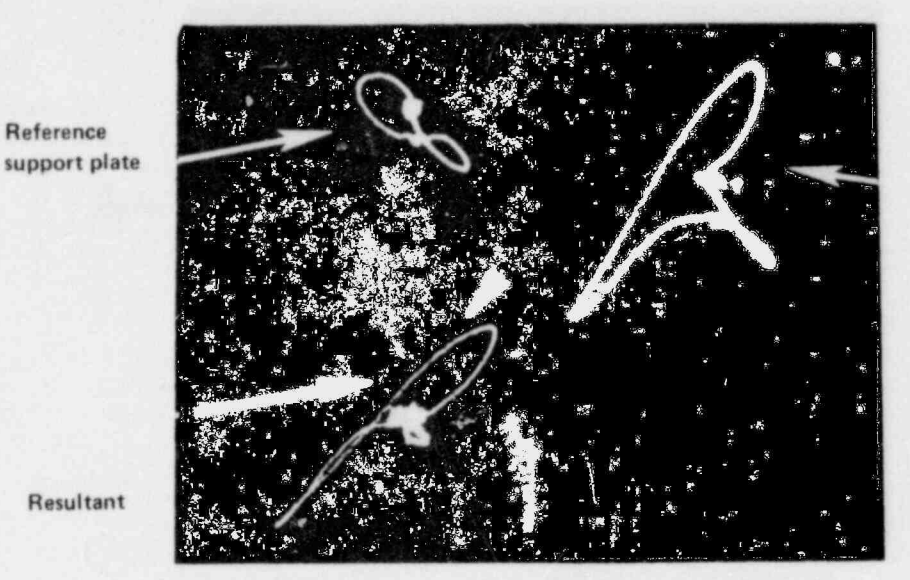

**Distorted** support plate

Resultant

Reference

Figure 20. Specimen L. 55% deep candleflame at support plate edge

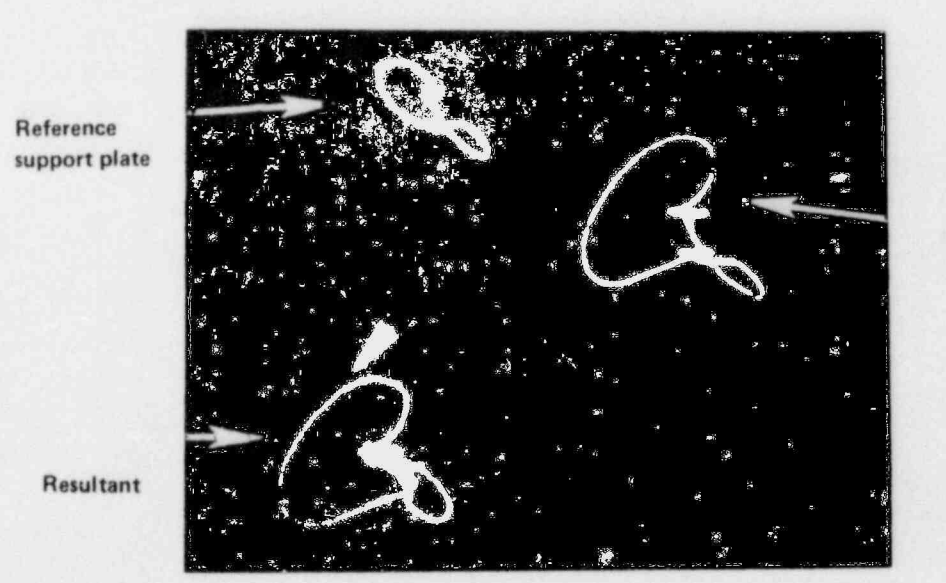

**Distorted Support Plate** 

Figure 21. Specimen N. 41% deep candleflame at support plate edge

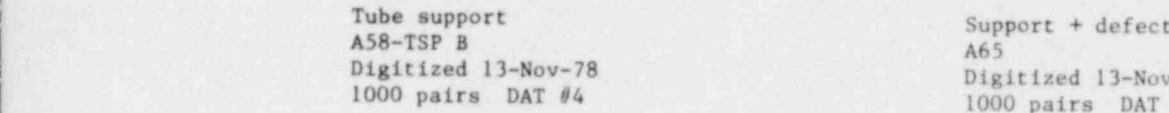

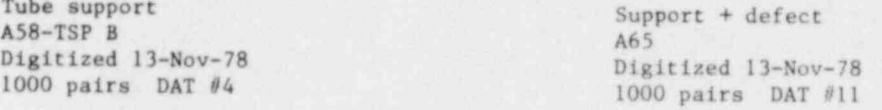

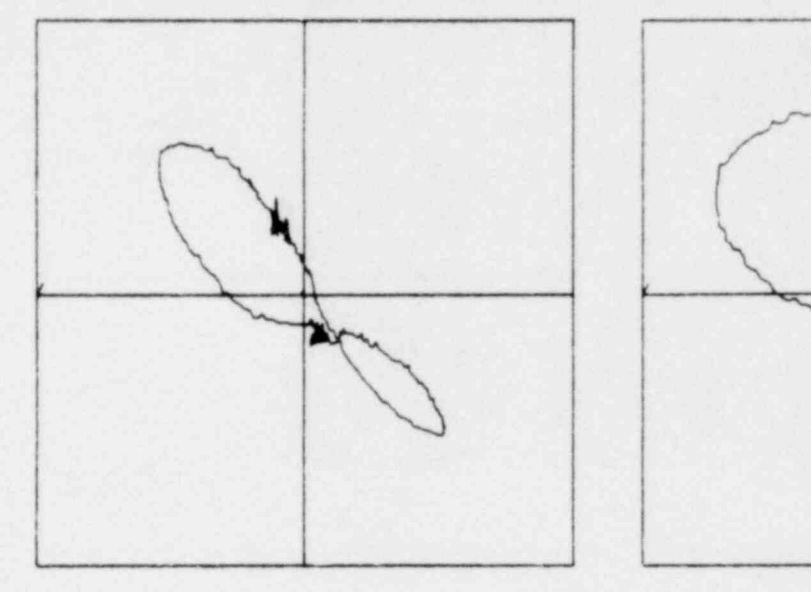

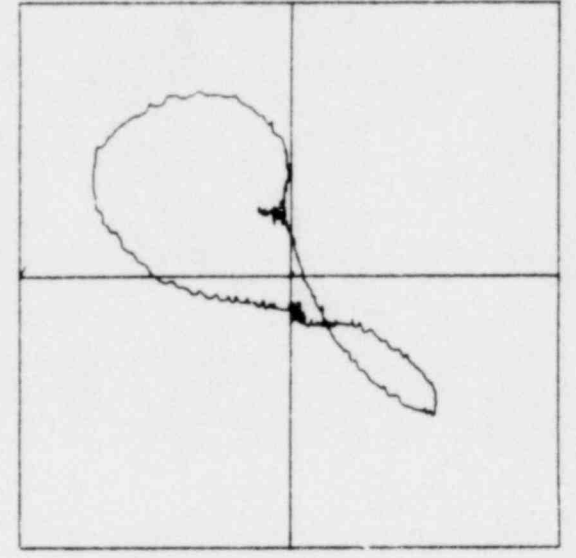

Resultant Analog signal scanned , free of support plate that the contract of the contract of support plate

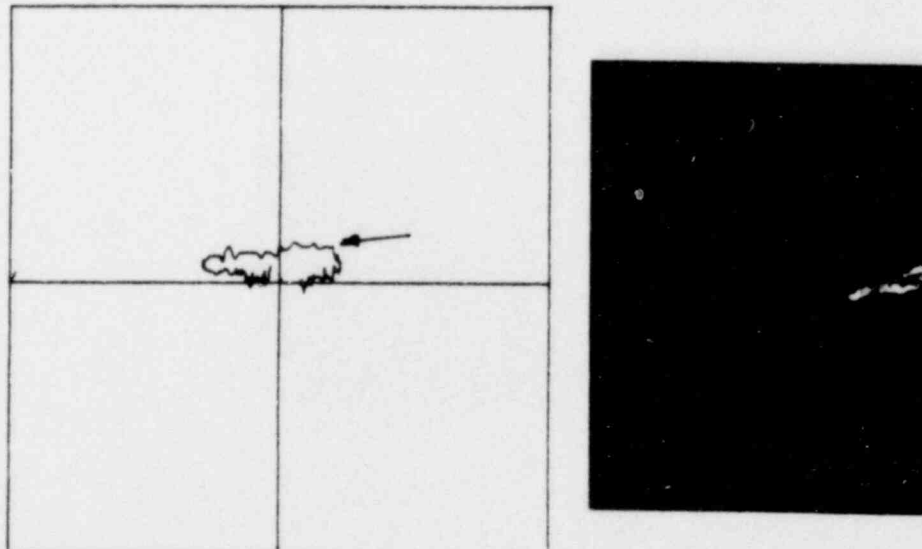

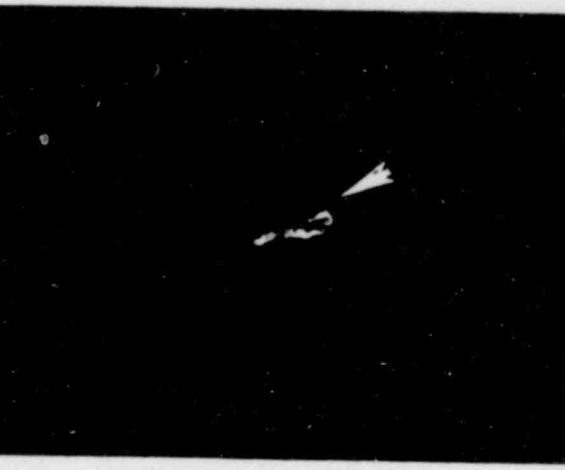

Figure 22. Specimen O. Candleflame 16% deep near support plate

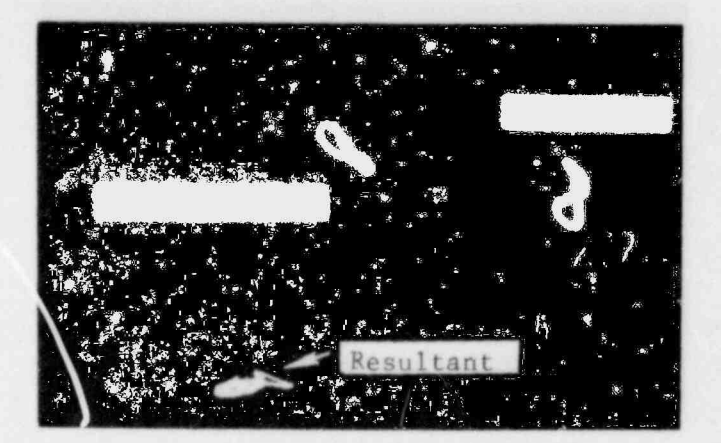

Specimen  $R - 5\%$  deep

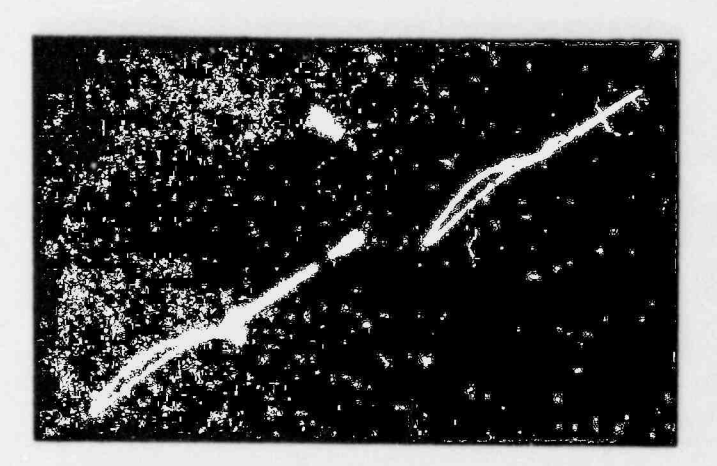

Specimen  $Q - 19%$  deep

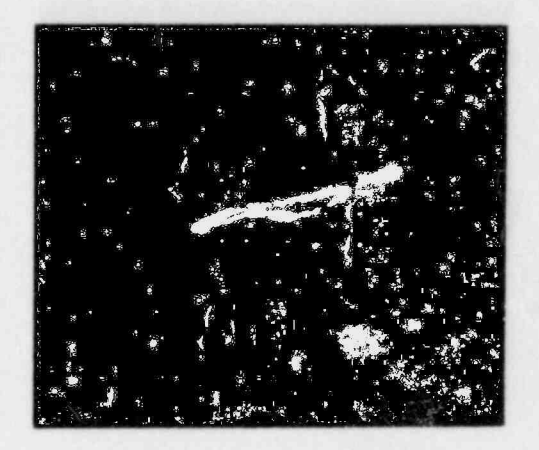

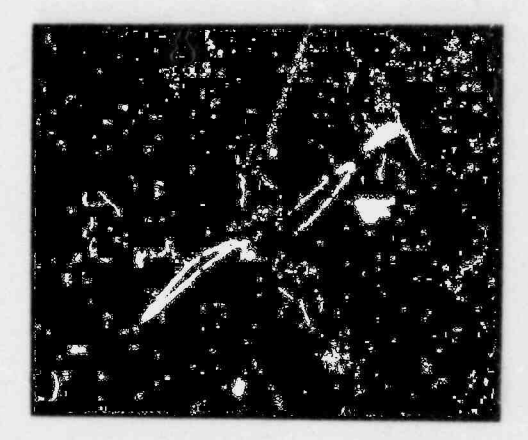

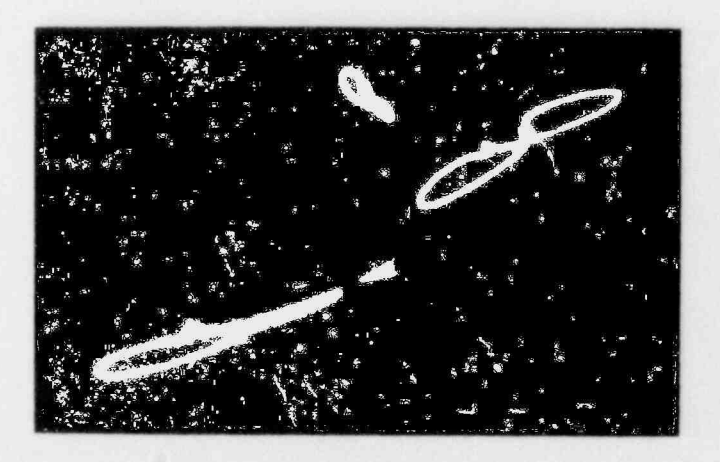

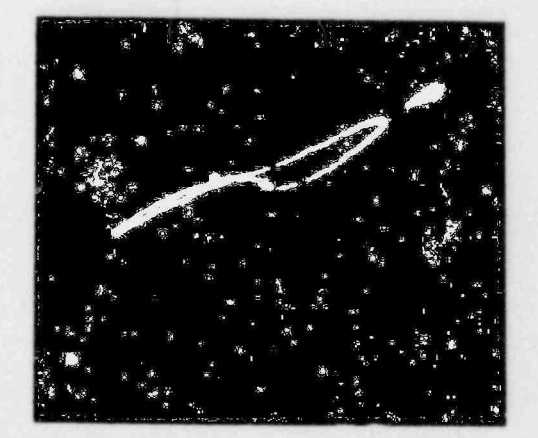

Specimen P - 34% deep<br>Reference support, distorted support<br>and resultant (clockwise)

Analog signal scanned free of support plate

Figure 23. Fretting at broached support plate.<br>ML-2 signal analyzer

reference signal, the distorted support plate signal and the result of the subtraction process. The fretting signals scanned free of the extraneous support plate are also illustrated for comparison.

Estimates of the occuracy of digital subtraction techniques con be derived by reading the appropriate phase ongle from the reconstructed signal and comparing with the analog signal phase angle from the defect free of the tube support plate. Depth estimates for both the onolog and digitally constructed patterns con be done using a calibration standard that relates phase angle to flaw depth. The difference between the analog and digital depth estimates is a true estimate of the subtraction technique error.

It is important to realize that the difference between the subtraction depth estimate and the actual defect depth con contain a systematic error introduced by the choice of standard used to establish the original phase angle versus depin transfer function. As on example, if large and small volume flatbottomed holes are used to establish an eddy current phase angle versus depth curve, the extreme curves shown in Figure 24 will result. The ASME Section XI standard represents a compromise in flat-bottomed hole volume such that in general o dashed line curve which represents on overage between the two curves in Figure 24 results. If the dashed line calibration curve is used to estimate detent depth independent of signal amplitude or defect volume, then as con be seen a conservative or overes'imation of defect depth results for large volume defects. For small volume defects an underestimation of the defect depth results.

Figure 25 shows scatter plots for the subtraction method estimated defect depth. Two types of error are illustrated, i.e., the correlation between the actual defect depth and the subtraction estimate, and the correlation between the onolog eddy current estimated depth and the subtraction estimate. The average absolute error curve for both error types is 14 ond 6 percent, respectively.

One of the more interesting results from Figure 25 is specimen H which was a simulated high-cycle fatigue crack. The crack was made to correspond to Figure 2b in which a near through wall crack exists with some propogotion of the crack around the circumference of the tube. The eddy current data gave a signal which suggests a crack nominally 30 percent through the wall. The difficulty is the averaging effect of the circumferential eddy current flow. Present ID bobbin-coil designs are designed for the detection of predominantly oxially oriented discontinuities. The true chorocterization of circumferentially oriented defects could be

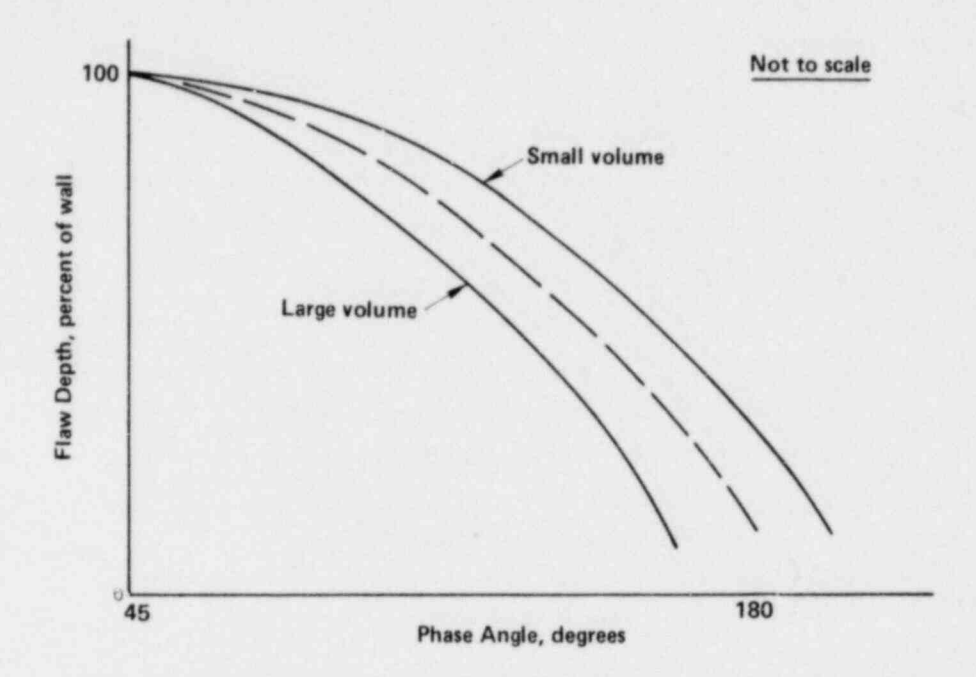

Figure 24. General effect of flaw volume on eddy current phase angle

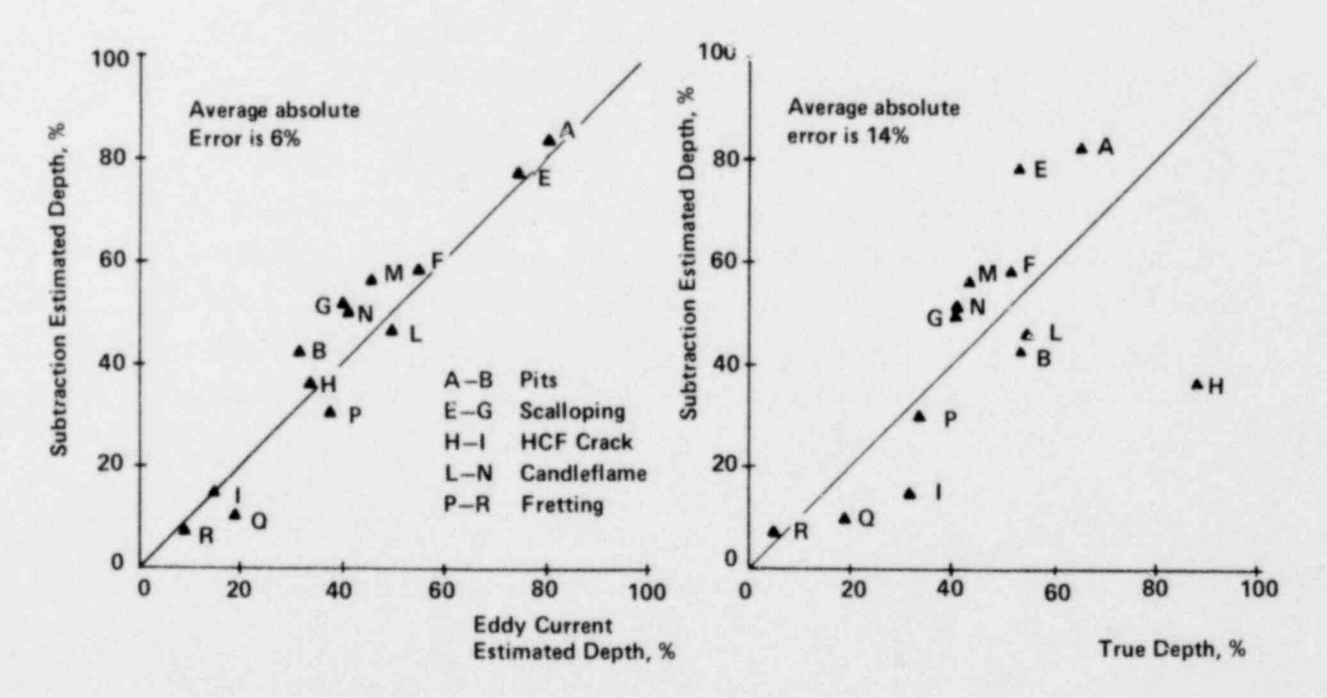

Figure 25. Correlation of subtraction estimated depth with eddy current and fame depth

achieved by other coil designs, i.e., rotating pancake coil or a tangential differential coil in which the eddy current flow is directed along the tube axis.

\*

#### Multifrequency Aspects of Steam Generator Tubing Inspection

The choice of eddy current coil excitation frequency is an important parameter with regards to the characterization of signals which con occur during the inservice inspection of steam generators. For certain defect types and inspection frequencies, the resultant eddy current signature is non-unique and the unambiguous recognition of what is occurring on the secondary or primary side of the tube is not possible. The use of more than one frequency to characterize a signal type represents a powerful tube inspection tool in attempting to identify causative factors giving rise to the signal. The term multifrequency eddy current is used in the sense of exciting the test coil either sequentially or simultaneously at more tha.1 one frequency.

Tube dings con give rise to eddy current signals which con be confused with shallow secondary side corrosion or thinning. Figure 26 shows the signal from a tube ding and shallow secondary side attack at 675 KHz. Both signals are similar in that they both start to the left (negative x-direction). If the shallow secondary side attack is examined at a lower frequency, the signal pattern rotates in the counterclockwise direction. The ding signal does not rotate if probe wobble is used as the reference axis. For the example considered on Figure 26, it is also apparent that the use of lower inspection frequencies (400 KHz for 0.037-inch wall tube or 200 KHz for 0.050-inch-wall tube) would lead to the more reliable detection of shallow thinning attack, where probe wobble is an extraneous varioble, since again the signal is rotated off the wobble prone horizontal channel.

Another interesting feature of the ding is its occurrence in conjunction with secondary side attack. Figure 27a shows the signal which results from a small ding with a 100 percent through-wall hole. The frequency used was 675 KHz. Notice that the ding signal is rotated in the counterclockwise direction (compare with Figure 26) but it mimics the response of an approximate 20 percent secondary side oefect. The ambiguity is resolved by lowering the inspection frequency. Figure 27b shows the eddy current response at 200 KHz for the same ding/throughhole combination. Notice the signal is rotated in the counterclockwise direction.

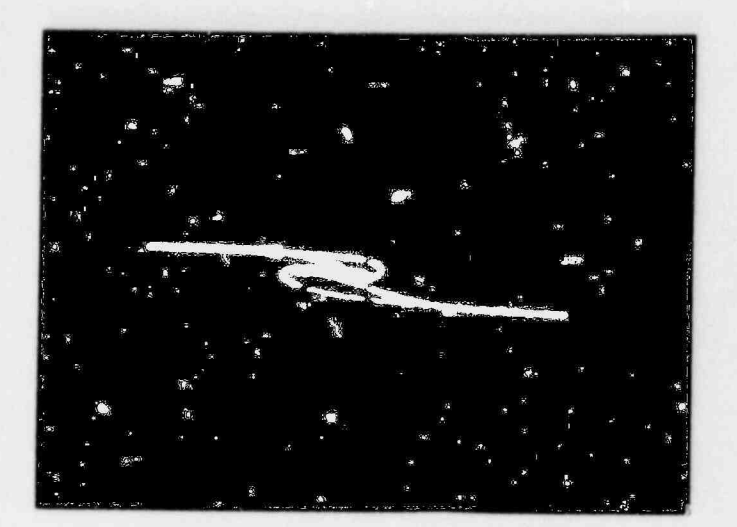

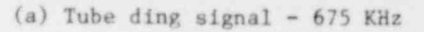

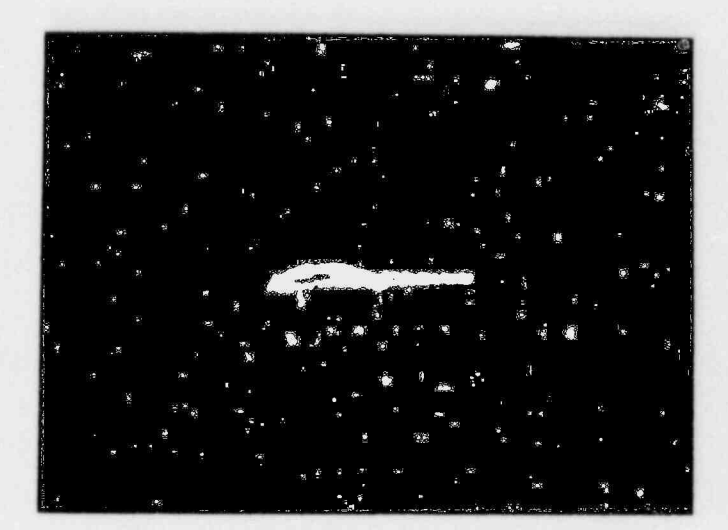

(b) Shallow OD signal -  $675$  KHz

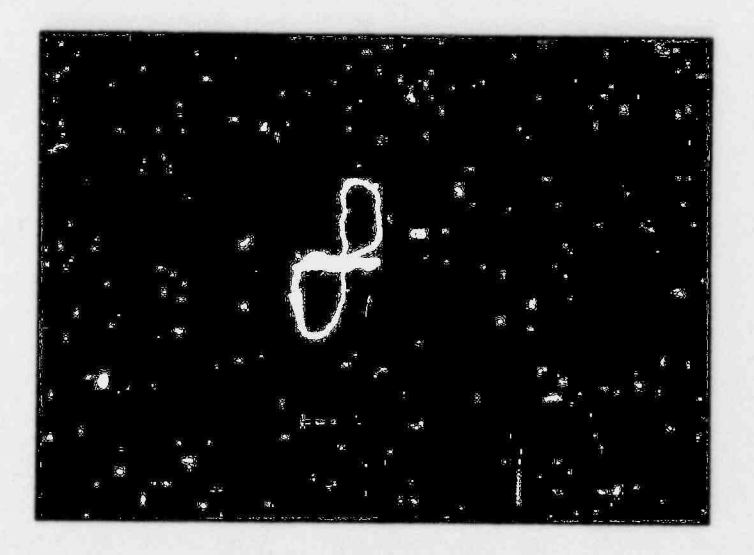

(c) Shallow OD signal - 400 KHz

Figure 26. Tube ding/shallow OD discrimination

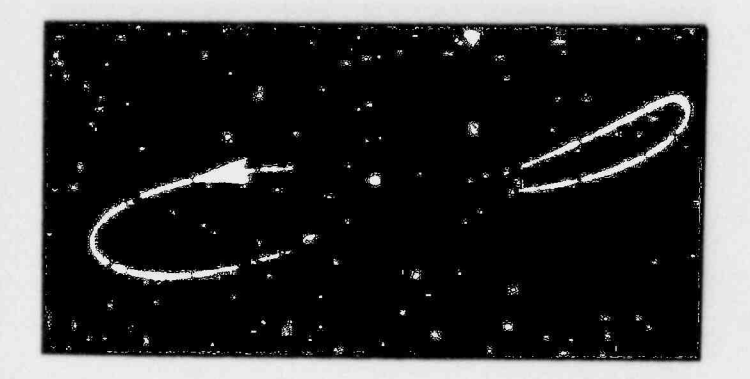

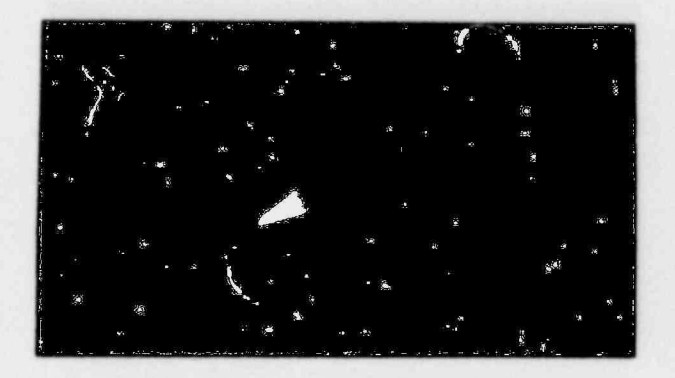

 $(a) 675$  KHz

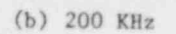

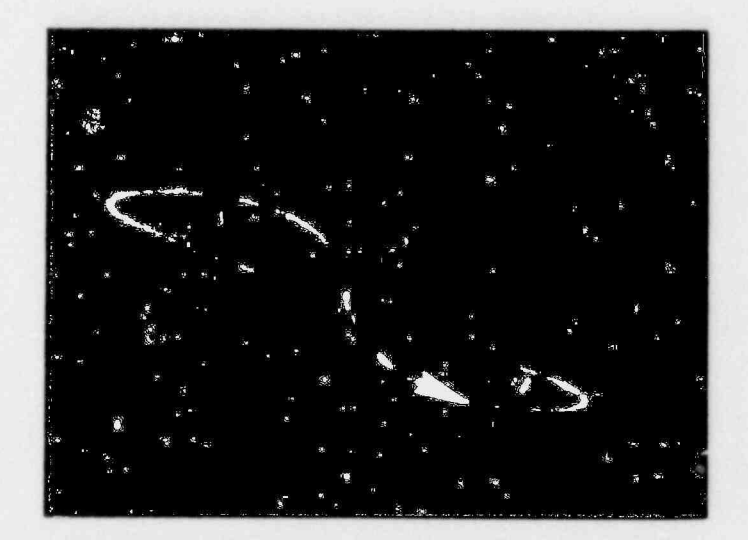

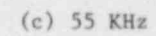

Figure 27. Tube ding characterization at different frequencies

At a still lower frequency, i.e., 55 KHz, the ding is essentially transparent allowing for the through-wall hole to become dominant.

One OTSG generator has a broached hole tube support plate which was fabricated from carbon steel plate containing laminations. During the inservice inspection of the steam generator, distorted support plate signals or defect-like signals were observed within the support plate. Figure 28 shows the eddy current patterns which result from a laminated support plate at three frequencies. Notice the defect-like signal which occurs within the centrol region of the support plate entrance and exit lobes. As the inspection frequency is changed, notice that the entire signal pattern rotates. A true secondary side defect would exhibit a different rotation rate os the frequency is changed.

The detection of small pitting, while not of a safety concern, is of interest to the utility from o plant availability standpoint. Experiments in detecting small pits were conducted by scanning a series of pits at different frequencies. The initial test setups for each frequency were normalized by setting probe wobble on the horizontal axis and adjusting the EM-3300 sensitivity setting so that the response from a 100 percent through wall hole (ASME STD) was the same. Figure 29a shows the strip chart recordings of the inphase and quadrature componer'ts from o small through-woll pit. Notice that the vertical channel amplitude is largest at 400 KHz. Normally, the vertical channel is monitored for the detection of defects at 400 KHz. The eddy current Lissojous pattern rotates in the counterclockwise direction, which basically projects more of the signal onto the vertical channel. Hence, the signal rotation aspects, where defect components are rotated off the horizontal or wobble prone axis, would lead to enhanced detectobility at a lower frequency.

For the pit size extremes considered in this test progrom (see Table 2), only specimens A and B were detectc' le. The smaller pitting examples, i.e., specimens C and D could not be detected. These results were independent of frequency over a range from 100-675 KHz.

The existence of tube ID noise, which is the result of manufacturing processes, introduces another factor which must be considered when optimum inspection frequencies are being explored. Figure 29b shows the strip chart recordings of a small pit 0.022 inch in diameter opproximately 60 percent through

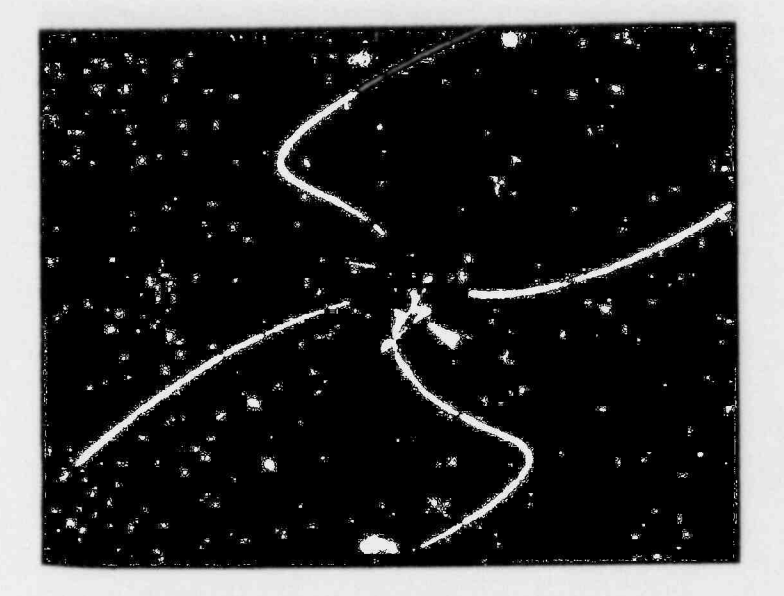

(a) Laminated broached support plate<br>signal showing psuedo defect -  $100$  KHz

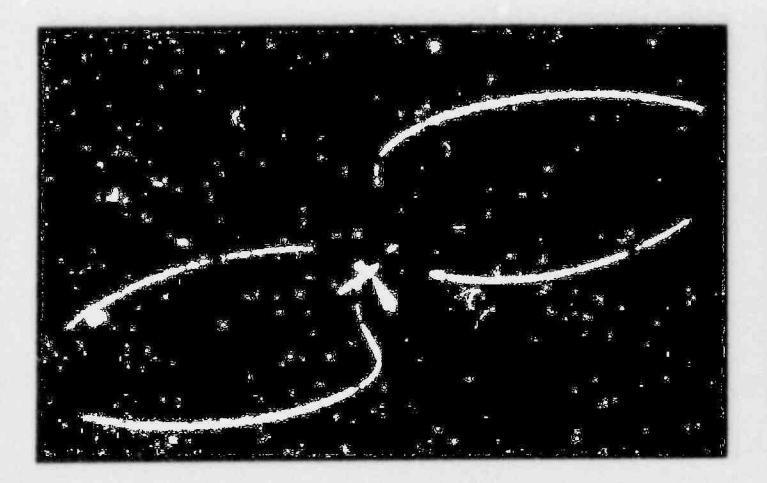

(b) Same signal pattern at 200 KHz

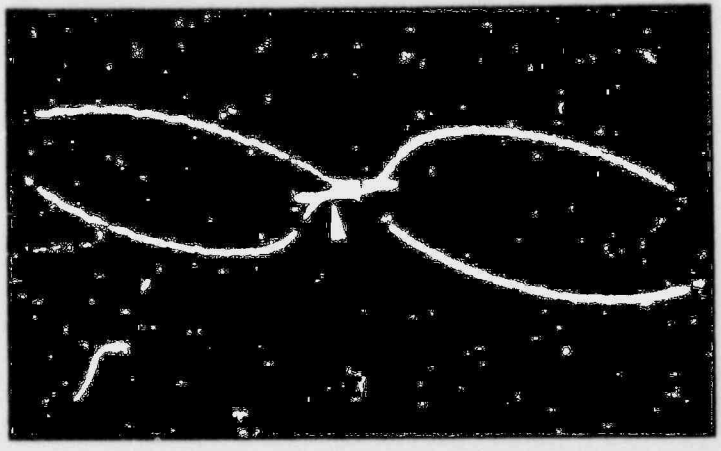

(c) Same signal pattern at 400 KHz

 $Figure 28. \quad \text{Distorted broad support plate signals} \\ \text{at different frequencies}$ 

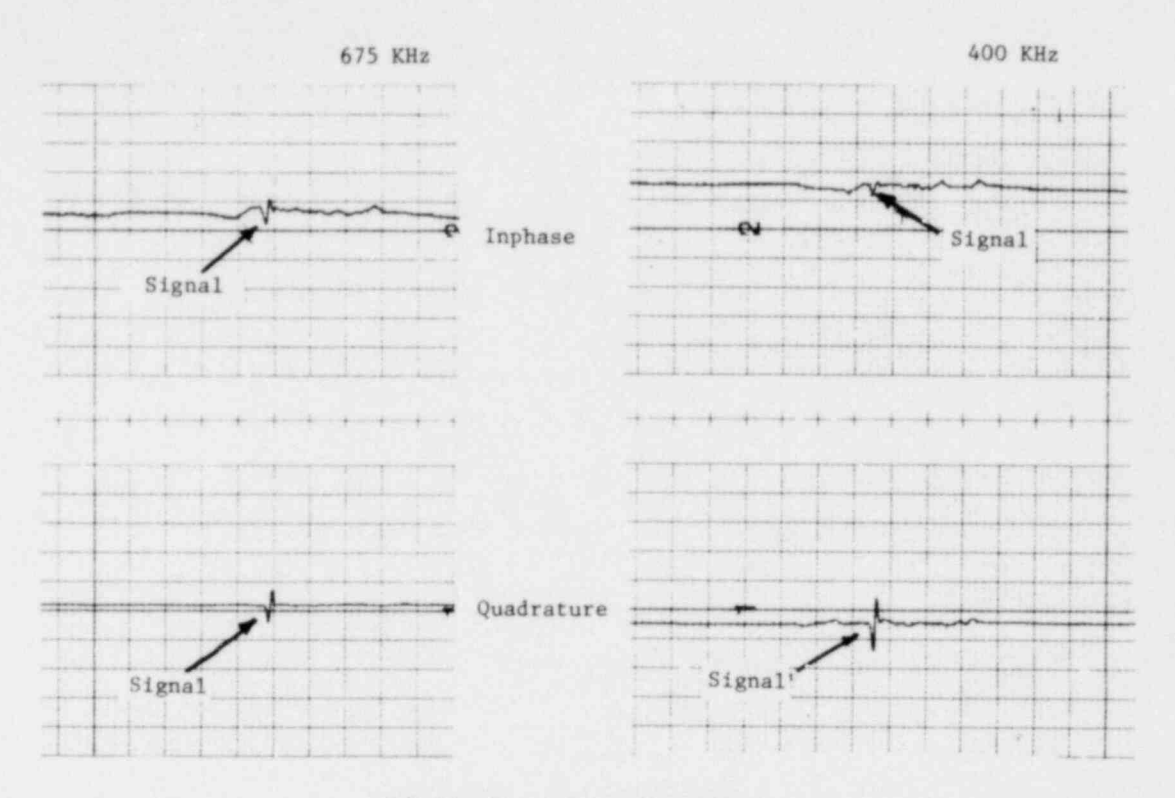

 $\mathcal{V}_\perp$ 

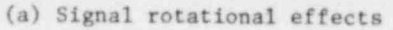

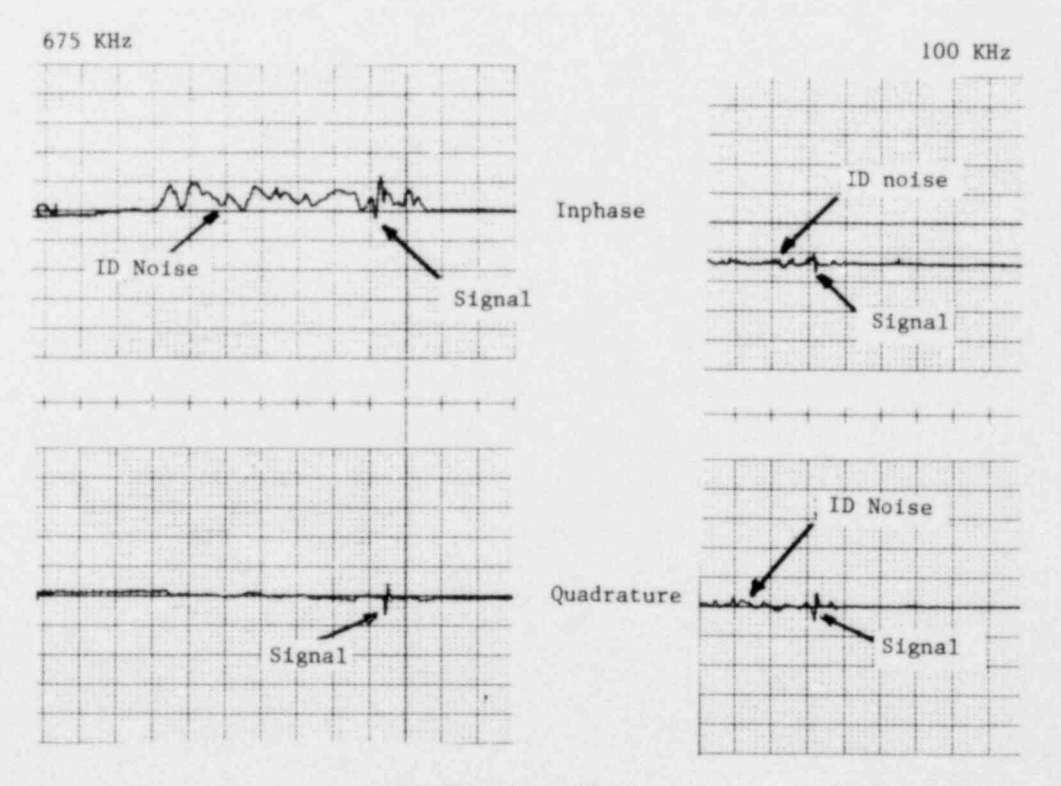

(b) ID noise effects

Figure 29. Small flaw detectability considerations

the tube wall. Recordings for two frequencies are illustrated. For each frequency, probe wobble was set on the horizontal and the sensitivity adjusted to obtain the some response from the ASME STD 100 percent through wall hole.

As Figure 29b illustrates, the phase angle differences between wobble and ID noise increase as probe excitation frequency is decreased. With wobble initially set on the horizontal channel, the phase angle difference between ID noise and wobble at 675 KHz is essentially zero, hence the tube ID noise shows up only on the horizontal channel. As frequency is decreased, the ID noise rotates off the wobble axis and is projected onto the vertical axis. This explains why the vertical channel becomes more noisy as frequency is lowered. in general, a higher defect signal-to-noise ratio for both channels is obtained at a lower inspection frequency for the situation in which ID noise is predominant.

Secondary side tube deposits con sometimes give rise to pseudo defect signals. Again, by examining the suspect signal at different frequencies, information to the legitimacy of a true tube defect con be acquired. Figure 30a shows eddy current signal patterns which result when magnetite is wrapped around a tube. Notice that as the frequency is lowered, the signal pattern rotates in the counterclockwise direction in a manner not characteristic of a true tube defect. Figure 30b illustrates distorted tube sheet entry signals caused by wrapping increasing amounts of magnetite around the tube. As the mass of magnetite is increased, the tube sheet entry signal becomes more flattened and elongated.

### DISCUSSION

Digital subtraction techmques in which an extraneous test variable, i.e., tube support signal, is subtracted from o distorted plate signal is on effective means for characterizing small volume defects located in proximity to support plates. The success of the method would be dependent on the matching of the reference signal to an undistorted portion of the distorted plate signol.

Various conditions within the OTSG steam generator can give rise to the need for different support plate reference signals. Those that have been identified to date would include tube ID noise and cold work. Cold work is introduced into a tube os the result of mechanical wear or fretting of the tube as it

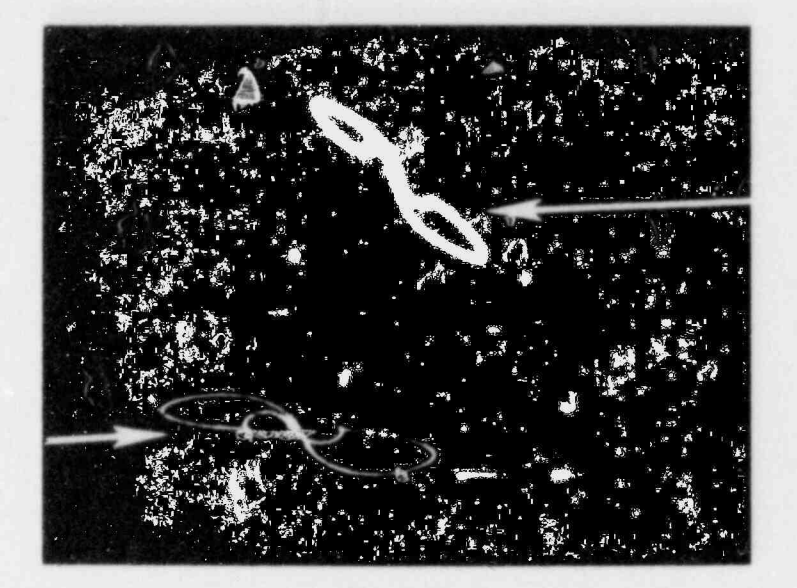

200 KHz

(a) Psuedo signals resulting from magnetite wrapped around tube

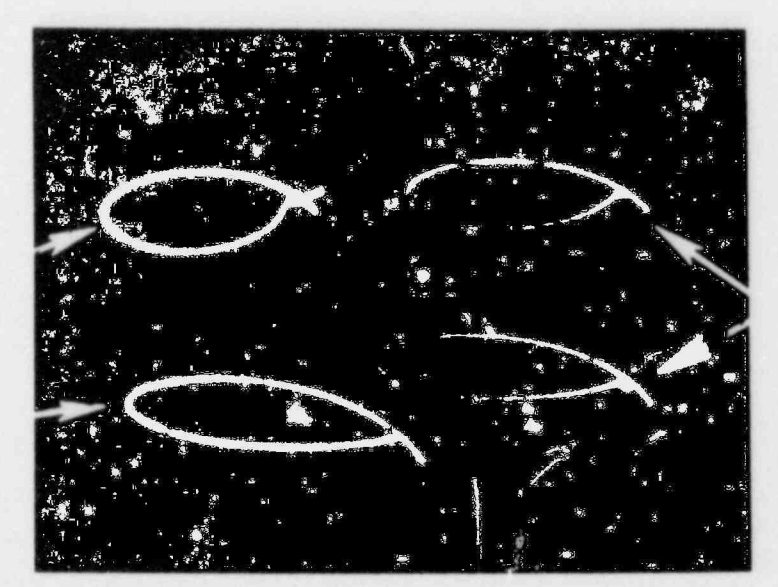

400 KHz

400 KHz

Magnetite distorted

(Amount of magnetite increases in clockwise direction)

Magnetite distorted

Normal

(b) Normal and distorted tube sheet signals

Figure 30. Eddy current response to magnetic tube deposits

vibrates against the broached support plate. ID noise is the result of surface abnormalities introduced during tube manufacturing processes which can superimpose a noise-like signal on the support plate signal. The ID noise signature of a particular tube tends to be somewhat unique. Using ID noise data obtained from other tubes would result in the imperfect cancellation of the desired support plate signal.

The use of subtraction methods is a cost-effective method of characterizing distorted support plate signals in a situation where the total number of signals to be analyzed is relatively small. The advantage of the technique is that it can be accomplished using conventional inservice inspection instrumentation. As the number of distorted plate signals increase, and with the presence of tube ID noise or dings, muity arameter eddy current methods would probably be more cost effective, i.e., minimizing outage time. A second advantage of the multiparameter method is that eddy current data con be taken at different frequencies allowing <sup>|</sup> one to resolve certain signal ambiguities as they arise by simple frequency discrimination. All of the necessary data con be gathered in one probing of the tube again offering advantages over present inspection methods where a tube may be probed two or three times, i.e., 200 KHz, 400 KHz, and 600 KHz.

### **CONCLUSIONS**

- e A computer subtraction method has been implemented and applied to eddy current data derived from simulated once-through steam generator tubing defects. Based on experimental studies, the overage absolute error between the true defect depth and that provided by the subtraction method is 14 percent.
- The subtraction method coupled with existing ISI coil design, is not foolproof and depending on the defect type, i.e., high-cycle fatigue crack, or in some cases, distorted tube sheet entry signals, the use of alternate coil types such as a rotating pancake coil, con provide better information as to tube condition.

A steam generator can be a complex signal environment and the use of more than one coil excitation frequency, i.e., multifrequency, con provide additional information in identifying causative factors affecting tube condition.

#### ACKNOWLEDGEMENTS

The use of the Zetec ML-2 Signal Analyzer was through the courtesy of Mr. Albert Curtiss ill from the Rochester Gas and Electric Materials Engineering Laboratory.

#### **REFERENCES**

1. Tube Damage - Once Through Steam Generators. Sorver and Rigdon, Babcock and Wilcox, Alliance Research Center. Corrosion Advisory Committee Meeting, Electric Power Research Institute, February 7, 1978. (Used by permission)

+

2. Computer Analysis of Eddy Current Signals. Whaley and Wehrmeister, Babcock cnd Wilcox, Lynchburg Research Center. Second International Conference on Nondestructive Evoluotion in the Nuclear Industry, February,1978, Salt Lake City, Utah.

# APPENDIX A

### COMPUTER PROGRAMS

## SUMMARY

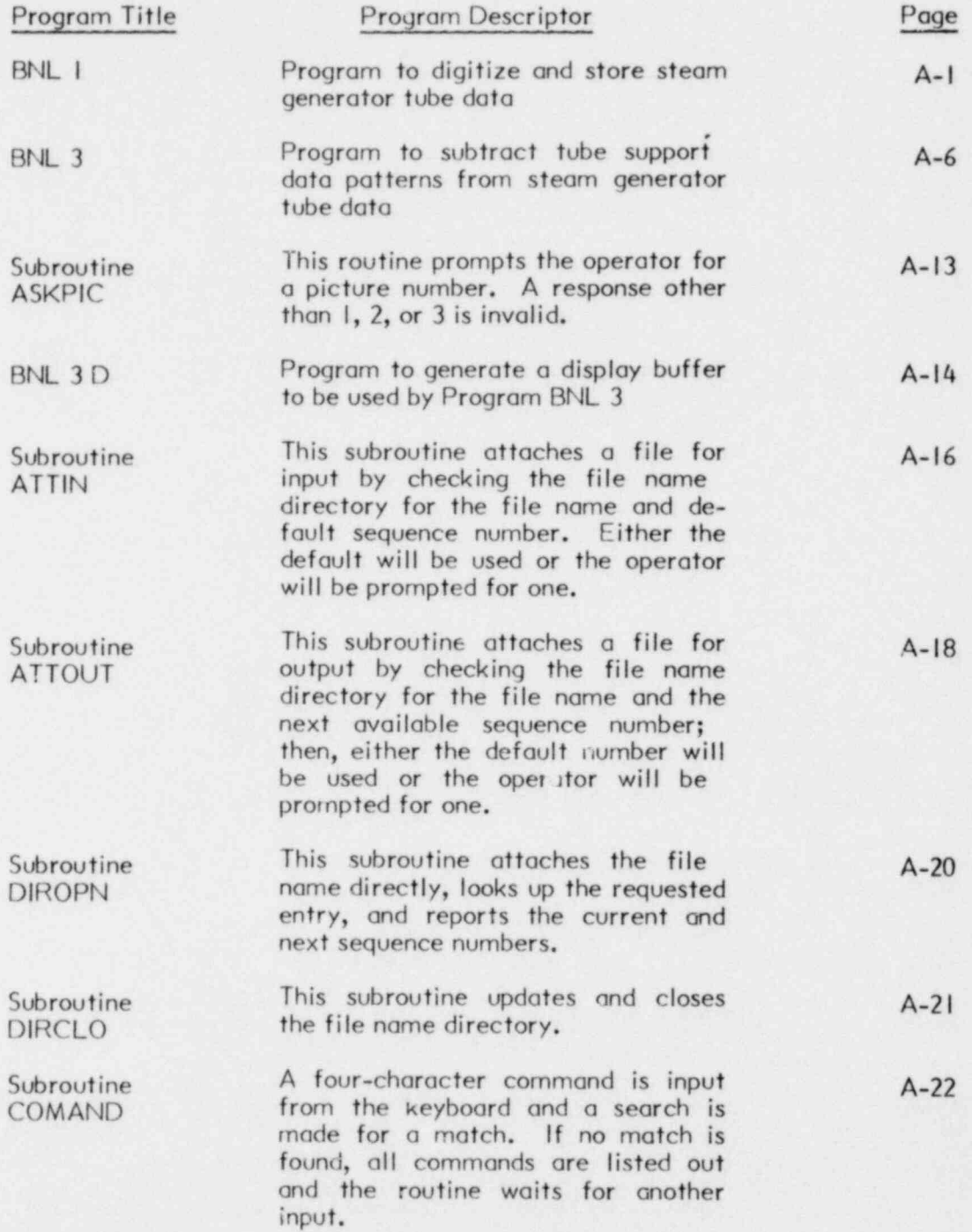

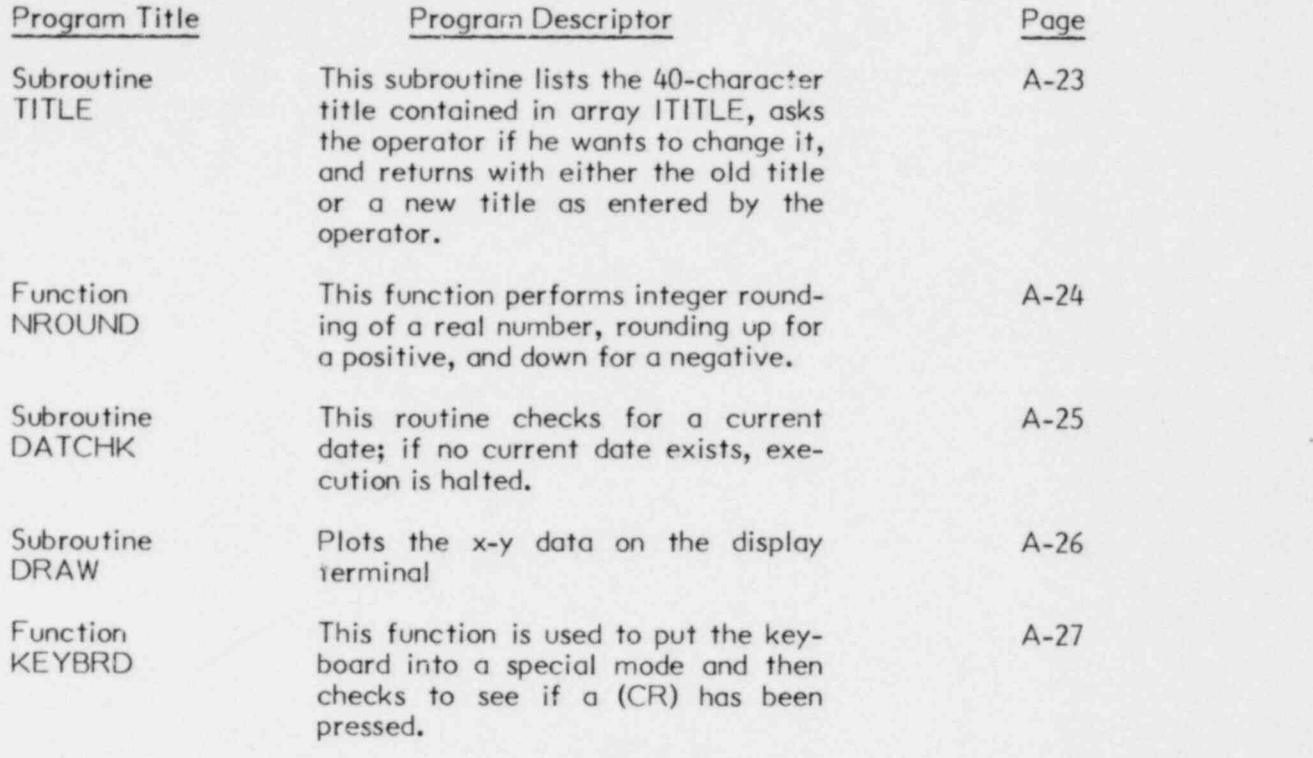

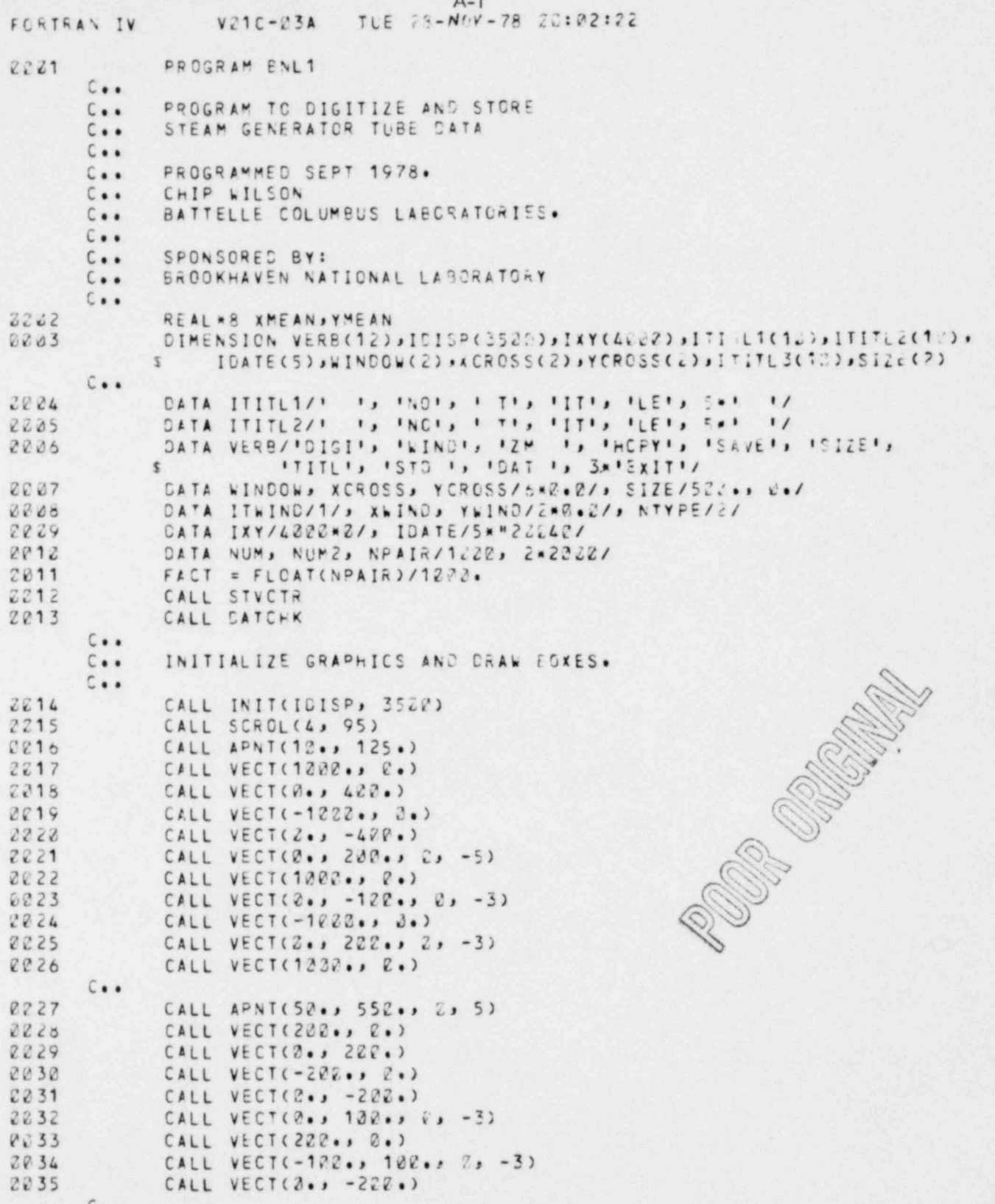

 $C \cdot \cdot$ 

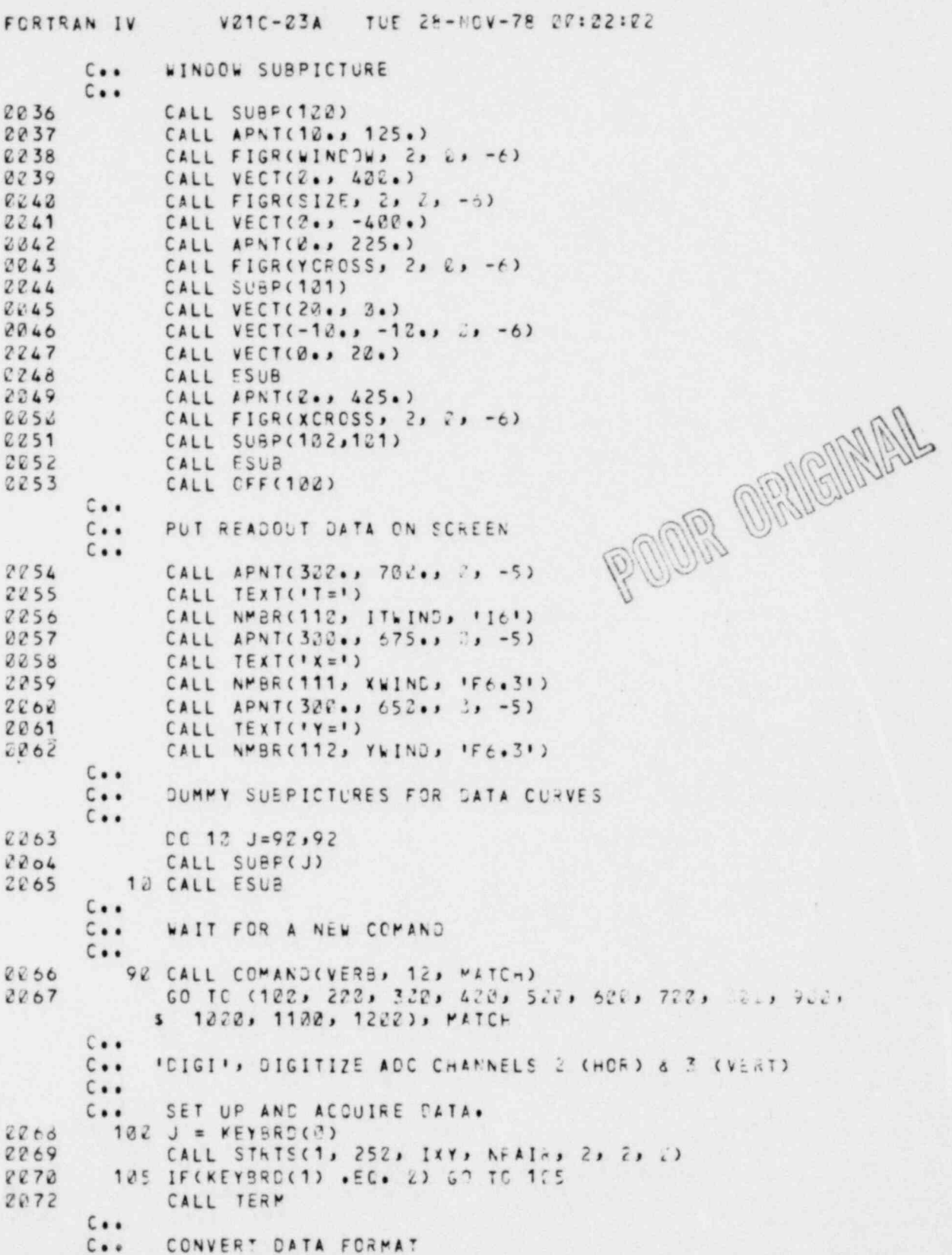

 $A-2$ 

```
A-3FORTRAN IV VØ1C-23A
                            TUE 28-NOV-78 22:22:72
 2273
             00 110 J=1, 2*NPAIR
 2274
        112 IXY(J) = (IXY(J) - 2248) * 12
        C + 1C \cdot \bulletERASE OLD SUBPICTURES.
 2275
         115 DO 120 J=90,92
 2676
         120 CALL ERAS(J)
 0077CALL CMPRS
 2278
              CALL SUBP(92)
 0079CALL ESUB
       C...PLOT X VS. T
       C \cdot \cdot0000125 IVOLC = \ell8631CALL SUBP(91)
 2882
              CALL AFNT(9., 425., 2, 5)
 2283
             DO 130 J=1,1202
 3034
              ISUB = IFIX(FLOAT(J) * FACT) * 2 - 1
 2285
             IY = NROUND(FLOAT(IAY(ISLE)) + 4.682813E-3)
 2236
             CALL VECT(1., FLCAT(IY - IYOLD))
        138 IYOLD = IY
 2087
 2200CALL ESUE
       C + 1PLOT Y VS. T
       C \cdot \cdot2289
             IYOLD = 22092CALL SUBP(92)
             CALL APNT(9., 225., 7, 5)
20912292
             DC 142 J=1,1202
2293
             ISU8 = IFIX(FLOAT(J) * FACT) * 2
2894IY = NROUND(FLOAT(IXY(ISUE)) * Loo52813F-3)
2295
             CALL VECT(1., FLCAT(IY - IVOLD))
2296
        14.3 IYOLD = IY
0297CALL ESUB
0098
             GO TO 92
       C +ININGI, DISPLAY A 228 FOINT WINDOW, AND PLOT . VS. Y DATA
       C + 1C +8099
        220 CALL ON(100)
            PUT KEYBOARD IN SPECIAL MODE
       C \bullet \bullet2120J = K E Y BRO(Z)2121TYPE 225
2122
         205 FORMATC'S ENTER <CR> TO DISPLAY X-Y DATA, ").
2123K = FLOAT(NUK) / FACT2124212 CALL STRTS(3, 12, L, 1, 1, 2, 1)
2125
             CALL TERM
8126
             1TMINO = MINC(1 + L / 4, 1220 - K)8187MIO = ITWINO + K / 2 - 12125MIO1 = FLOATION (MIO) * FACT2104X \cup \{NO = FLOGI(IXY(V)IO1 + \epsilon - 1) \} * L. (8281.2-)
2112YWIND = FLCAT(IXY(MID1 * 2)) * 4.892813E-5
2111CALL NMBR(112, MID1, 1161)
2112CALL NHBR(111, XWIND, 'F6.3')
2113CALL AMBR(112, YWIND, IF6.31)
            CALL APUTCHINDONC1) , FLCATCITWIND33
2114On Ammeritant
8115CALL APUT(XCROSS(1), FLOAT(MID))
2116
            CALL APUT(XCROSS(2), XWIND * 122.)
```
 $A-4$ VZ1C-03A TUE 28-NOV-78 22:02:02 FCRTRAN IV CALL AFUT(YCROSS(1), FLCAT(MIC))  $C117$ CALL APUT(YCROSS(2), YWING + 1:2.) 2118  $C \cdot \cdot$  $C \cdot \cdot$ CHECK FOR <CR>  $2119$ IF(KEYBROC1).EQ.V) 80 TO 210  $C \cdot \cdot$ FLOT X-Y CATA  $C \cdot \cdot$  $2121$ 222 CALL ERAS(92) CALL CUPRS  $2122$ CALL SLBP(93) 2123 CALL APNT(152., 650., 2, -5) 2124 JJ = IFIX(FLOAT(ITWING) \* FACT) \* 2 - 1 **2125** CALL DRAW(IXY(JJ), NUM, 102.) 2126 2127 CALL ESUB  $2128$ CALL OFF(100)  $0129$ GO TO 9  $C \cdot \cdot$ IZM IS ELIMINATE ANY CEFSET IN THE X & Y CATA  $C \cdot \cdot$  $C \cdot \cdot$ 302 JJ = IFIX(FLOAT(ITKIND) \* FACT) \* 7 - 1  $2130$ **2131**  $xMEAN = 2.02$ 0132  $YMEAN = Z.DD$ 0133 325 00 310 J= JJ, JJ+NUM2,2 P.OOR ORIGINAL XMEAN = XMEAN + DELECTICATCIXY(J))) 0134 312 YMEAN = YMEAN + DELECFLOATCIXYCJ+1)))  $2135$ IXM = XMEAN / FLCAT(NLM)  $2136$ 2137 IYM = YMEAN / FLOAT(NUM)  $0133$ DO 320 J=1,2\*NPAIR,2 2139  $IXY(J) = IXY(J) - IX$ 320 IXY(J+1) = IXY(J+1) - IYY  $2142$ 0141 GO TO 115  $C \cdot \bullet$ NOT IMPLEMENTED YET  $C + 1$  $C \cdot \cdot$  $2142$ 4Z0 CONTINUE GC TO 92  $2143$  $C...$ ISAVE I, STORE THE DIGITIZED DATA IN A DISK DATA FILE  $C \bullet \bullet$  $C \cdot \cdot$  $0144$  $520 \text{ J} = N$ TYPE  $6145$ IF (J .LE. 2 .OR. J .GT. 2) GO TO 92  $C \bullet \bullet$ CALL ATTCUT(2, J, 0, IDUM)  $0147$  $C \cdot \cdot$ CALL DATE(IDATE) 2148 ENCODE(22, 552, ITITL3) IDATE 2149 0150 550 FORMAT('DIGITIZED ', 542) **WRITE (2) ITITL1, ITITL2, ITITL3, NUM**  $2151$  $JJ = IFIX(FLOAT(ITWINO) * FACI) * 2 - 1$  $0.152$ 0153 WRITE (2) (IXY(J),  $J = JJ$ ,  $JJ+NUM2)$ 2154 CALL CLOSE(2) 2155 GC TC 90  $C \bullet \bullet$ 'SIZE', LIST OUT DISPLAY BUFFER SIZE  $C \cdot \bullet$ 

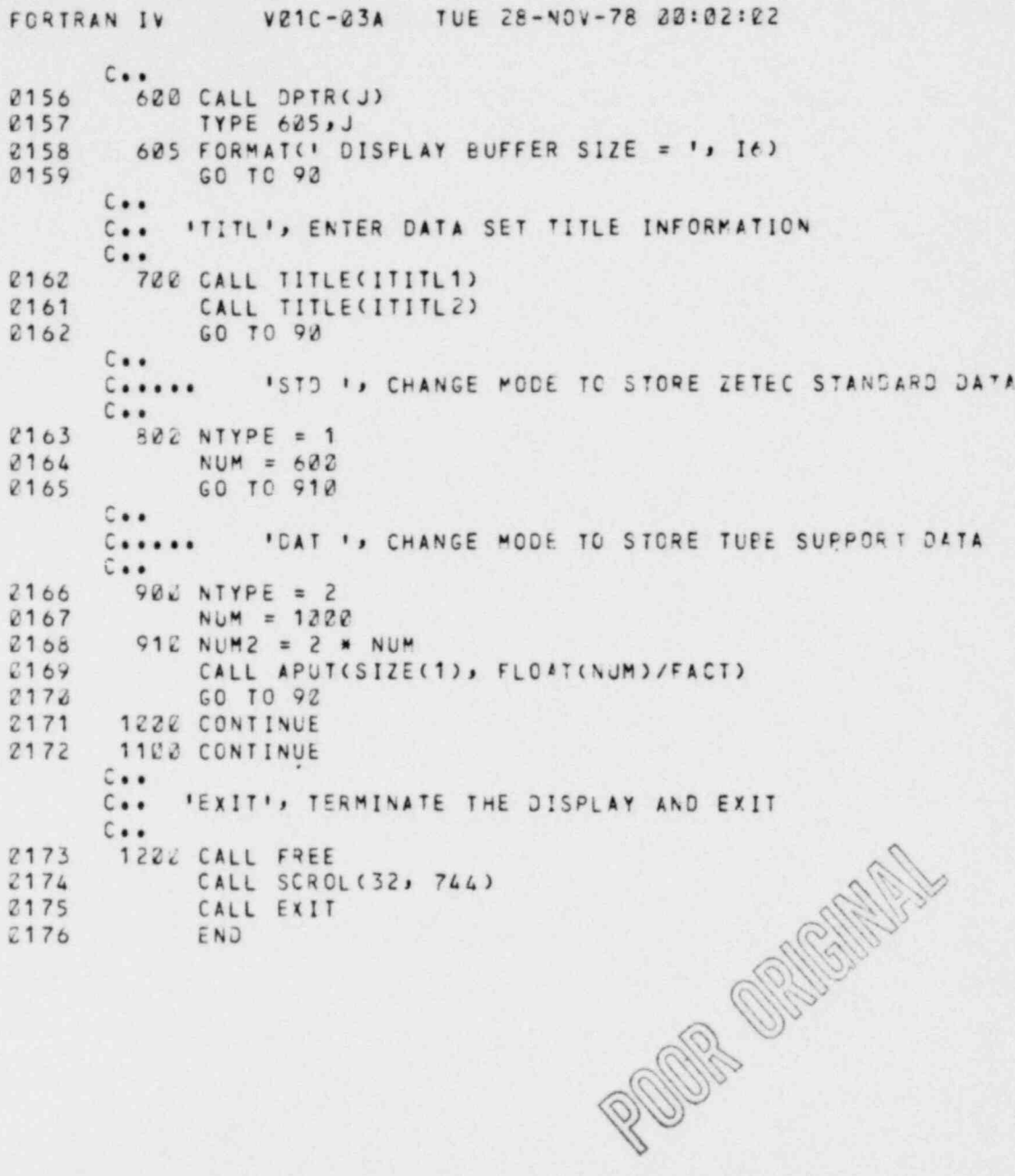

 $A-5$ 

## $-58 -$

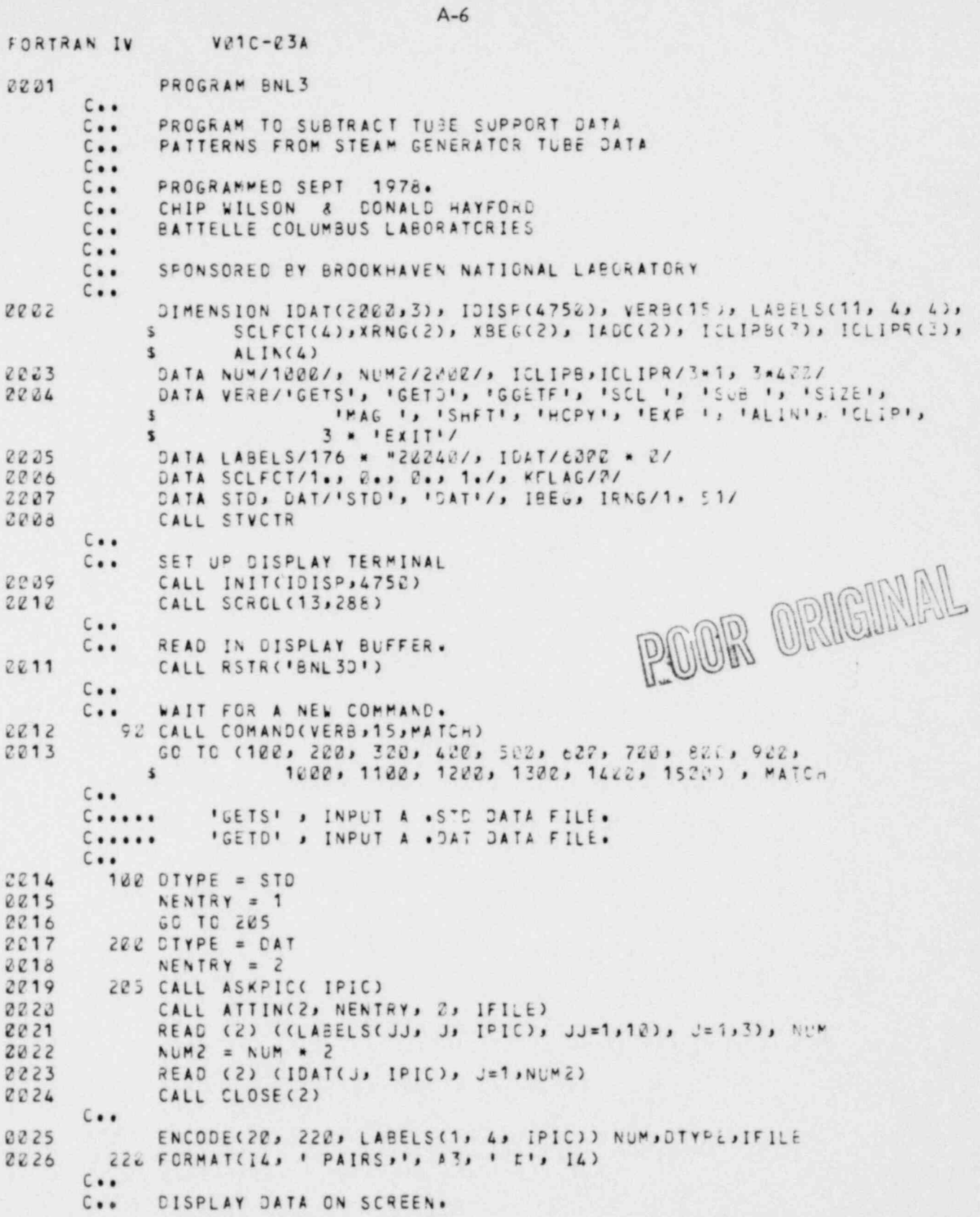

FCRTRAN IV  $VQ1C - Q3A$ 2227 212 CALL ERAS(12 \* IFIC) CALL CMPRS 2228 CALL SUBP(12 \* IFIC) 2229 CALL APNT(FLOAT(IPIC\*342 - 172), 510.) 0232 2231 CALL SUBP(40+IPIC, 44) CALL DRAW(IDAT(1, IPIC), NUM, 15E.) 2232 2033 CALL ROOT(-122., 234., 2, -5)  $C + 1$  $C + 4$ PUT LABELS ABOVE DATA PLOTS.  $DC 252 J=1.4$ POOR ORNEWWALL 2834 2235 LABELS(11, J, IPIC) =  $e^t$ CALL TEXT(LABELS(1) J, IPIC) ) 2236 252 CALL ROOT(-240., -24., 2, -5) 2037 CALL ROOT(120., -138., 2, -5) 2238 2239 CALL SUBP(65+IPIC, 60+IPIC) 8848 CALL ESUB  $C + 1$  $C \cdot \cdot$ INITIALIZE CLIP LIMITS. 2241  $ICLIFE(IPIC) = 1$ 2242 ICLIPR(IPIC) =  $NUN - 1$ 2243 CALL NMBR(50+IPIC, 1, '16') CALL NMBR(53+IPIC, NUM-1, '16')  $2244$ 2245 GC TO 92  $C \cdot \bullet$  $C + 1 + 1 + 1$ 'GGETF' , READ IN A SCALING FACTORS FILE.  $C + 1$ 2246 320 CALL ATTINC2, 3, 2, IDUM)  $2847$ READ (2) ((LABELS(JJ) J, 4), JJ=1,12), J=1,3), SCLFCT(J) 2248 CALL CLOSE(2)  $2249$ TYPE 330, ((LABELS(JJ, J, 4), JJ=1,12), J=1,5), SCLFCT(J) 2252 332 FORMAT(3(1X, 12A2/), 1X, 4FS.4) E251 GO TO 92  $C + 4$ 'SCL' , USE SCALING FACTORS READ IN BY 'GGETF'.  $C + 1 + 1$  $C \bullet \bullet$ 2252 422 CALL ASKPIC(IPIC)  $2053$ DO 440 J=1, NUM2-1, 2 2654 ITEMP = NROUND(SCLFCT(1) \* FLOAT(ICAT(J, IPIC)) \* SCLFCT(2) \* FLOAT(IDAT(J+1, IPIC)))  $\mathbf{x}$ 2855 IDAT(J+1, IPIC) = NROUNC(SCLFCT(3) \* FLOAT(ICAT(J, IPIC)) +  $SCLFCT(4) * FLCAT(IDAT(1)+1; IPIC))$  $\mathbf{r}$ 8856 442 IDAT(J) IPIC) = ITEMP  $C + 1$  $C \cdot \bullet$ PUT NEW CATA ON SCREEN 2257 GO TO 210  $C \cdot \bullet$ 'SUB ', SUBTRACT PICTURE 1 FROM PICTURE 2.  $C++++$  $C \cdot \cdot$ 2258 500 00 522 J=1, NUM2 0259  $522$  IDAT(J, 3) = IDAT(J, 2) - IDAT(J, 1) 2263  $IPIC = 3$  $c \cdot \cdot$ TITLE NEW PICTURE.  $C \bullet \bullet$  $00558 J=1, 4$ 2261

 $A-7$ 

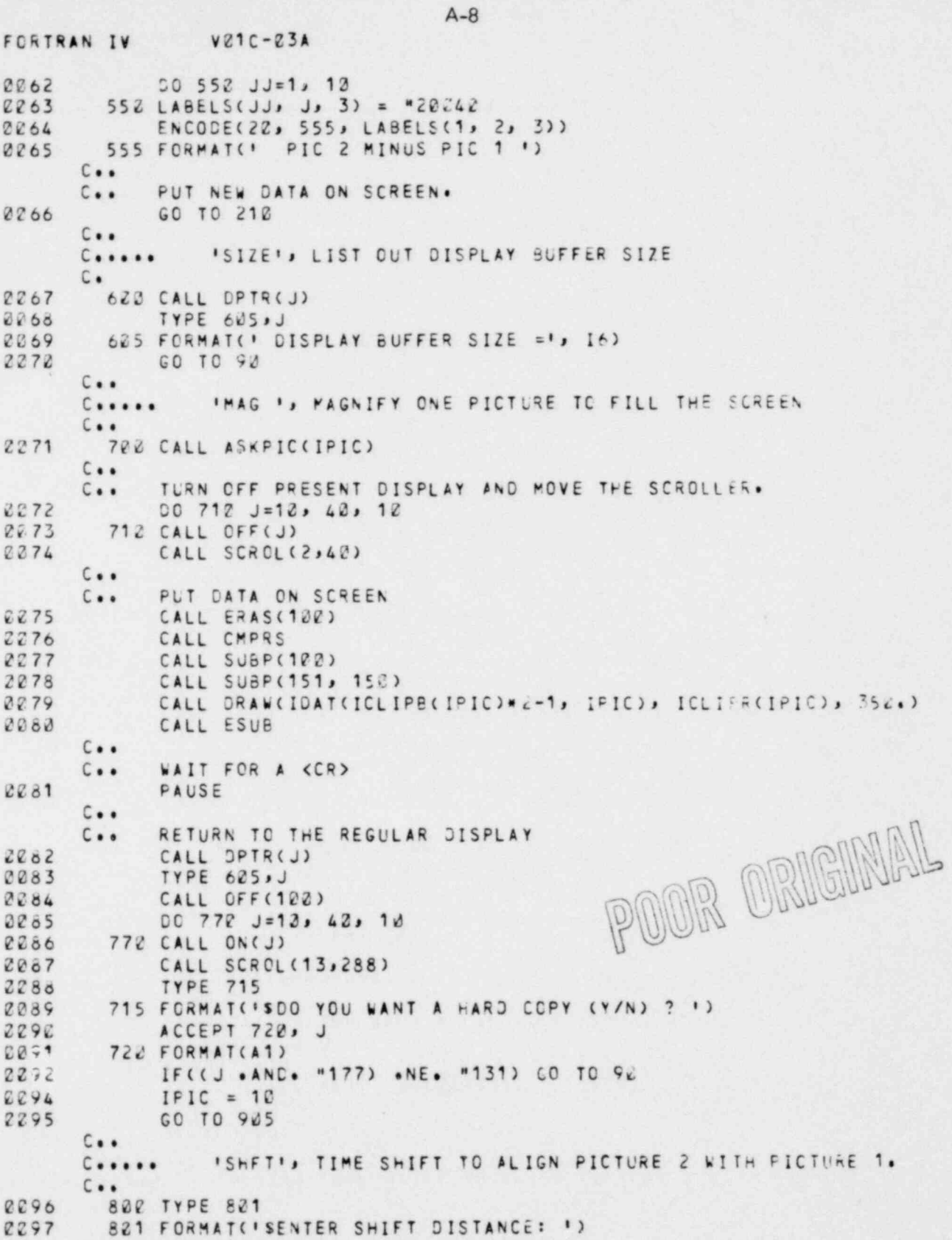

```
VZ1C-23AFORTRAN IV
             IPIC = 20098
             READ(S, 822, ERR=820)DSHFT
2299
        822 FORMAT(F12.2)
2122ISHET = NROUND(DSHET)
2121IF(IABS(ISHFT) .GT. NUM/2) GO TO 800
0.102P = DSHFT - FLOAT(ISHFT)
2124
             IF(ABS(P) .LT. . C21) GO TO 824
2125
             P2 = P + P2187008031 = 1.22128
             TEMP1 = FLOAT(IOAT(1,2))2109DO 823 J=I+2, NUM2-2,2
2113TEMP2 = FLOAT(IDAT(J,2))
2111E = (FLOAT(IDAT(J+2,2)) - TEMP1) / 2.
2112F = E - TEMP2 + TEMP12113IOAT(J_12) = NRQUND(TEYP2 + E * F * F * P2)2114
0115823 TEMP1 = TEMP2
         804 12 = 2 * ISHFT
2116
             IF (12) 832, 92, 810
0.117C \cdot \cdotSHET TO THE RIGHT (ISHET POS.)
       C \cdot \cdot812 ITOP = NUM2 - I2
2118IDAT(NUM2, 2) = IDAT(ITOF, 2)
2119
8122
             DO 820 J=1, ITOP-1
         822 ICAT(NUM2-J, 2) = IDAT(ITCP-J, 2)
0121
       C + 1FILL THE BEGINNING OF THE ARRAY WITH THE FIRST POINT
       C + 1212200825 J = 3.12 - 1.2IOAT(J, 2) = IOAT(1, 2)0123
         825 IDAT(J+1, 2) = IDAT(2, 2)
0124
0125
             GO TO 212
      C \cdot \cdotC.. SHIFT TO THE LEFT (ISHFT NEG.).
        832 CO 842 J=1, NUM2+12
2126
        842 ICAT(J) 2) = IDAT(J-I2) 2)
2127
             I = NUM - 10128
       C + 1FILL THE END OF THE ARRAY WITH THE LAST POINT
       C \cdot \cdotDO 845 J=NUM2+12+1, NUM2-3, 2
0129
2132
             IOAT(J, 2) = IOAT(I, 2)845 IDAT(J+1, 2) = IDAT(NUM2, 2)
0131
0132
             GO TO 212
       C \cdot \cdotINCPYI, PLOT A HARD COPY ON THE X-Y PLOTTER.
       C + 1 + 1C \cdot \bullet922 CALL ASKPIC(IPIC)
2133
         925 IF(KFLAG .NE. 2)GO TO 952
0134
             CALL INITXY(KFLAG, 2048, 1336)
0136
         950 CALL HCPY(IDISP, 12*IPIC)
0137GO TO 90
0138C \cdot \cdotEXPC \cdot \cdot \cdot \cdotC \cdot \cdot1000 CALL ASKPIC(IPIC)
2139
2142
             TYPE 1221
```
 $A-9$ 

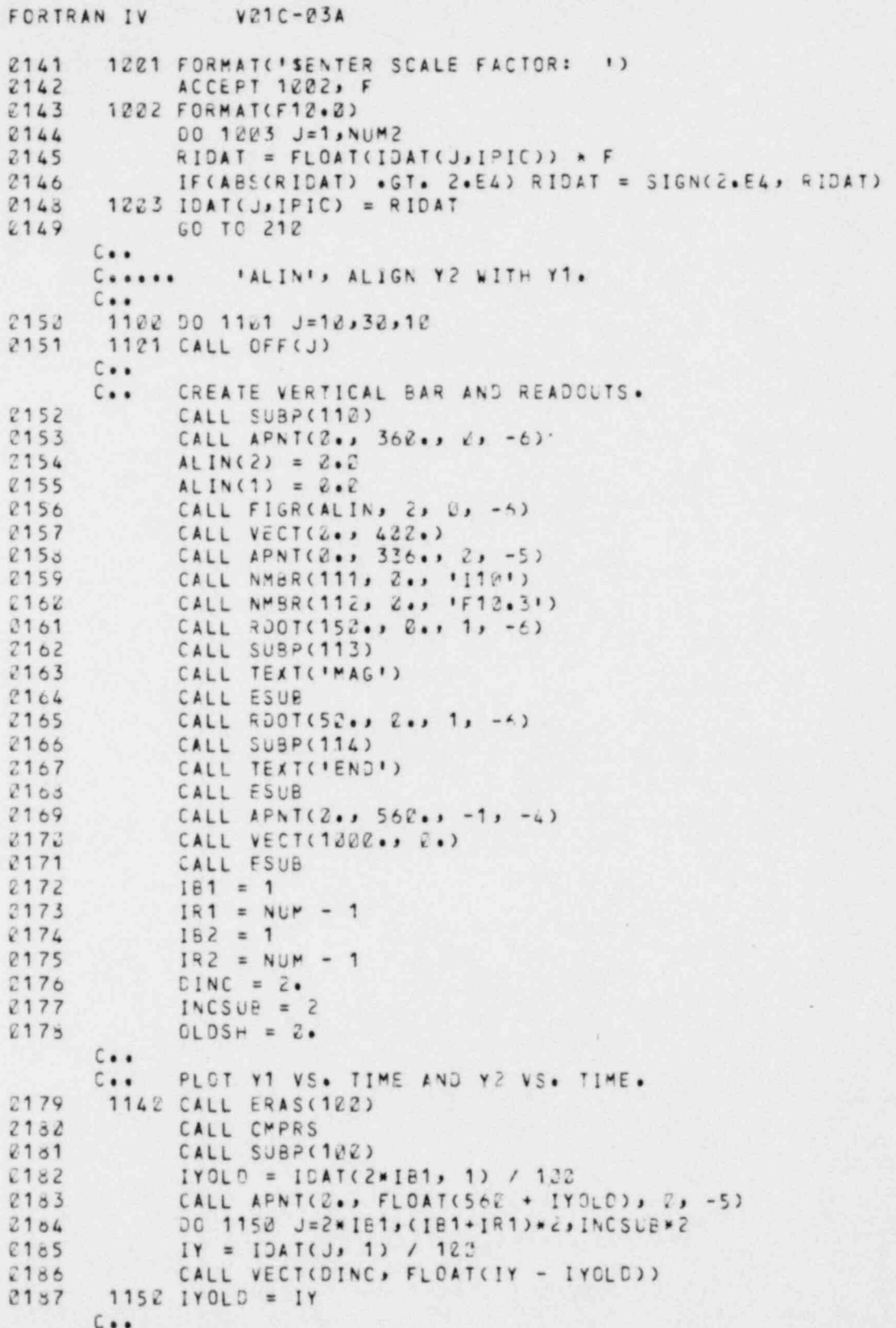

 $-63 -$ 

 $A-I0$ 

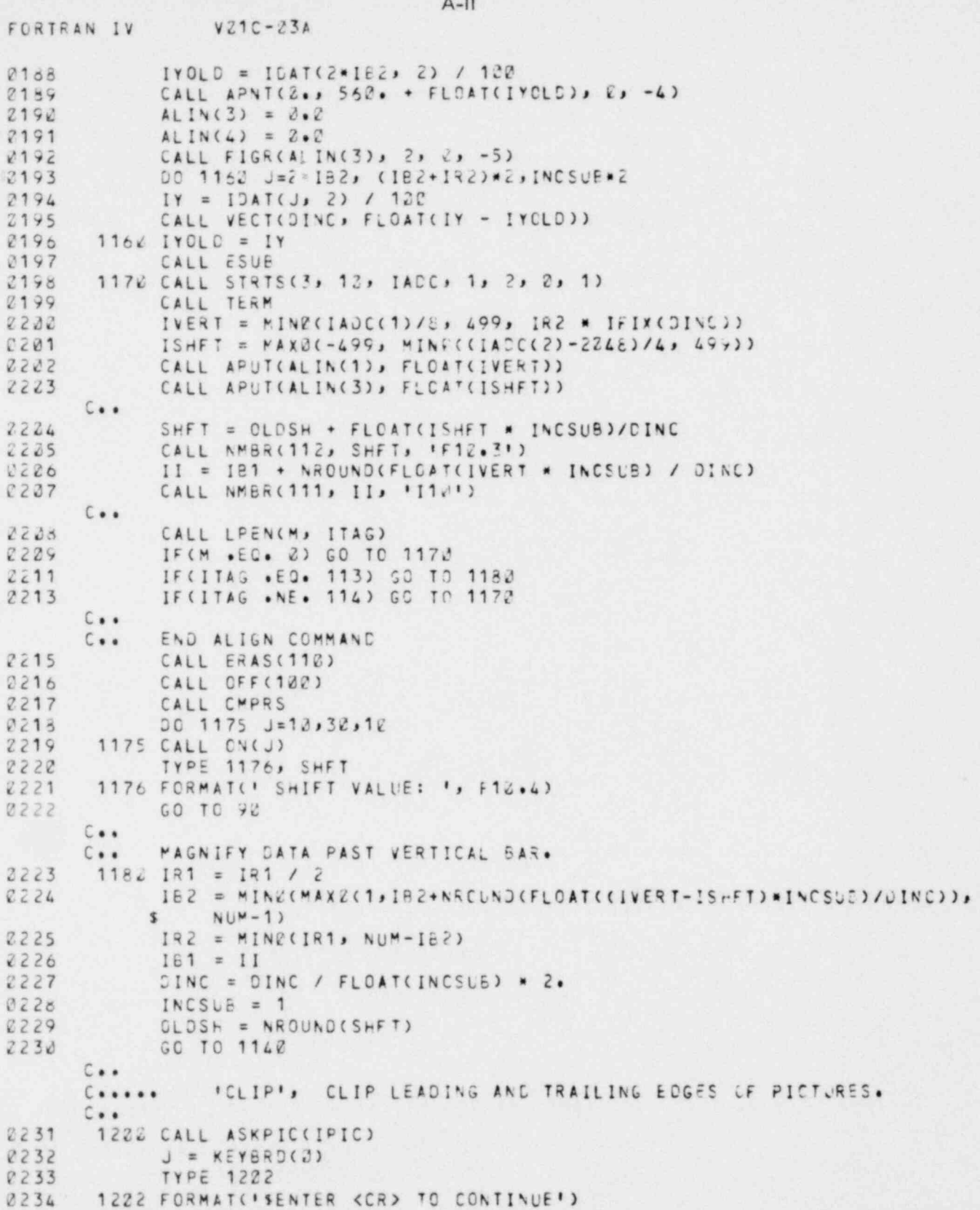
```
FORTRAN IV VOIC-C3A
       1221 IF(KEYBRD(1) .NE. 2) GP TO 92
0235
             CALL STRTS(3, 12, IADC, 1, 2, 2, 1)
2237
2238CALL TERM
             IBEG = MIN2(IADC(1) / 4 + 1, NUM - 1)
2239IEND = MING(IADC(2) / 6 + 1, NUM-IBEG) + 13EG
2240CALL NMBR(50+1PIC, IBEG,'16')
0241CALL NWBR(53+IPIC, IEND-IBEG, '16')
2242
2243
            ICLIPB(IPIC) = 18EG2244
            ICLIFR(IPIC) = IEND - IPEG
      C \cdot \cdotCALL GETTAG(IDISP, 10*IPIC, MACOR)
2245
      C \cdot \cdotSEARCH FOR FIRST VECT OR LVECT MODE WORD.
      C \cdot \cdot2246DC 1225 J=1,1222
             ITEMP = IPEEK(MACCR) .AND. "174002
0247IF(ITEMP .EG. "104000 .OR. ITEMP .EG. "112000) GO TO 1210
22482252
       1205 MADOR = MADOR + 2C + 122511210 ITEMP = IPEEK(MADDR)
2252IF(ITEMP .GE. 2) 60 TO 1240
             ITEMP = (ITEMP .AND. "74820) / "42PZ
2254IF(ITEMP .LE. 0 .OR. ITEMP .GT. 2) GC TO 1221
0255
2257
             INC = ITEMP * 2
             GC TO 1272
C258C \cdot \cdot2259
       1242 IBEG = IBEG - 1
             IEND = IEND - 12262IF(IBEG .LE. 2) GO TC 1262
22611252 J = IPOKE(MADDR, IPEEK(MADDR) .AND. "137777)
0263
             GO TO 1272
2264
       1260 IF(IEND .LE. 2) GC TO 1252
2265
             J = IPOKE(MADCR, IFEEK(MADDR) . OR. "48282)
2267
2266
       1272 MACOR = MADOR + INC
2269GO TO 1210
      C \cdot \cdotC + 1NOT PROGRAMMED YET
      C \cdot \cdot2270
       1320 CONTINUE
22711422 CONTINUE
      C + 1IEXIT'
      C....
      C \cdot \bullet1500 CALL SCROL(32, 744)
2272
             IF(KFLAG .NE. 3) CALL ENCXY
0273
             CALL FREE
82752276
             CALL EXIT
8277
             END
```
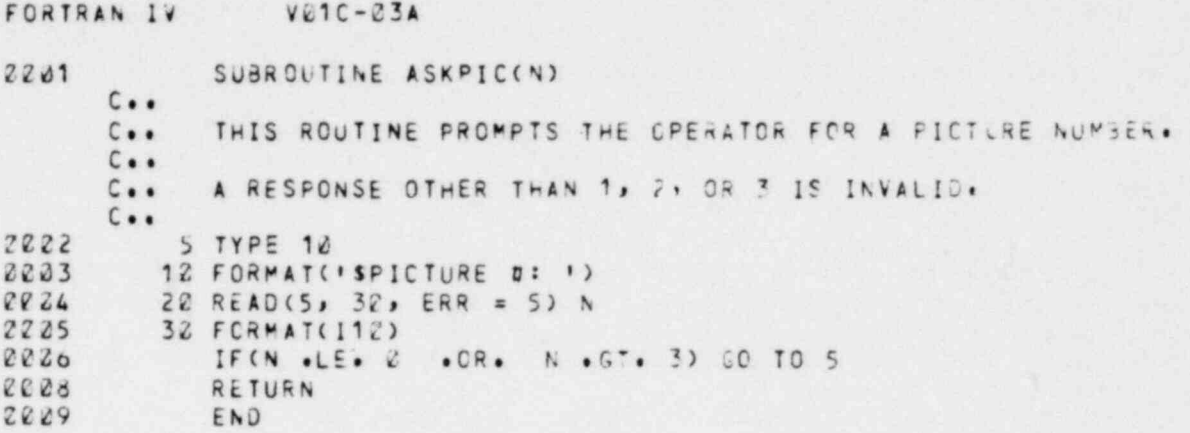

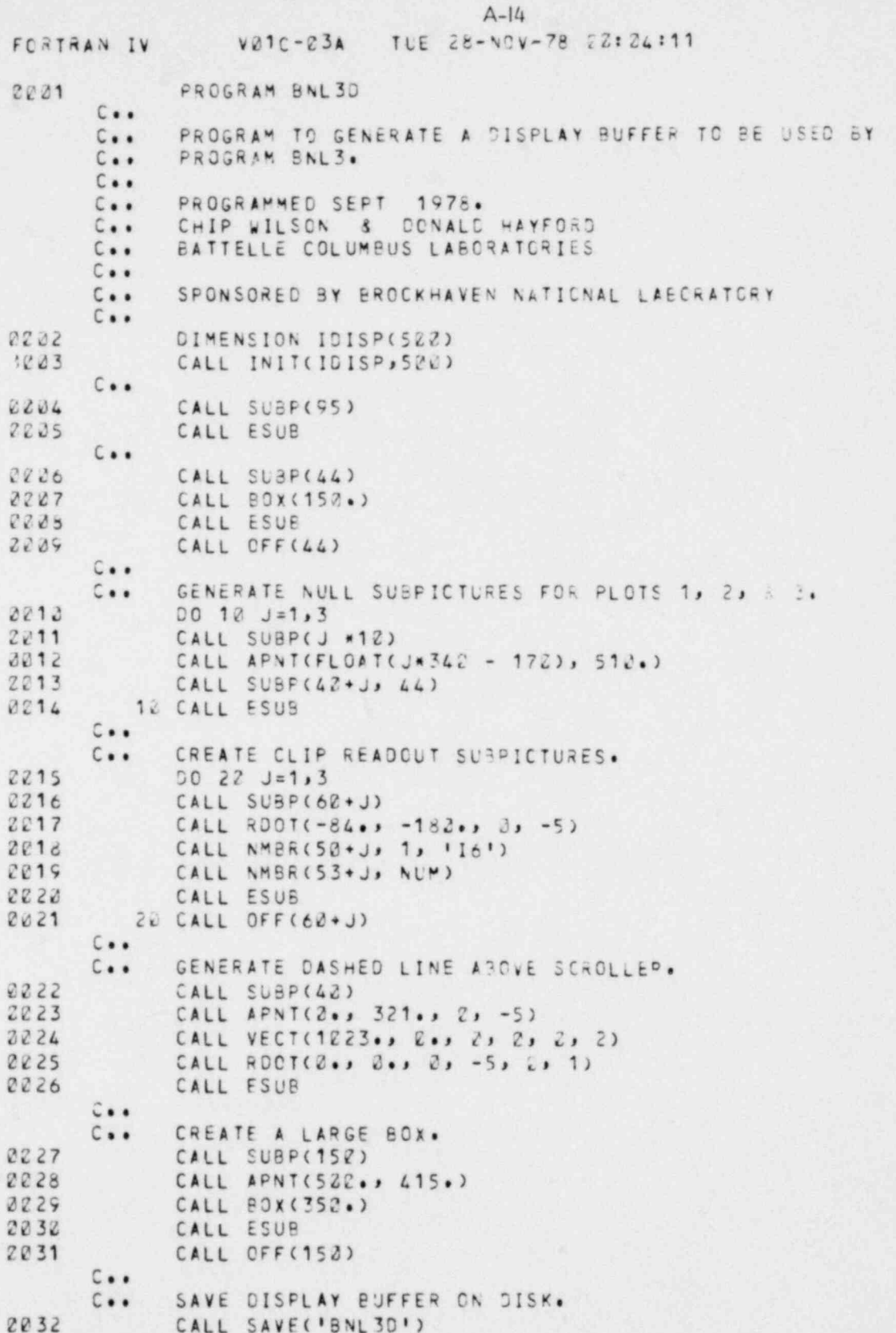

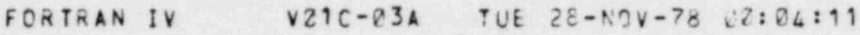

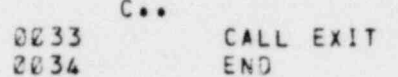

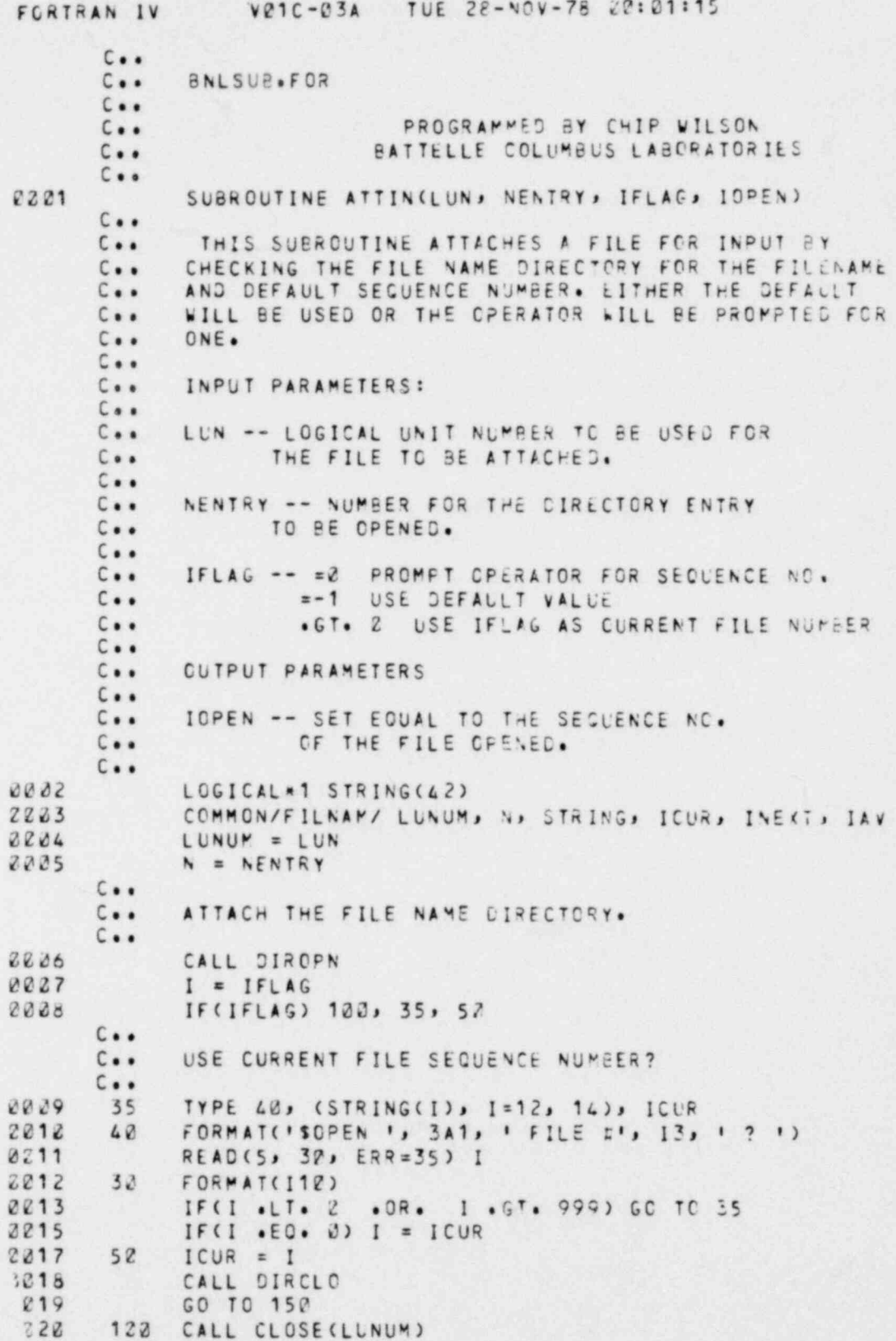

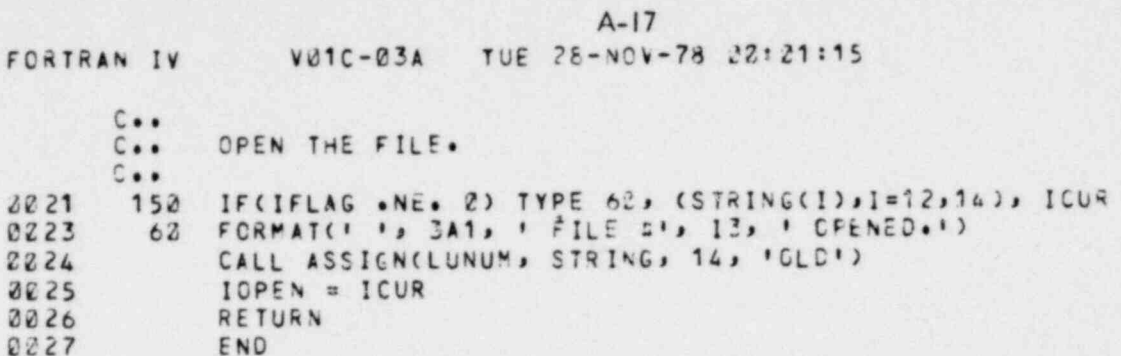

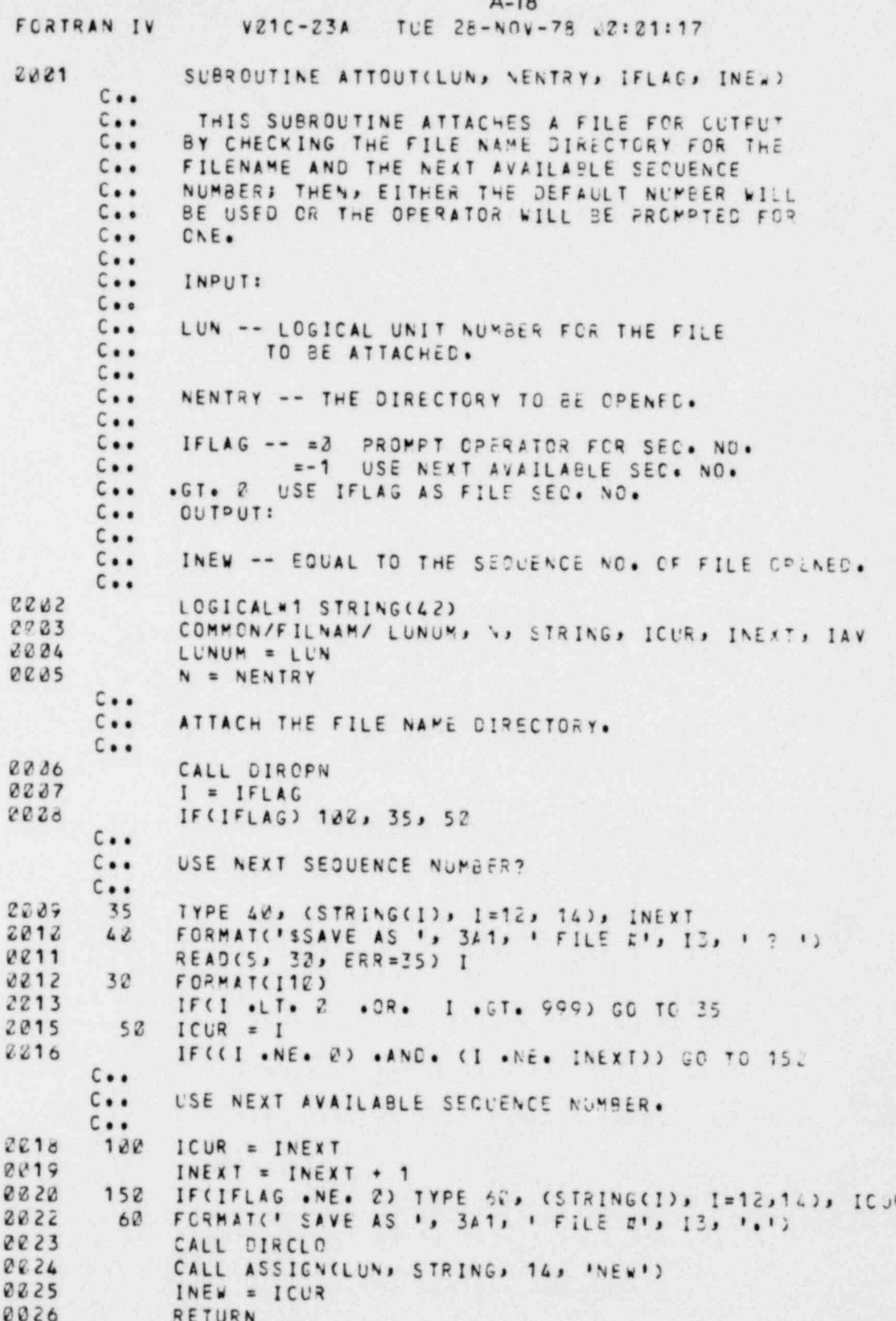

 $-71 -$ 

FORTRAN IV VØ1C-23A TUE 28-NOV-78 22:21:17

0027 END

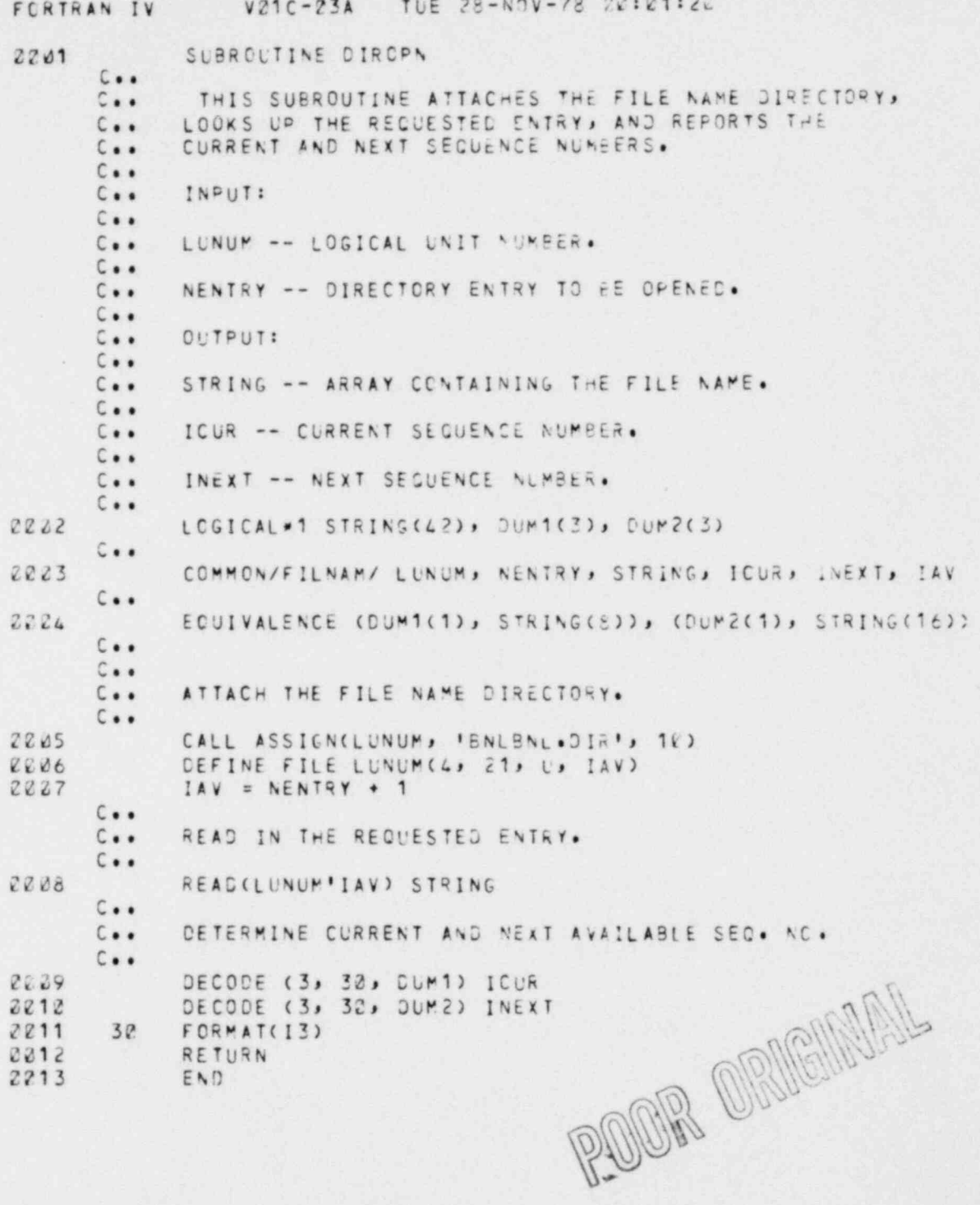

 $-73-$ 

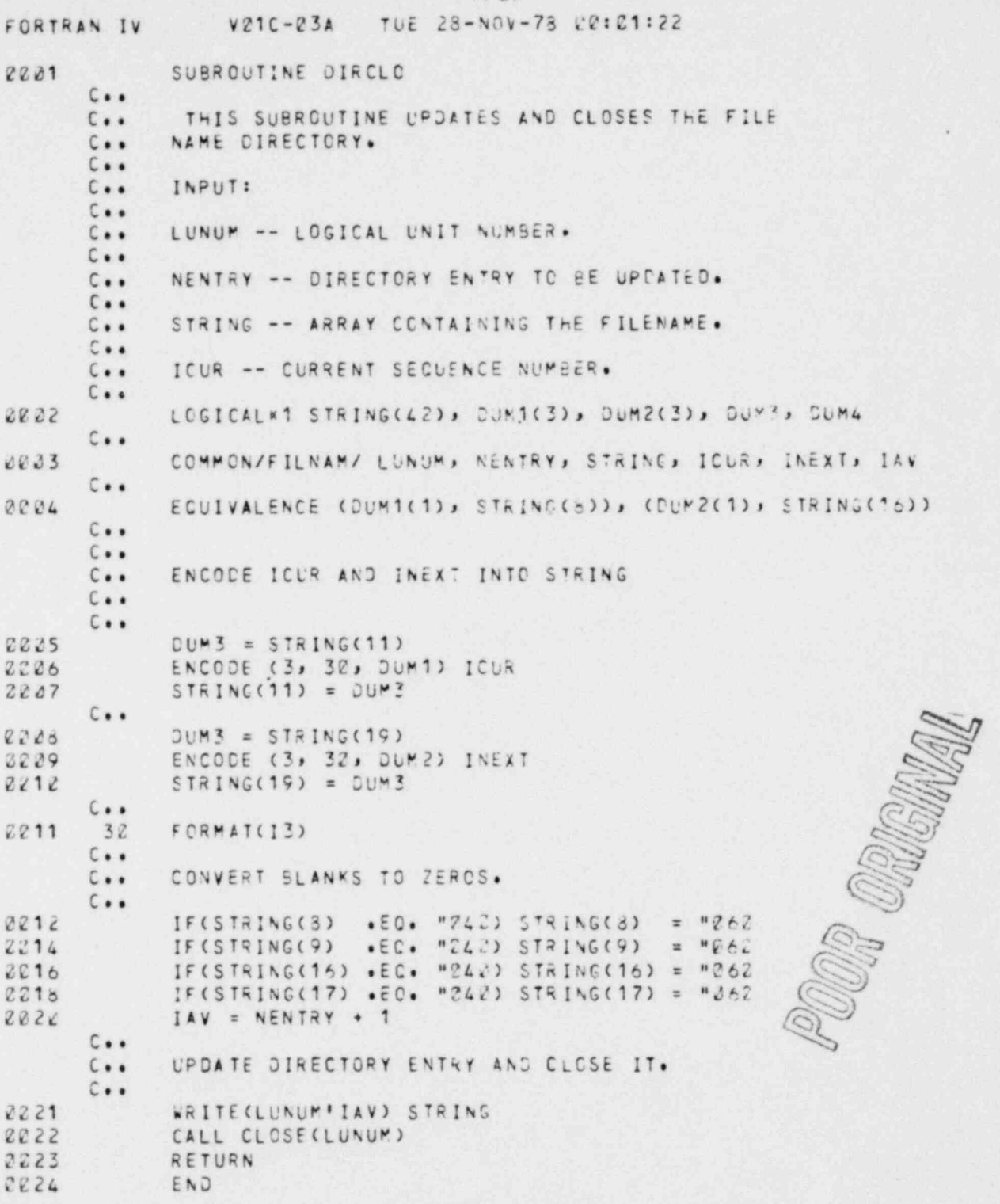

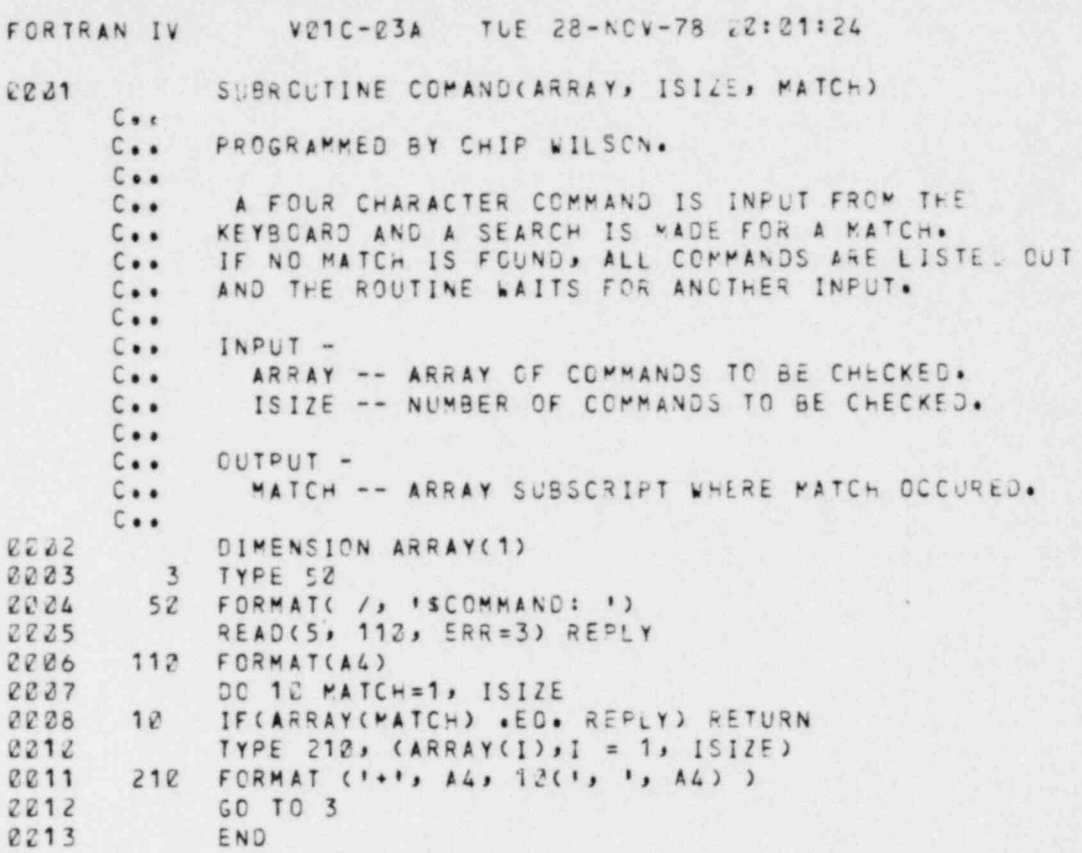

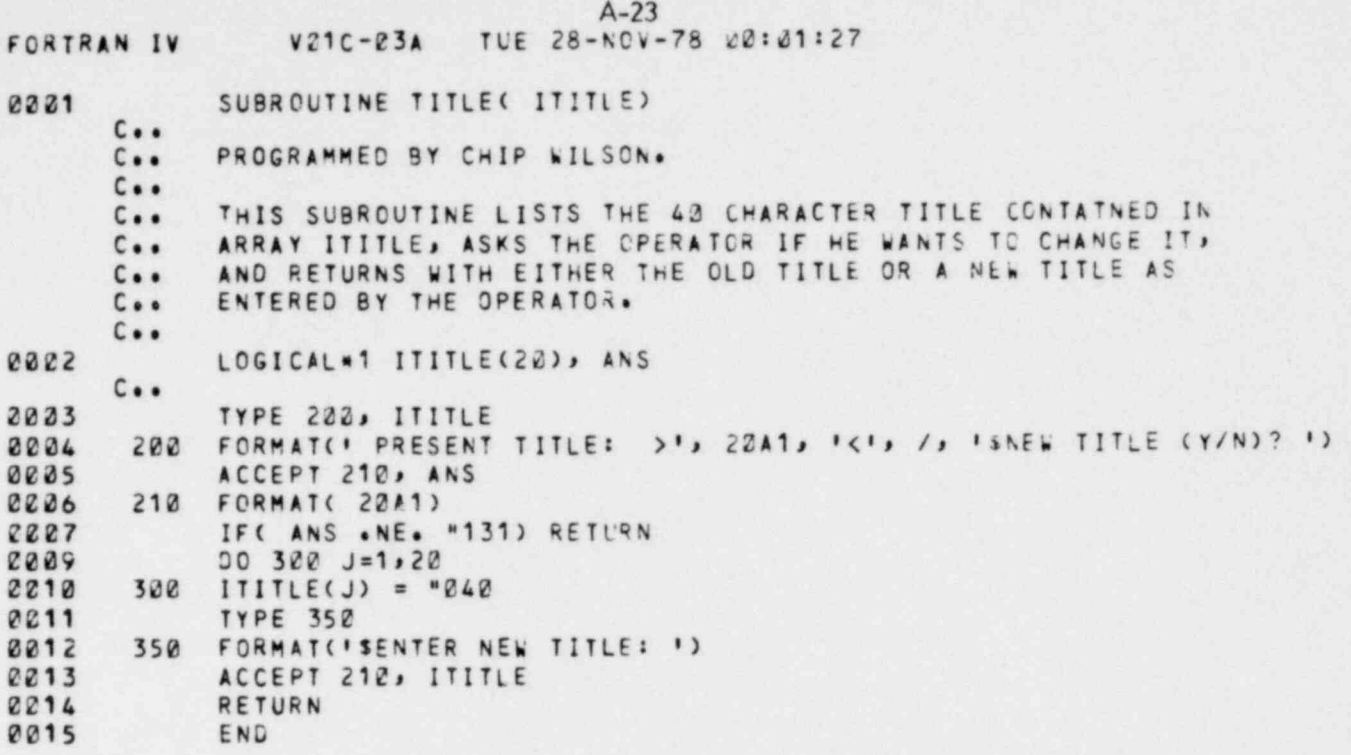

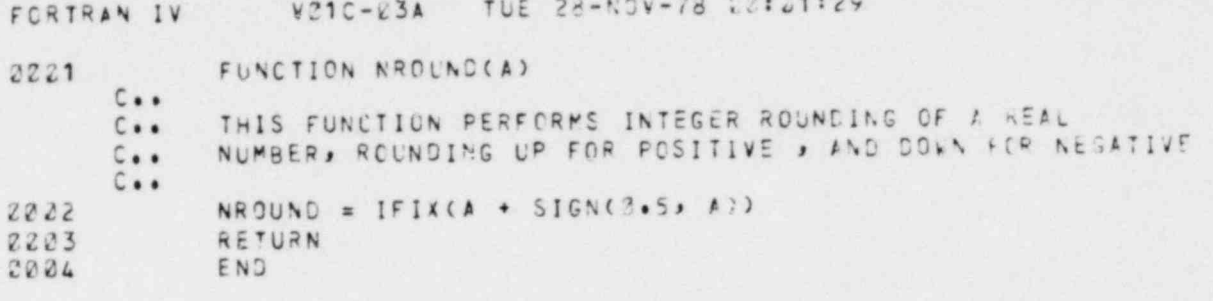

 $\bar{R}$ 

목

 $A - 24$ 

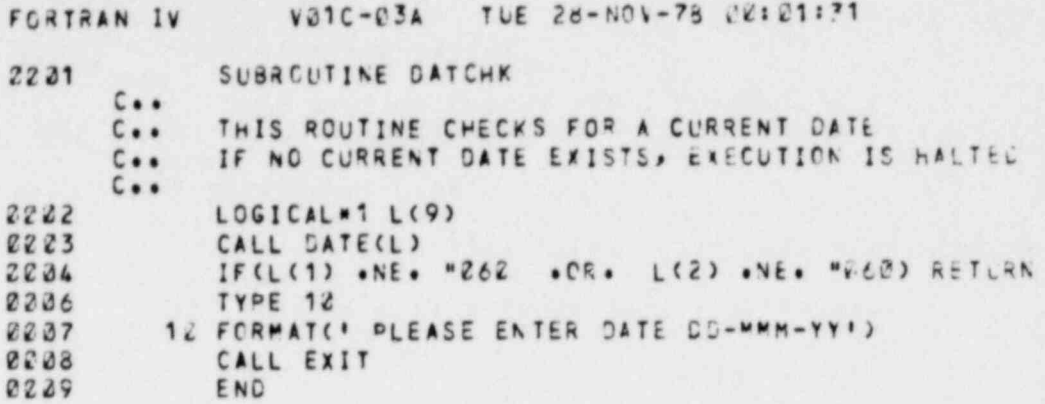

 $-78-$ 

 $\Leftrightarrow$ 

#### V21C-23A TUE 23-10V-78 22:21:73 FORTRAN IV SUBROUTINE DRAWCIXY, NPAIR, FS) 2231  $C \cdot \cdot$ PLOT THE X-Y DATA ON THE DISPLAY TERMINAL.  $C + 1$  $C \cdot \bullet$ - ARRAY CONTAINING PAIRS OF X-Y POINTS WITH  $C \bullet \bullet$ IXY A FULL SCALE VALLE OF +/- 22400.  $C \cdot \bullet$ NPAIR - NUMBER OF PAIRS OF X-Y POINTS.  $C \cdot \cdot$ - FULL SCALE SIZE OF PLCT IN SCREEN UN.TS  $C \bullet \bullet$ F<sub>S</sub>  $C + 1$ THE CENTER OF THE PLCT IS TAKEN AS THE CURRENT SCREEN  $C \cdot \bullet$ THE DISPLAY BEAM IS LEFT IN THE CENTER  $C \bullet \bullet$ POSITION. OF THE PLOT AT COMPLETION.  $C + 1$  $C \bullet \bullet$ 2222 DIMENSION IXY(1)  $C \cdot \cdot$ ASSIGNMENT STATEMENT FOR CONVERSION  $C + 1$  $ICONV(I) = NROUND(FLOAYCI) * FACT$ 8823  $C \cdot \cdot$  $FACT = FS / 2248C.$ 2004  $IXOLO = ICONV(IXY(1))$ 2225 2206  $IYOLO = ICCNV(IXY(2))$ CALL ROOTLFLCAT(IXOLD), FLOAT(IYGLD),L,-5) 2237 2208 DO 122 J=3,2\*NPAIR-1,2 2239  $IX = ICONV(IXY(J)))$  $2010$  $IY = ICONV(IXY(J+1))$ CALL VECT(FLOAT(IX - IXCLO), FLOAT(IY - IYOLD))  $2211$ 2212  $IXOLJ = IX$  $122$   $1YOLD = 1Y$ 2213 CALL ROOT(FLOAT(-IX), FLCAT(-IY), F, -5) 2014 2215 RETURN END 2016

 $A-26$ 

 $-79-$ 

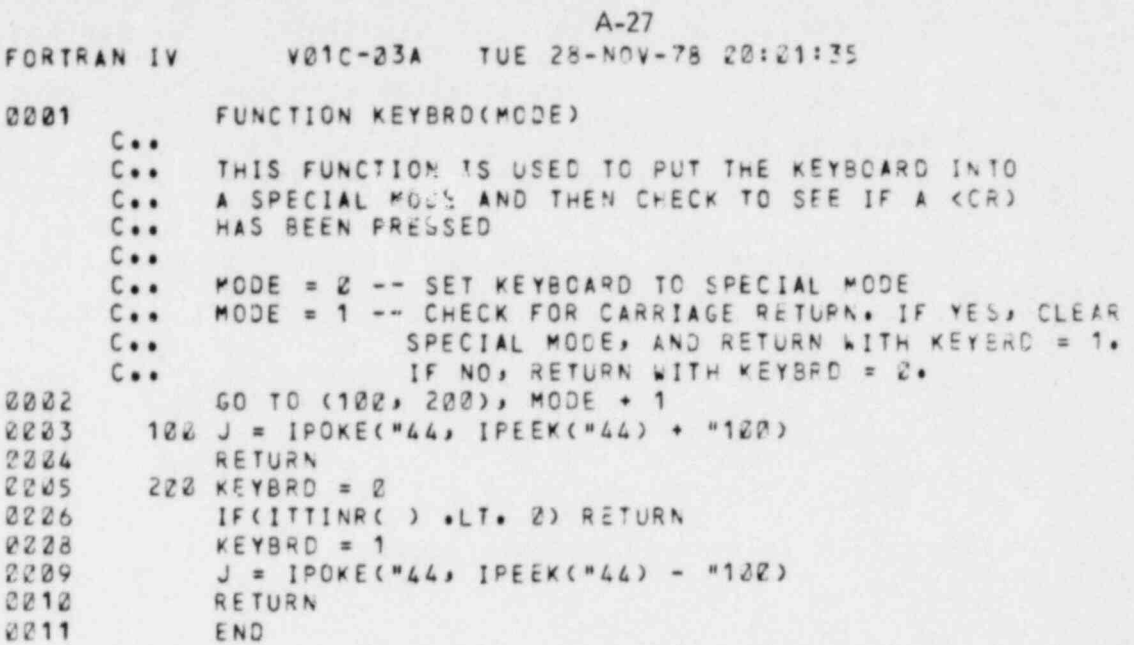

# DISTRIBUTION LIST

Battelle-Columbus Laboratories (50) BNL Corrosion Science Group (50) Nuclear Regulatory Commission (OSD) (50)